## 內政部國土測繪中心

# 建立圖根點補建平差模式

LSB-96-17

# 期末報告書

(修正版)

清雲科技大學 中華民國九十七年四月

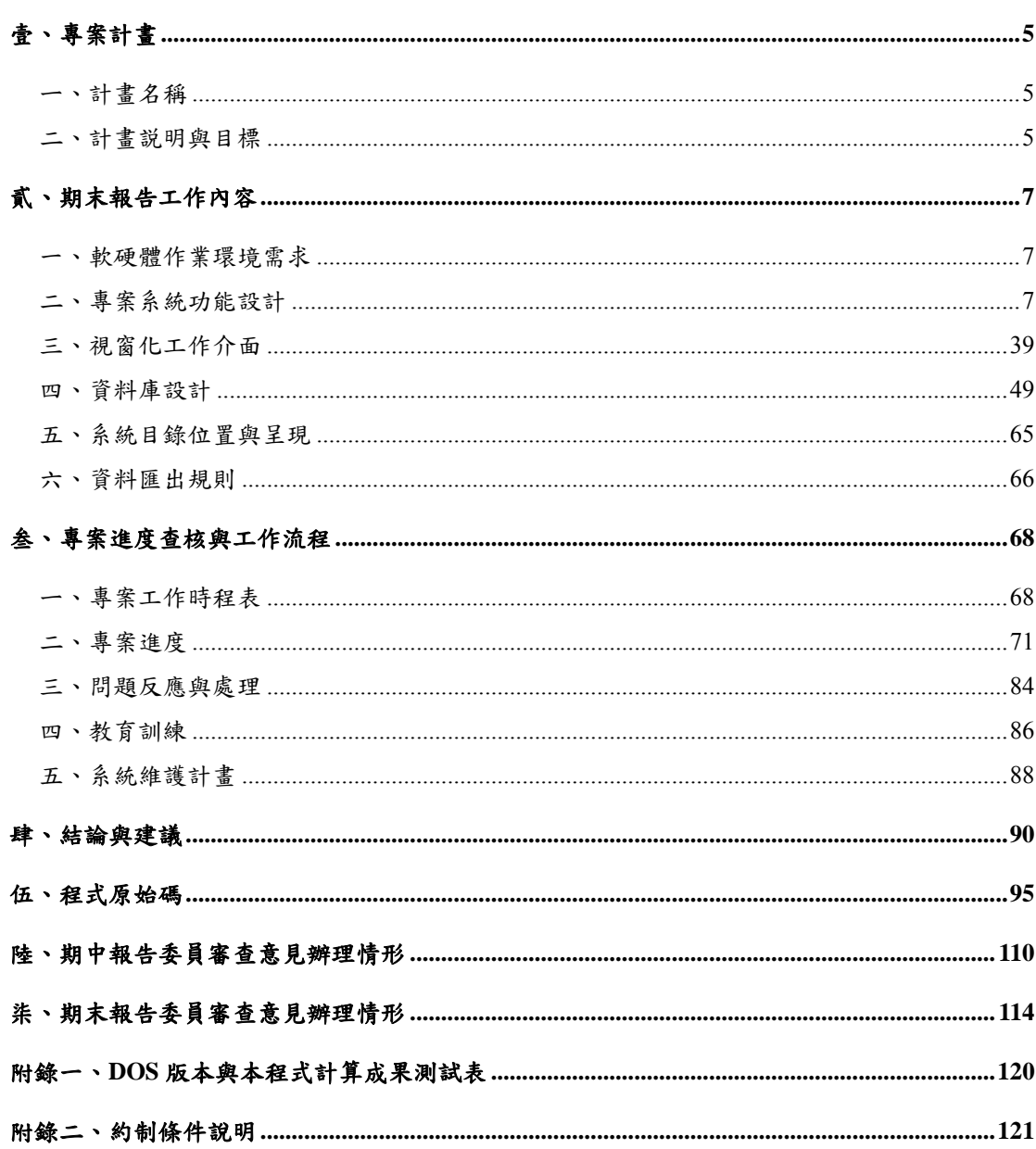

## 目 錄

## 圖目錄

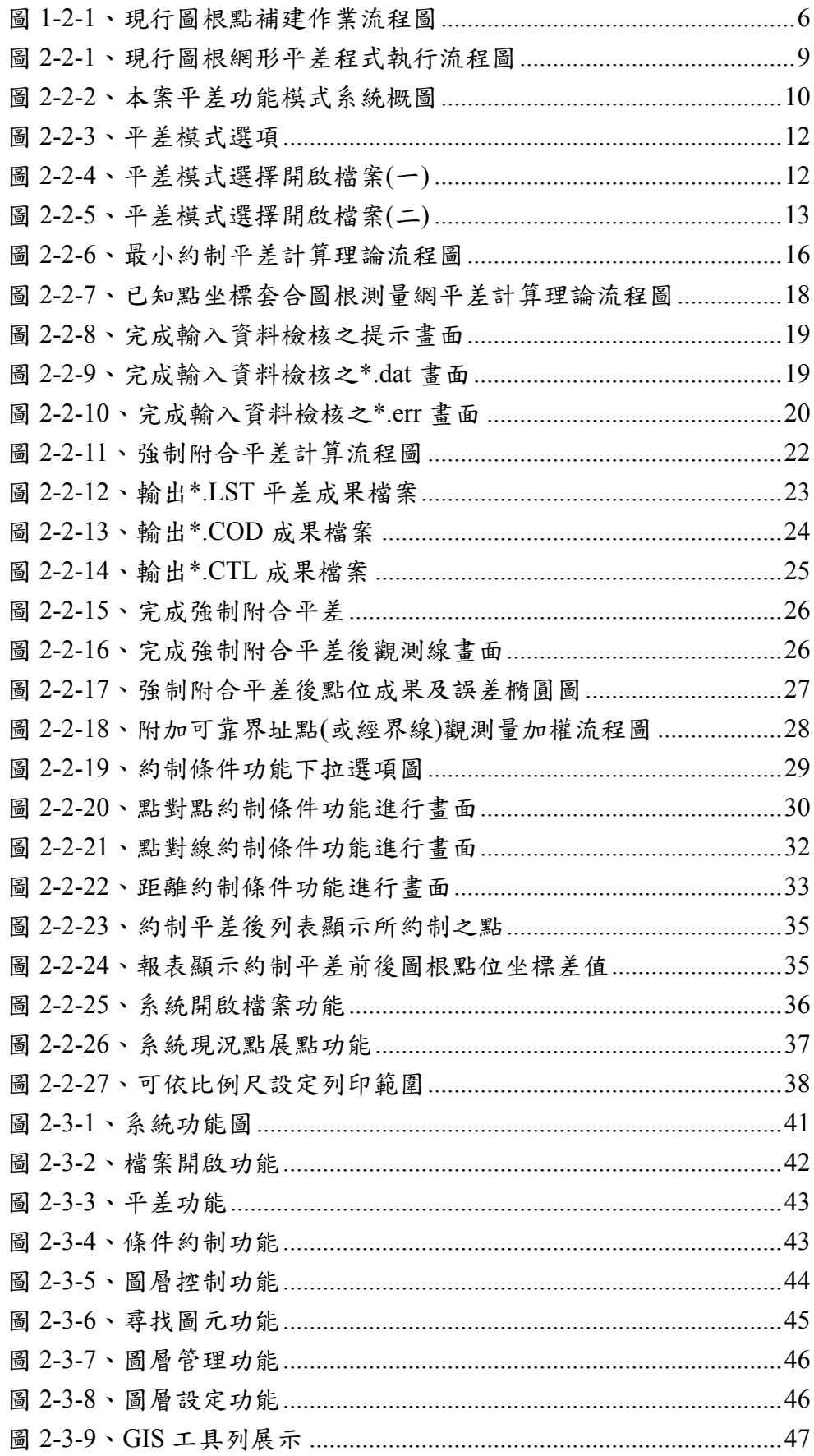

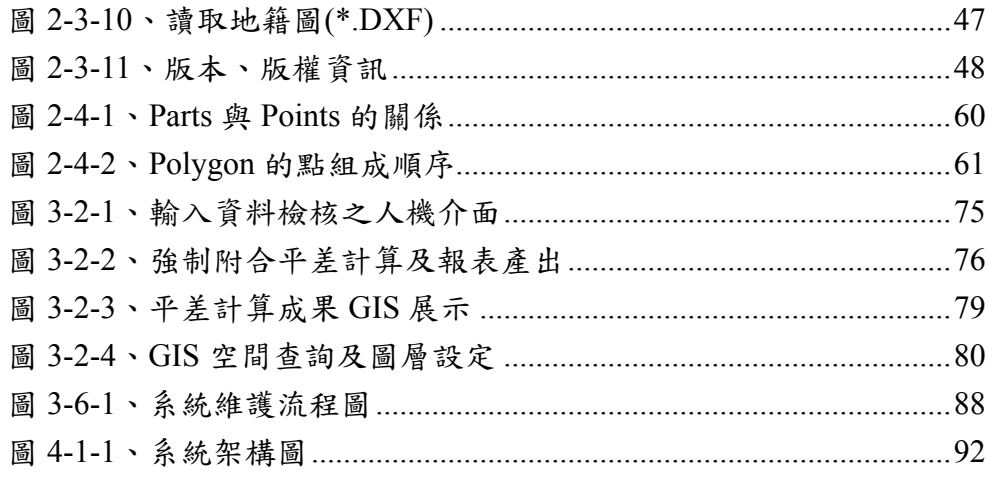

## 表目錄

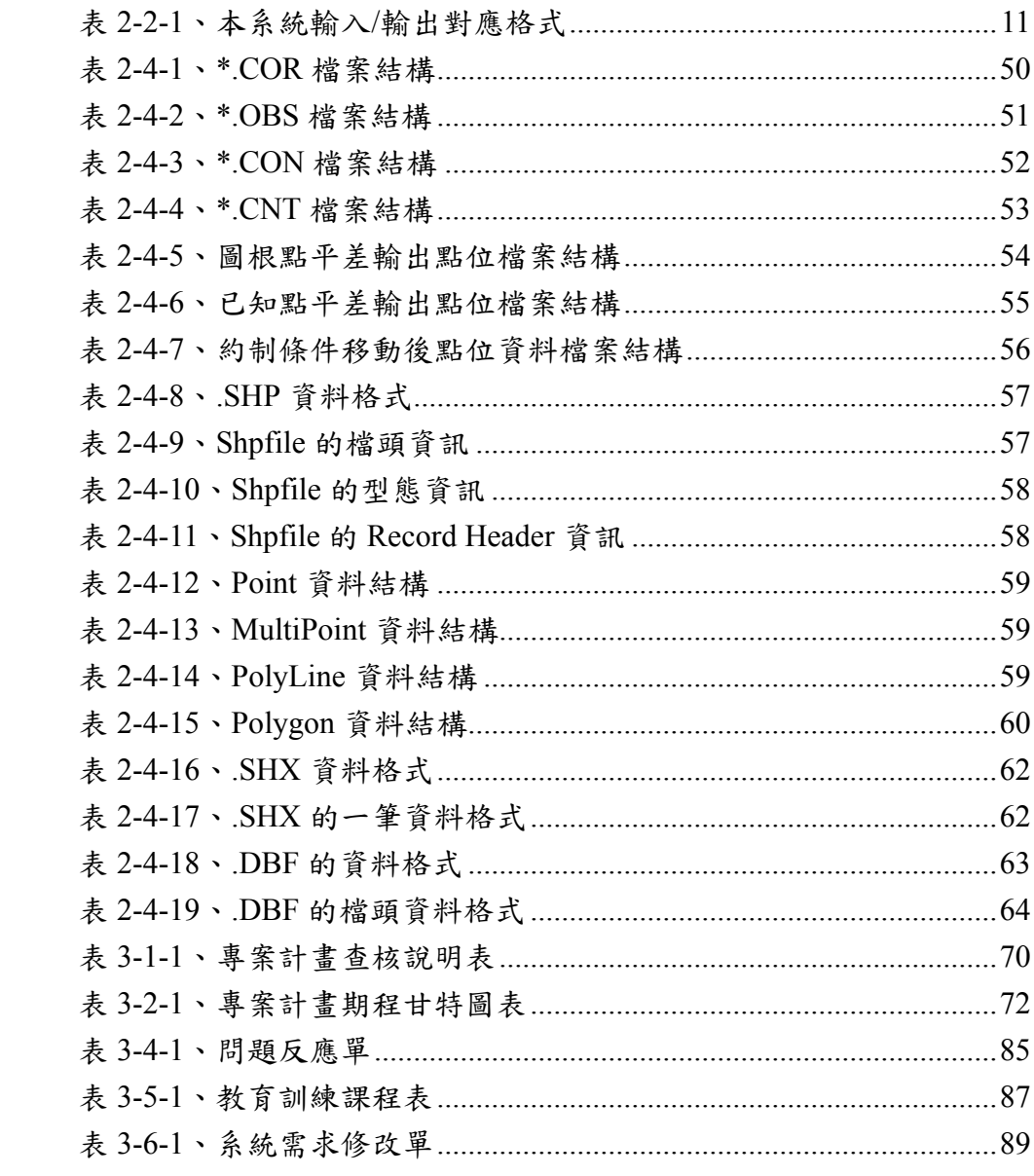

#### <span id="page-5-0"></span>壹、專案計畫

#### ㄧ、計畫名稱

「建立圖根點補建平差模式」系統建置。

#### 二、計畫説明與目標

依據內政部國土測繪中心(以下簡稱國土測繪中心)規 劃之目標可以知道圖根功能健全是維繫土地測量整合成 果之重要因素,但因環境變遷頻繁,現今圖根點維護相 當不容易,已辦理數值重測完畢之區域,部分圖根點往 往因公共建設或道路工程導致遺失;更早期之重測區域 圖根點甚至已遺失殆盡,對執行土地複丈業務影響甚 大,因此圖根點補建作業實為當今測量業務所面臨一大 課題,開發適宜的圖根點補建平差模式,使補建圖根點 精度合乎規範,以利推動全面依數值方式辦理土地複丈 之目標。現行圖根點補建作業流程如下圖 1-2-1 所示。

本系統針對現行使用之三邊三角網平差程式之輸入 格式,進行網形最小約制平差,檢驗其角度及距離觀測 量之後驗精度,接著納入已知點進行試驗平差,逐步排 除已易位之已知點,並強制附合無誤之已知點進網形進 行平差計算。除此之外,對於現況測量所得之可靠界址 點(或經界線),給予適當權值並強制附合已知點平差計 算,並計算其補建圖根點後驗精度。

5

<span id="page-6-0"></span>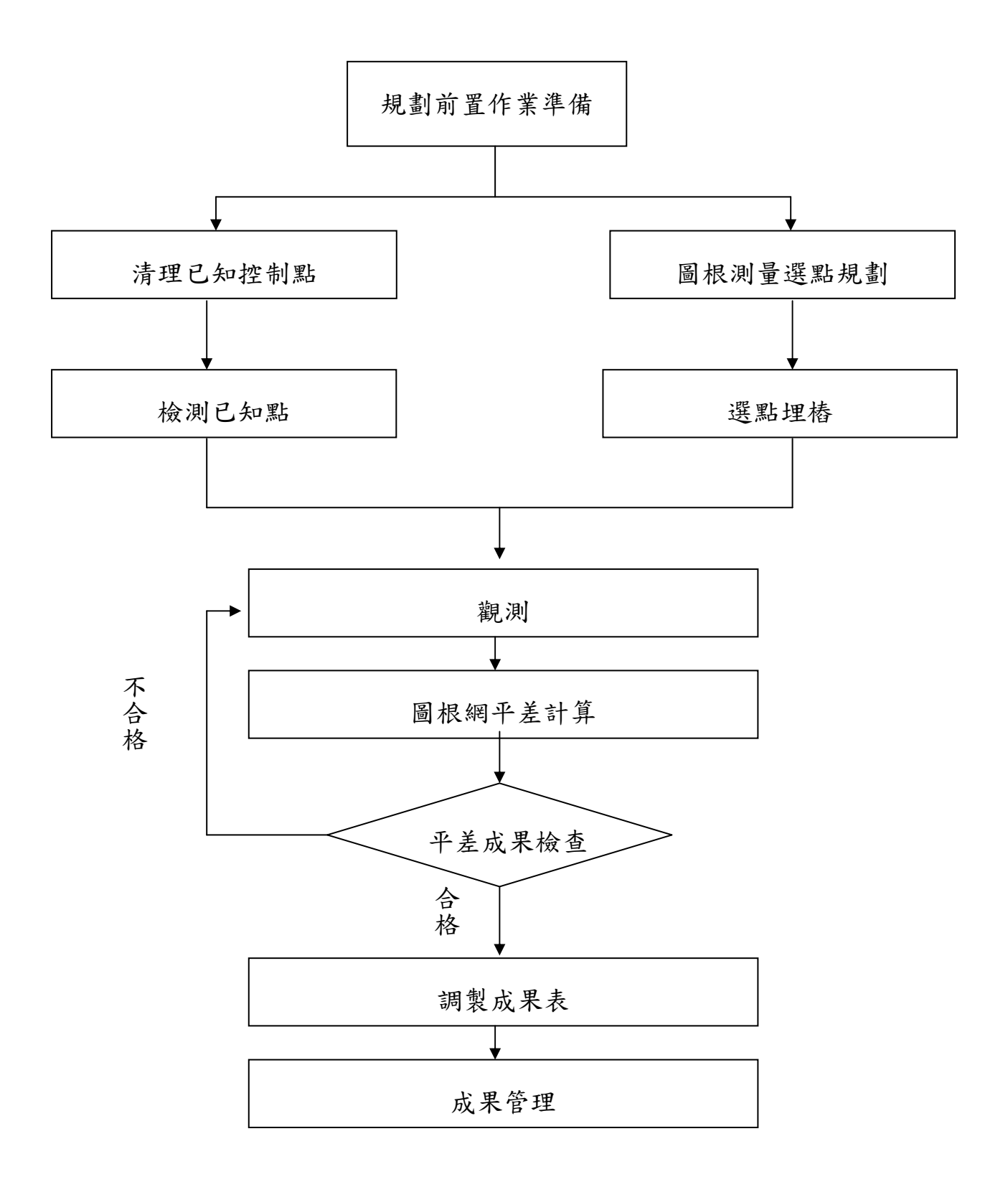

### 圖 **1-2-1**、現行圖根點補建作業流程圖

#### <span id="page-7-0"></span>貳、期末報告工作內容

至期末報告止,已依合約完成所有期末報告規定之項 目。系統部份開發完成並增加多項附加功能。本專案工作內 容如下說明:

#### 一、軟硬體作業環境需求

(一)硬體需求建議

個人電腦或網路伺服器之 CPU 為 Pentium 4 等級 (含)以上、RAM 為 512MB(含)以上。

(二)軟體需求

作業系統為MS-Windows NT 4.0 +SP6(包括 Server 版及 Workstation 中文版)、MS-Windows 2000(包括 Server 版及 Profession 中文版)、MS-Windows XP 或 MS-Windows Vista。系統所需之 ODBC 2.5 以上,經 由本系統安裝程式安裝。

(三)開發環境

Microsoft Visual Basic V6.0 版本程式語言。

#### 二、專案系統功能設計

本案系統主要功能可分為下列六項:

(一)最小約制平差計算

(二)已知點坐標套合圖根測量網平差計算

(三)強制附合平差計算

(四)附加可靠界址點(或經界線)觀測量加權平差計算 (五)可讀取其他測量方法(如 GPS 靜態測量、RTK) 成

果,並進行強制附合平差計算

(六)成果查詢、列印及繪圖之功能

本系統讀取國土測繪中心現行使用角邊網平差程式 之輸入格式.CON、.COR 及.OBS 檔,並輸出格式相同 之 .DAT( 平差計算資料檔 ) 、 .LST( 平差計算成果 檔)、.ERR(錯誤訊息檔)、.COD(坐標成果檔)、.CTL(坐標 控制檔),本案針對目前現行圖根網形平差程式加以改 良,資料負荷量可支援至 100,000 筆觀測量。目前現行圖 根網形平差程式作業流程主要可分為【網形資料檢核程 式】以及【網形平差計算及分析程式】,其中網形資料檢 核程式執行點位編號及輸入資料之檢核等功能;網形平 差計算執行觀測資料初步檢核、平差計算、可靠度及偵 錯分析等功能。現行圖根網形平差程式流程如圖 2-2-1:

8

<span id="page-9-0"></span>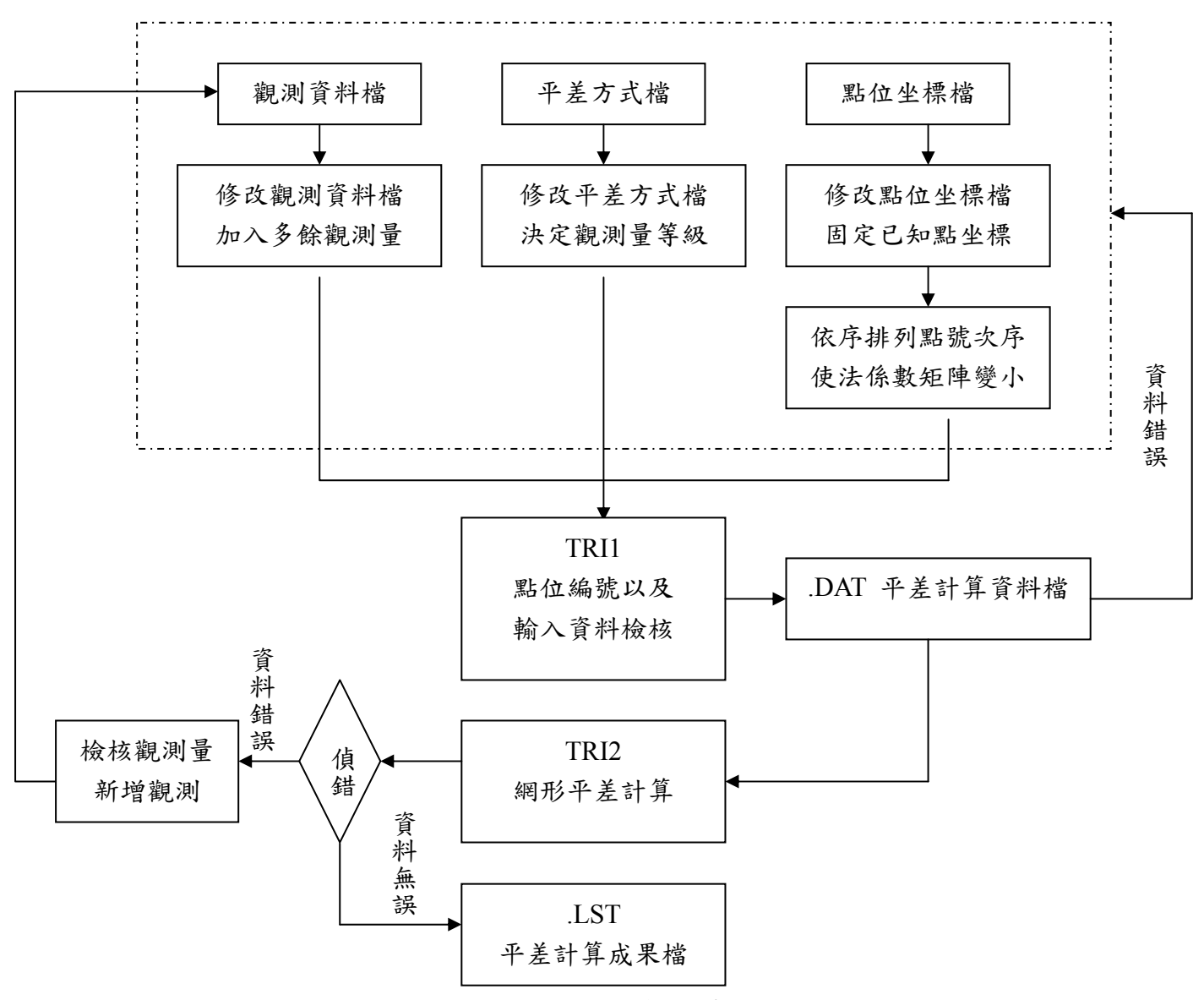

圖 **2-2-1**、現行圖根網形平差程式執行流程圖

本系統整合 TRI1 及 TRI2 兩程式[包含本系統 主要功能 (一)至(三)項],可區分為:最小約制平差及 已知點試驗平差與強制附合平差共計二個作業程 序,同時配合中文化視窗工具介面操作,完成之點展 示於圖面上,此外,亦增加讀取重測系統及套圖系統 之現況觀測檔與地籍圖格式,讓使用者可以經由圖形

介面選擇約制的現況點,再進行平差計算,如圖 2-2-2:

<span id="page-10-0"></span>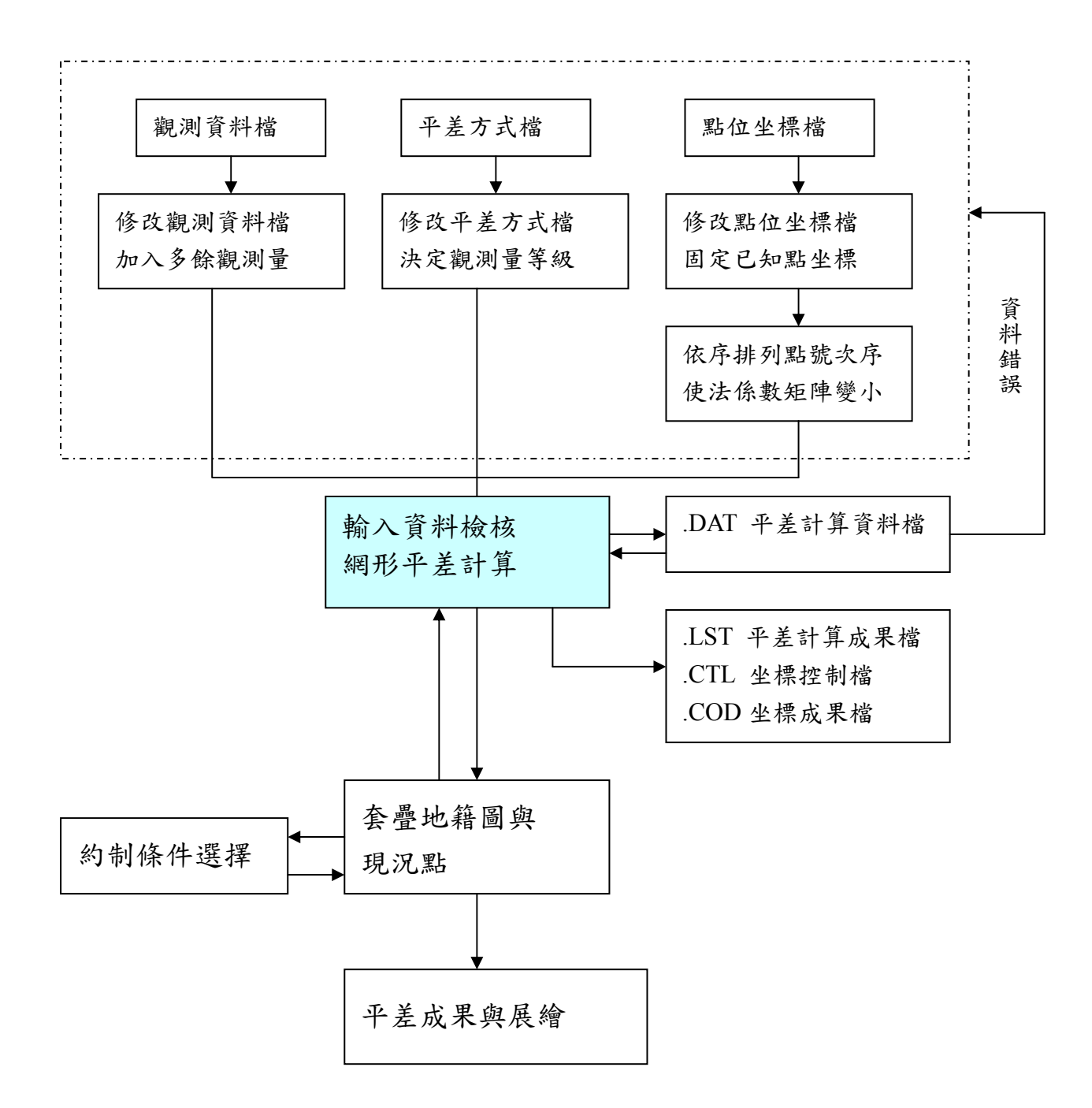

#### 圖 **2-2-2**、本案平差功能模式系統概圖

關於讀入本系統程式的資料格式仍採用現行三邊三 角網平差程式的三種格式-.CON、.COR 及.OBS 檔,而 <span id="page-11-0"></span>所產生的輸出格式亦同於現有的.DAT (平差計算資料 檔)、.LST(平差計算成果檔)以及其他成果檔案,其相對 應的輸入以及輸出格式如表 2-2-1 所示:

| 原始觀測資料     | 產生檔案         |
|------------|--------------|
| .COR 坐標檔   | .DAT 平差計算資料檔 |
| .OBS 觀測量檔  | .ERR 錯誤訊息檔   |
| .CON 平差方式檔 | .LST 平差計算成果檔 |
|            | .COD 坐標成果檔   |
|            | .CTL 坐標控制檔   |
|            | .COR 坐標檔     |
|            | .OBS 觀測量檔    |
|            | .CON 平差方式檔   |

表 2-2-1、本系統輸入/輸出對應格式

本案目前已完成的平差模式,各約制方式如下說明,其 介面設計如圖 2-2-3、圖 2-2-4 及圖 2-2-5 所示:

<span id="page-12-0"></span>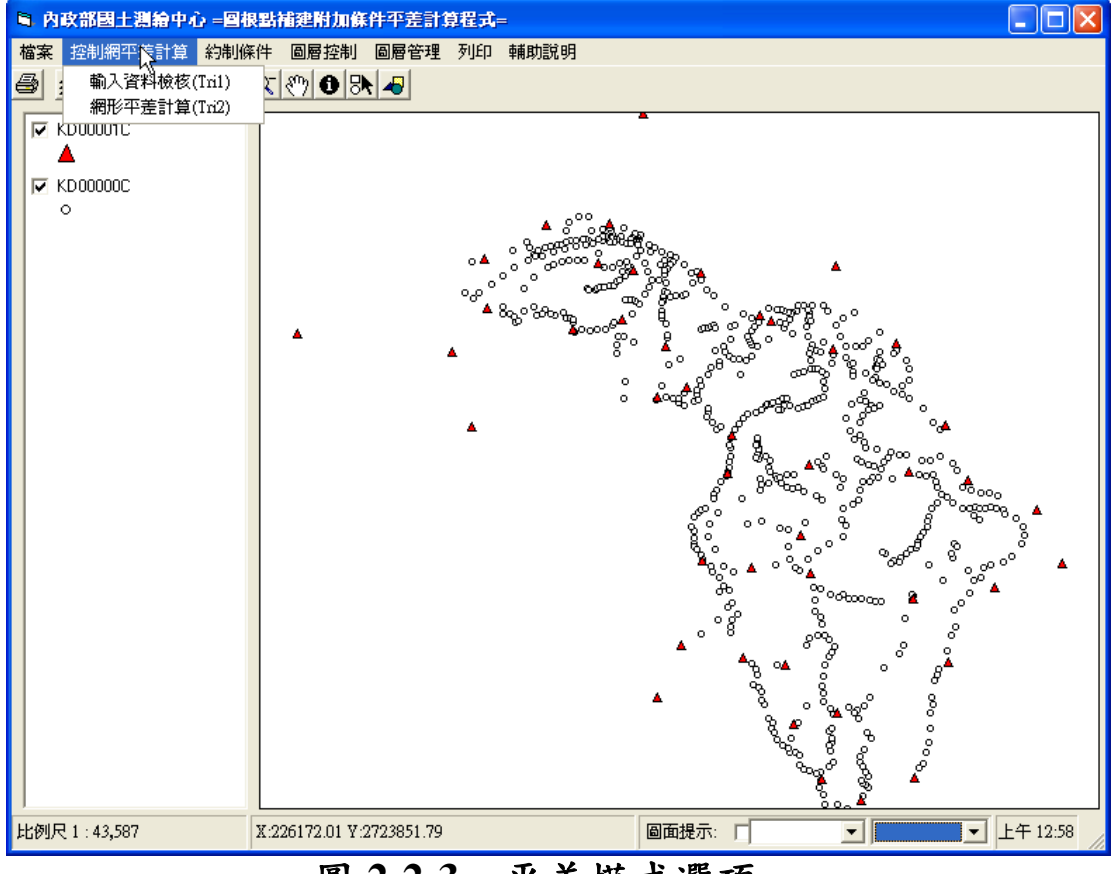

## 圖 **2-2-3**、平差模式選項

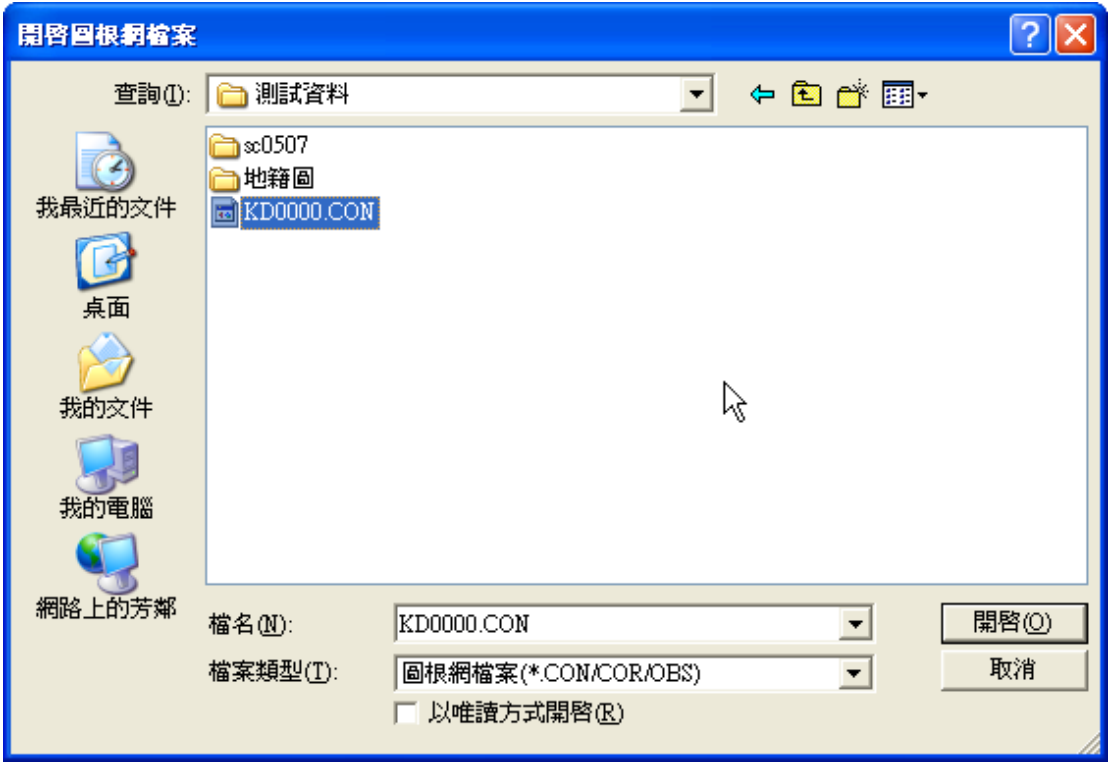

### 圖 **2-2-4**、平差模式選擇開啟檔案**(**一**)**

<span id="page-13-0"></span>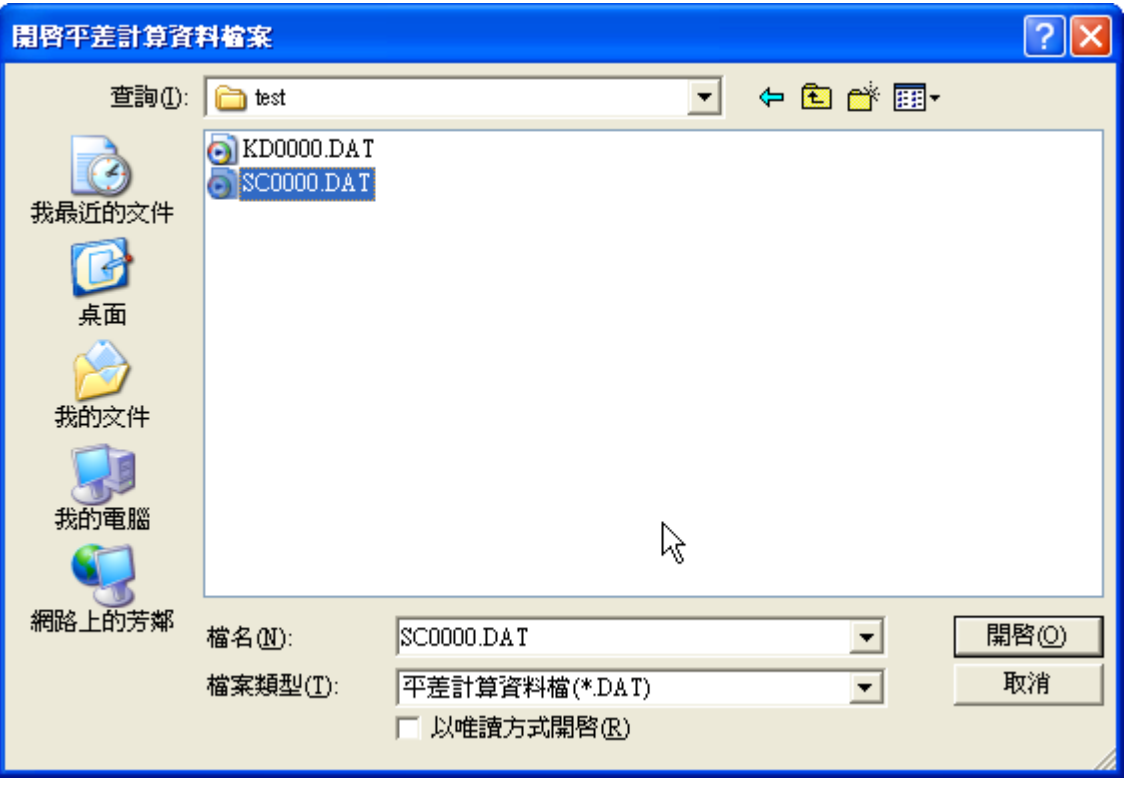

### 圖 **2-2-5**、平差模式選擇開啟檔案**(**二**)**

依上述本案系統主要功能包含:

(一)最小約制平差計算

(二)已知點坐標套合圖根測量網平差計算

(三)強制附合平差計算

(四)附加可靠界址點(或經界線)觀測量加權平差計算

(五)可讀取其他測量方法(如 GPS 靜態測量、RTK)成果

(六)成果查詢、列印及繪圖之功能

以下分別敘述其詳細內容及雛型畫面:

(一)最小約制平差計算步驟

- 1. 選擇網內相距較遠之 2 個已知點,令其中 1 點 坐標加權(或強制) 固定,計算該 2 點間之方位 角提供全網之方位基準。
- 2. 依所使用之儀器設定距離及角度之先驗精度。

3. 計算並儲存以下數據:

- A.角度、距離等不同群觀測量個別後驗單位權中 誤差及其多餘觀測數。
- B. 所有觀測量之標準化改正數及多餘觀測數,其 標準化改正數大於 3 或多餘觀測數小於 0.2 之 觀測量均需加以標示註記。
- C. 網系內相鄰點間及原相鄰已知點間之相對誤 差。
- 4. 若網系中有多餘觀測數太低之觀測量時,可對 其增加觀測量或整體網形多餘觀測數不足時可 增加觀測量,以提升網形強度。
- 5. 標準化改正數大於3者,須可降低其權值或剔 除。
- 6. 不同群之觀測量其後驗單位權中誤差估值不等 同時,須可賦予合理重新估算先驗誤差,再次 平差。
- 7. 設定自動迴圈運算功能,重複 2~6 步驟漸進求 解,至觀測值後驗誤差有較佳的估計,參與平 差的觀測值沒有大錯,得到合理的網形平差成 果為止。
- 8. 展圖顯示平差後網形成果圖及其誤差橢圓,並 列表顯示最小約制網形平差坐標計算成果。該 最小約制平差計算步驟流程如圖 2-2-6 所示:

<span id="page-16-0"></span>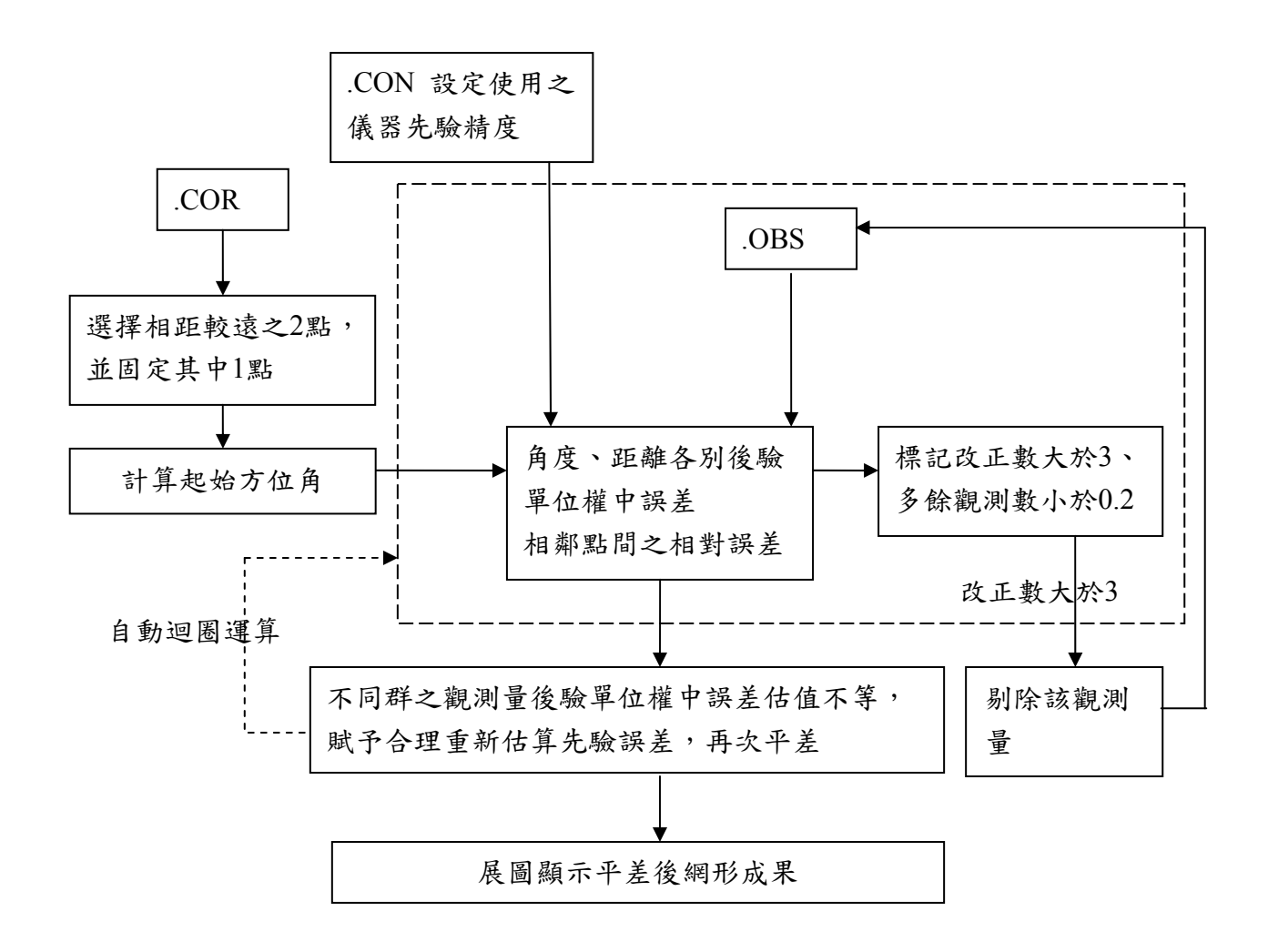

### 圖 **2-2-6**、最小約制平差計算理論流程圖

(二)已知點坐標套合圖根測量網平差計算步驟

- 1. 以最小約制平差計算之後驗觀測誤差為此步驟 之先驗誤差,將所有已知點的坐標分別視為獨 立的虛擬觀測,賦予與實際觀測量相同之先驗 誤差,納入尺度參數實施試驗平差。
- 2. 計算並儲存以下數據:
	- A.實際觀測群及虛擬觀測群之後驗單位權中誤 差。
	- B. 視已知點坐標為虛擬坐標之坐標變量(改正數) 及其標準化改正數。
	- C. 相鄰已知點間之相對誤差。產生各點位置資料
- 3. 根據上述平差成果適當地調降其改正數較大之 虛擬觀測值之權值,並依各群後驗單位權中誤 差全面調整虛擬觀測值之先驗誤差,再重新平 差。
- 4. 重複 1~3 步驟直到實際觀測值與虛擬觀測值之 後驗單位權中誤差略等同為止(比值位於0.9~1 .1 之間)。
- 5. 依以上平差成果,可由虛擬觀測之坐標變量研 判較不相容之已知點位坐標,配合其他檢驗資 料作為研判是否將已知點納入後續強制附合平

#### <span id="page-18-0"></span>差之參考。

展圖顯示各階段試驗平差後網形成果圖及其誤差 橢圓,並列表顯示坐標計算成果。關於已知點坐標 套合圖根測量網平差計算步驟流程如圖 2-2-7 所

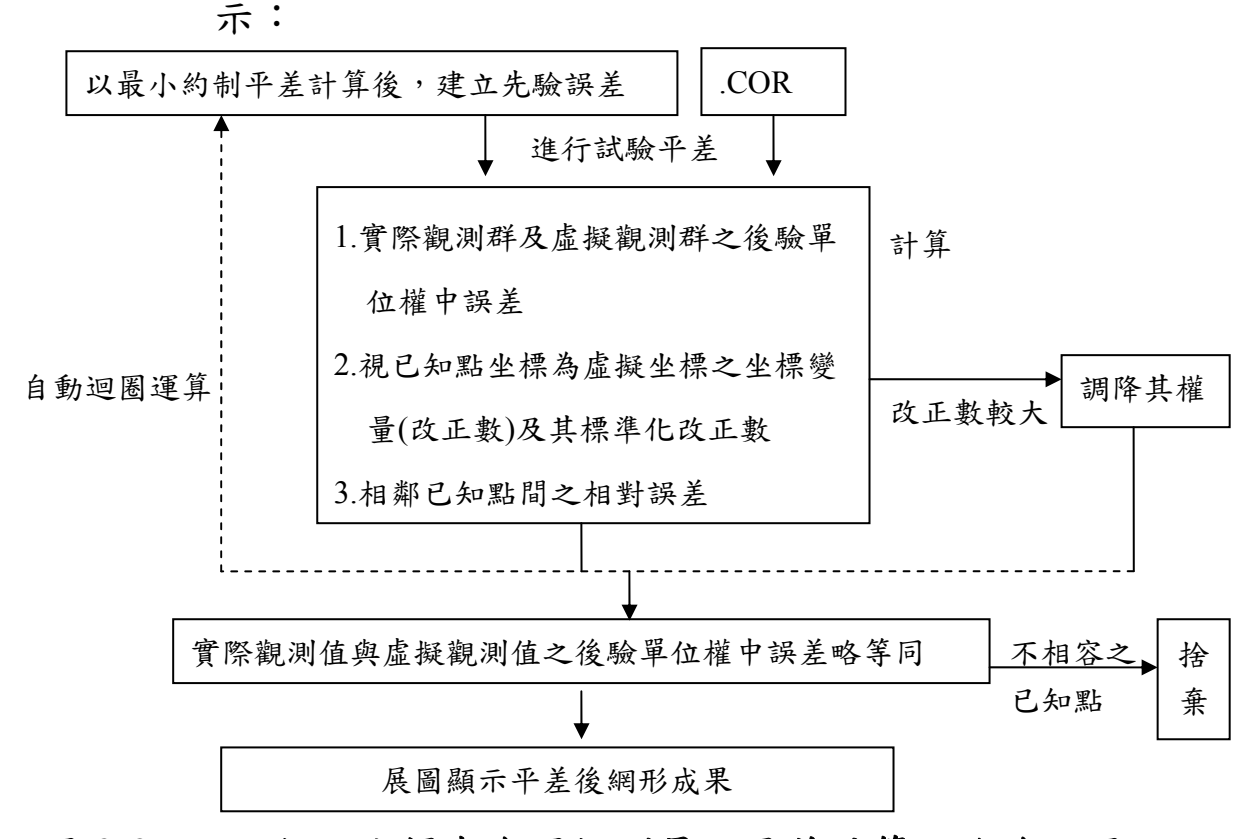

圖 **2-2-7**、已知點坐標套合圖根測量網平差計算理論流程圖

使用者經由本系統「控制網平差計算」→「輸入資料檢 核 tril | 功能,將.CON、.COR 及.OBS 資料格式進行檢核後 輸出.DAT(平差計算資料檔)與.ERR(錯誤訊息檔),顯示輸入 資料檢核之資訊成果,完成時系統產生提示如圖 2-2-8 所示, 所產生之\*.dat 與\*.err 畫面如圖 2-2-9 以及圖 2-2-10 所示。該 資訊並可提供上述試驗平差與最小約制平差或下個步驟之

## <span id="page-19-0"></span>平差計算「強制附合平差」來使用。

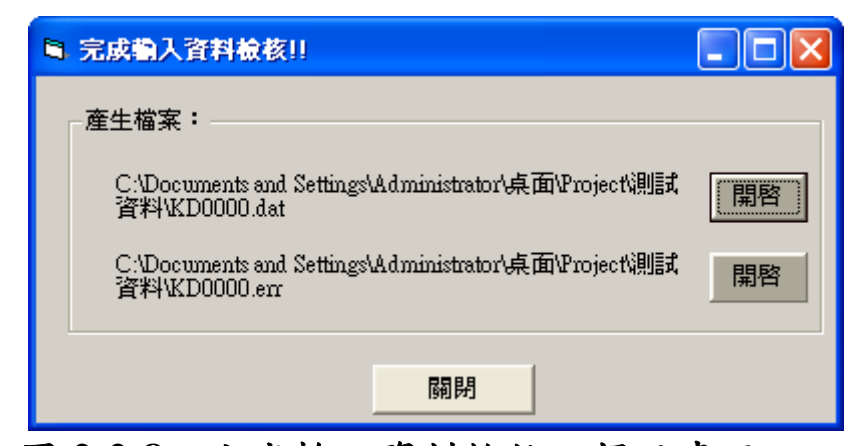

### 圖 **2-2-8**、完成輸入資料檢核之提示畫面

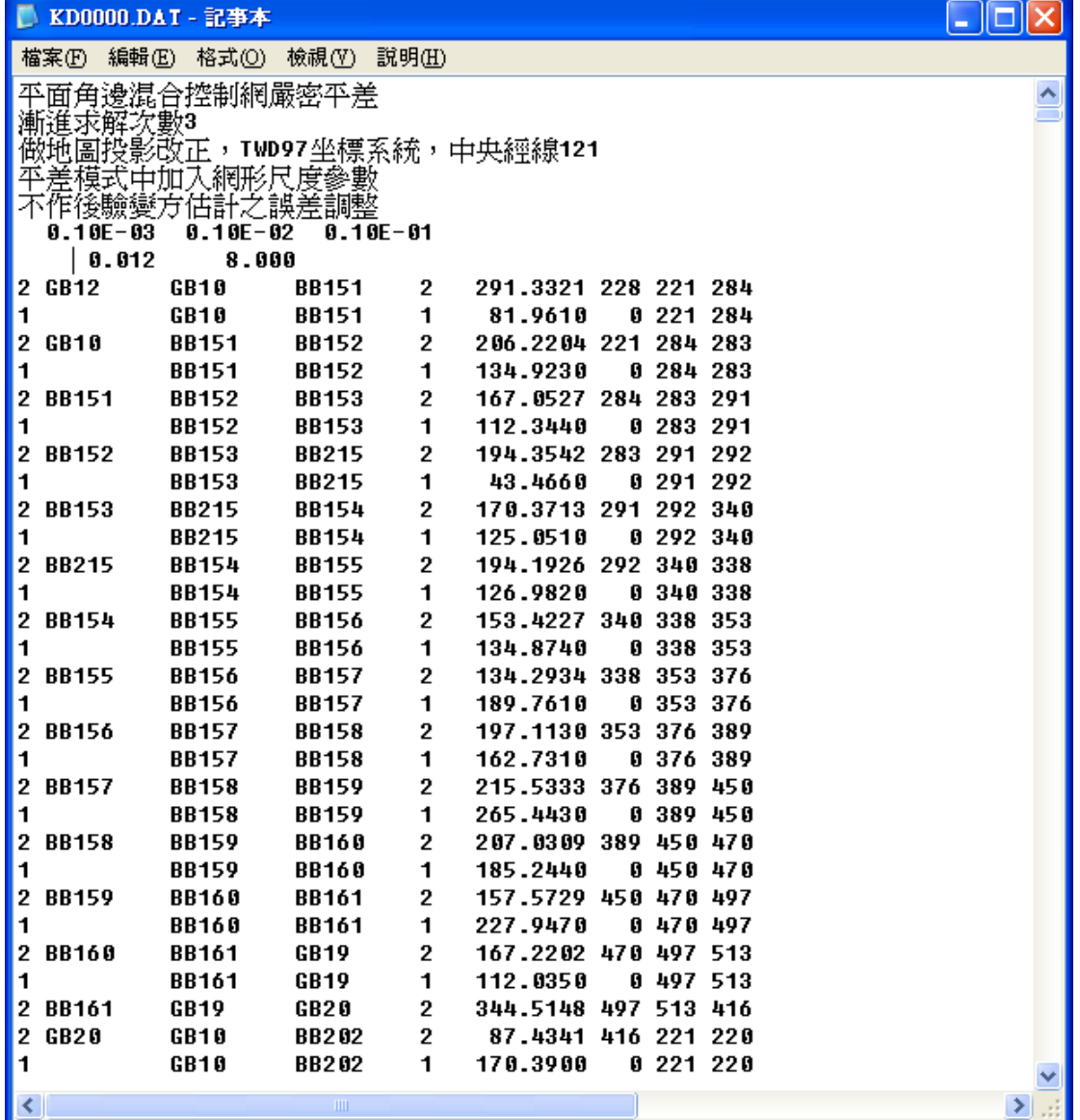

### 圖 **2-2-9**、完成輸入資料檢核之**\*.dat** 畫面

<span id="page-20-0"></span>

| 檔案因<br>編輯(E)<br>格式①<br>檢視①<br>説明田<br>圖根點補建附加條件平差計算程式<br>۸<br>最大漸近求解次數<br>÷<br>3<br>測量做地圖投影改正<br>基準<br>準為 TWD<br>午線位置<br>TWD97<br>東經 121. 度<br>度參數<br>!網形尺度參數<br>下執行後驗變友朝擊分析<br>,知點標準偏差共分成 3級<br>$0.10E - 03$<br>1<br>2<br>$0.10E - 02$<br>3<br>$0.10E - 01$<br>觀測量先驗標準偏差共分成 2組<br>0.012<br>1<br>2<br>8.000<br>告告告告告告告告告告告告告告告告<br>重覆觀測量<br>距離<br>GB20<br>842.9610<br><b>BB184</b><br>126[1<br>1<br>距離<br>842.9660<br>217[1<br><b>BB184</b><br>GB 20<br>Ø<br>角度<br>125[2<br>2<br>238.3222<br>GB12<br>GB20<br><b>BB184</b><br>角度<br>217[2<br><b>BB184</b><br>GB20<br>Ø<br>121.2736<br>GB12<br>距離<br>GB 09<br>348.0200<br><b>BB116</b><br>1<br>105 [1<br>距離<br>512[1<br><b>BB116</b><br>GB 09<br>0<br>348.0200<br>角度<br>GB20<br>2<br>224.4008<br>103[2<br><b>HB730</b><br>GB19<br>角度1310[2<br>Ø<br>135.1956<br>GB19<br>GB20<br><b>HB730</b><br>距離<br>1<br>604.8370<br>102[1<br><b>HB730</b><br>GB20<br>距離1310[1<br><b>GB20</b><br><b>HB730</b><br>Ø<br>604.8340<br>角度<br><b>HB720</b><br>GB20<br>GB19<br>2<br>194.1610<br>86 [ 2<br>角度1488[2<br>Ø<br><b>GB19</b><br>GB20<br><b>HB720</b><br>165.4353<br>距離 85[1<br>距離1488[1<br>1<br>HB720<br>GB20<br>471.9460<br>GB20<br>HB720<br>Ø<br>471.9420<br>距離1391[1<br><b>BB143</b><br><b>BB78</b><br>Ø<br>364.0150<br>距離1610[1<br><b>BB78</b><br>1<br>364.0070<br>BB143<br>角度1390[2<br><b>BB142</b><br><b>BB143</b><br><b>BB78</b><br>174.3656<br>Ø<br>警告:重覆觀測量·<br>-角度1711[2<br><b>BB142</b><br>2<br>174.3755<br>BB143<br><b>BB78</b><br>1039<br>度觀測量個數<br>離觀測量個數<br>角<br>距<br>840<br>方位角觀測量個數<br>0<br>∢<br>Ш<br>≯ |
|----------------------------------------------------------------------------------------------------|
|                                                                                                    |
|                                                                                                    |
|                                                                                                    |
|                                                                                                    |

圖 **2-2-10**、完成輸入資料檢核之**\*.err** 畫面

(三)強制附合平差計算步驟

1. 堪用之已知點坐標均須以加權固定,並以最小 約制平差所估得之後驗觀測誤差為該先驗觀測 誤差實施約制平差,並可納入尺度參數吸收已 知點位與個別距離觀測群間之尺度差異。

- 2. 計算並儲存以下數據:
	- A.角度、距離等不同群觀測量個別後驗單位權中 誤差及其多餘觀測數。
	- B. 所有觀測量之標準化改正數及多餘觀測數,其 標準化改正數大於 3 或多餘觀測數小於 0.2 之 觀測量均需加以標示註記。
	- C. 相鄰點位間之相對誤差。
	- D.依最小約制平差所估計之觀測誤差,強制附合 平差時,因受已知點位間內部網形張力影響, 觀測量改正數會產生變化,可依據前項輸出之 各群觀測後驗單位權中誤差重新估計再次平 差,直至約略等同為止(比值位於 0.9~1.1 之 間)。
	- E. 展圖顯示平差後網形成果圖及其誤差橢圓,並 列表顯示強制附合網形平差坐標計算成果。

有關強制附合平差計算步驟流程如圖 2-2-11 所 示:

<span id="page-22-0"></span>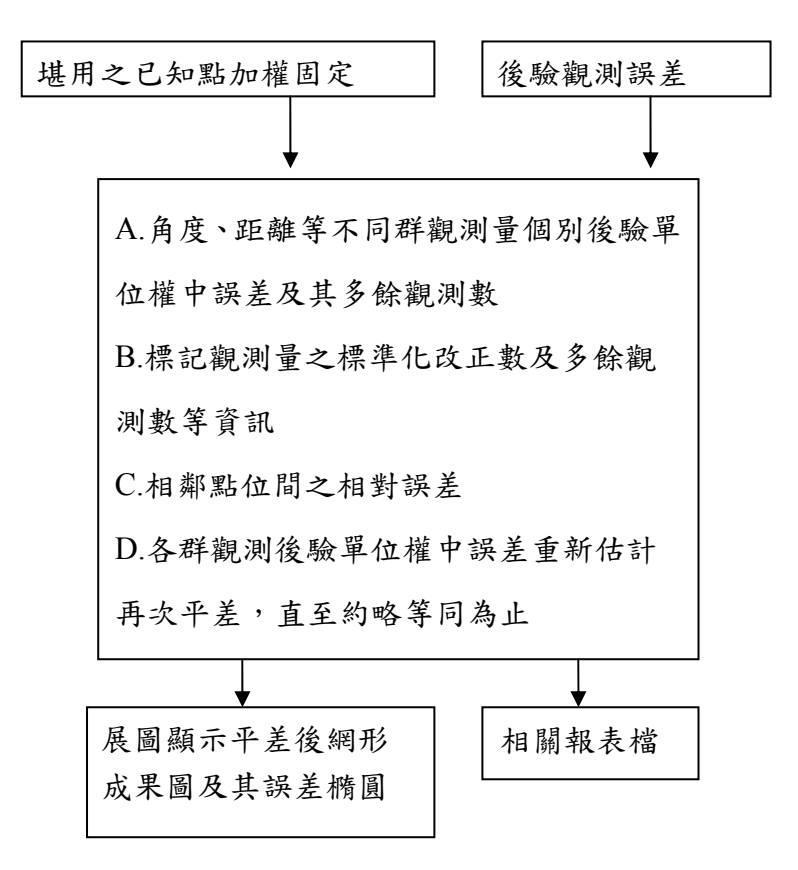

### 圖 **2-2-11**、強制附合平差計算流程圖

3. 產生同上述平面角邊混合控制網嚴密平差相同 名稱, 副檔名以.LST(平差計算成果)、.COD(坐 標成果檔)、.CTL(坐標控制檔)等紀錄資料,平 差程式會將其結果,繪製其坐標點位(以運算 後之 N、E 坐標資訊為主)在地圖顯示區域上。 如下圖 2-2-12 所示為\*.LST 觀測量平差成果及 可靠度分析成果之檔案內容,圖 2-2-13 及圖 2-2-14 所示為\*.COD 與\*.CTL 之檔案內容。

<span id="page-23-0"></span>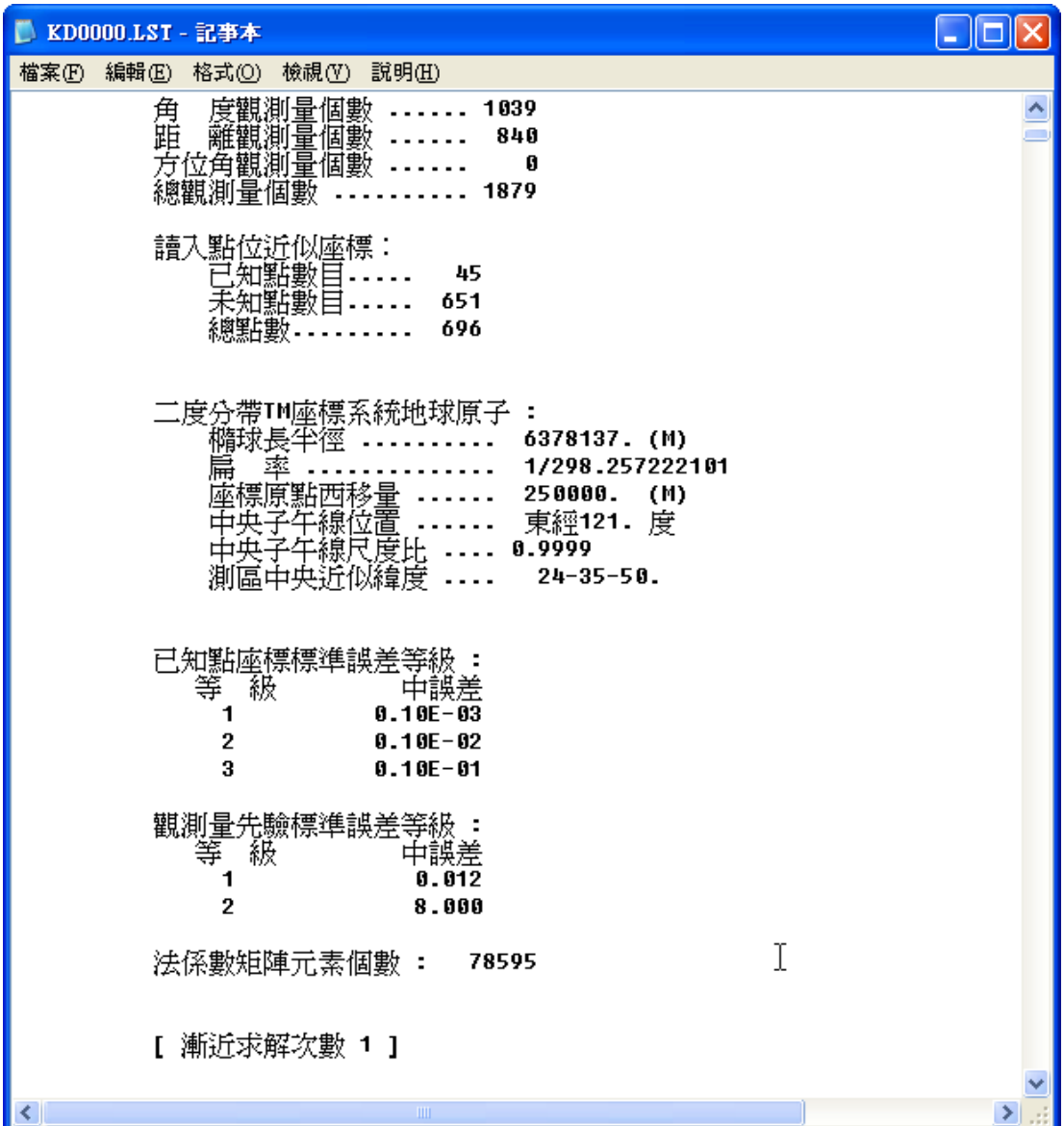

### 圖 **2-2-12**、輸出**\*.LST** 平差成果檔案

<span id="page-24-0"></span>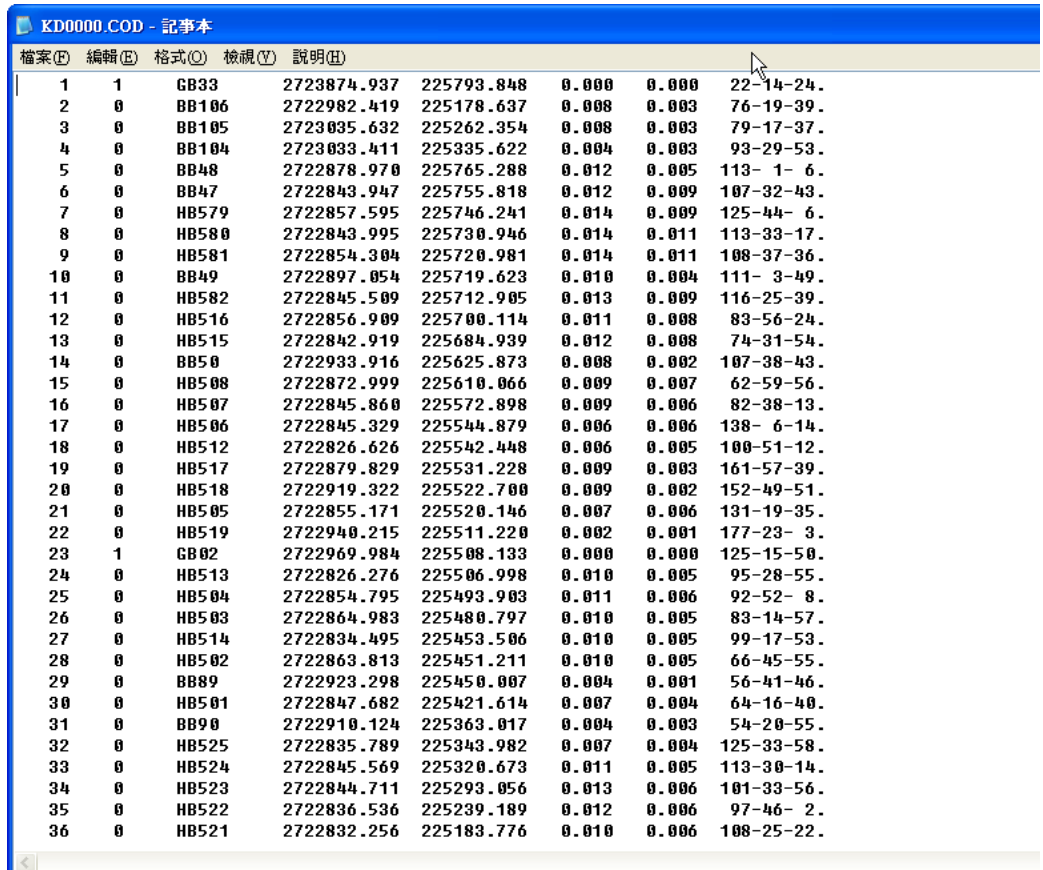

## 圖 **2-2-13**、輸出**\*.COD** 成果檔案

<span id="page-25-0"></span>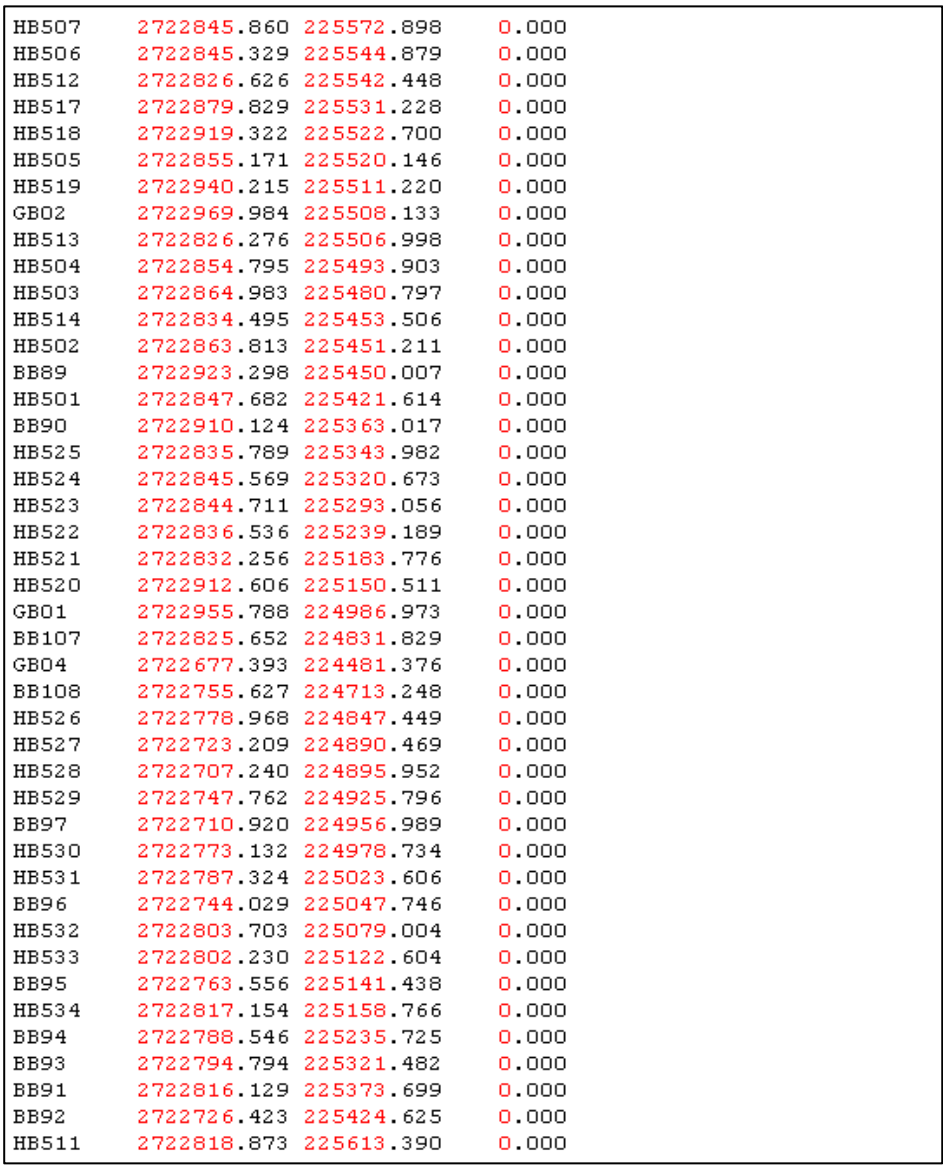

### 圖 **2-2-1**4、輸出**\*.CTL** 成果檔案

4. 產生的圖形使用「△」符號顯示於圖面上代表 「已知點」,使用「○」符號代表「圖根點」。使 用者可於圖面上,顯示其點名註記資訊與觀測 線。完成強制附合平差後系統展示如圖 2-2-15 所示,繪製觀測線畫面如圖 2-2-16 所示:

<span id="page-26-0"></span>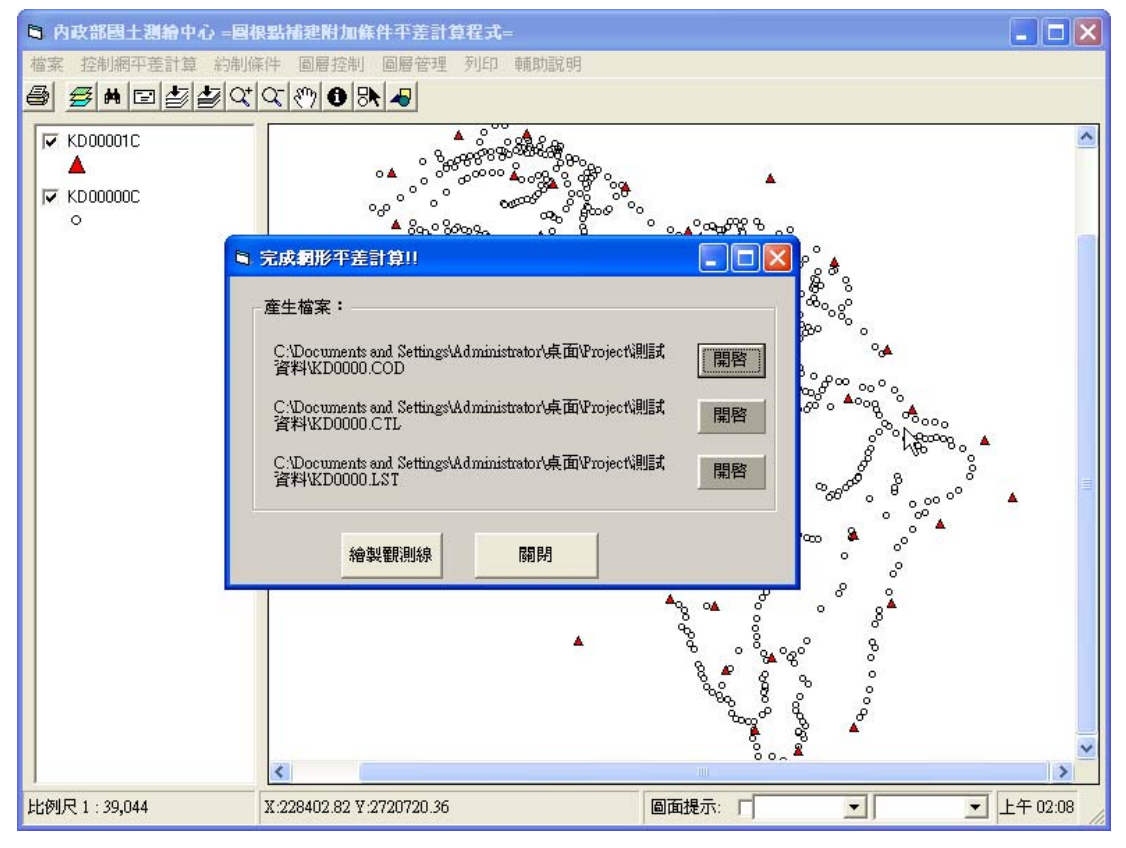

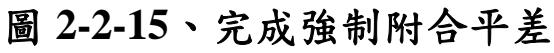

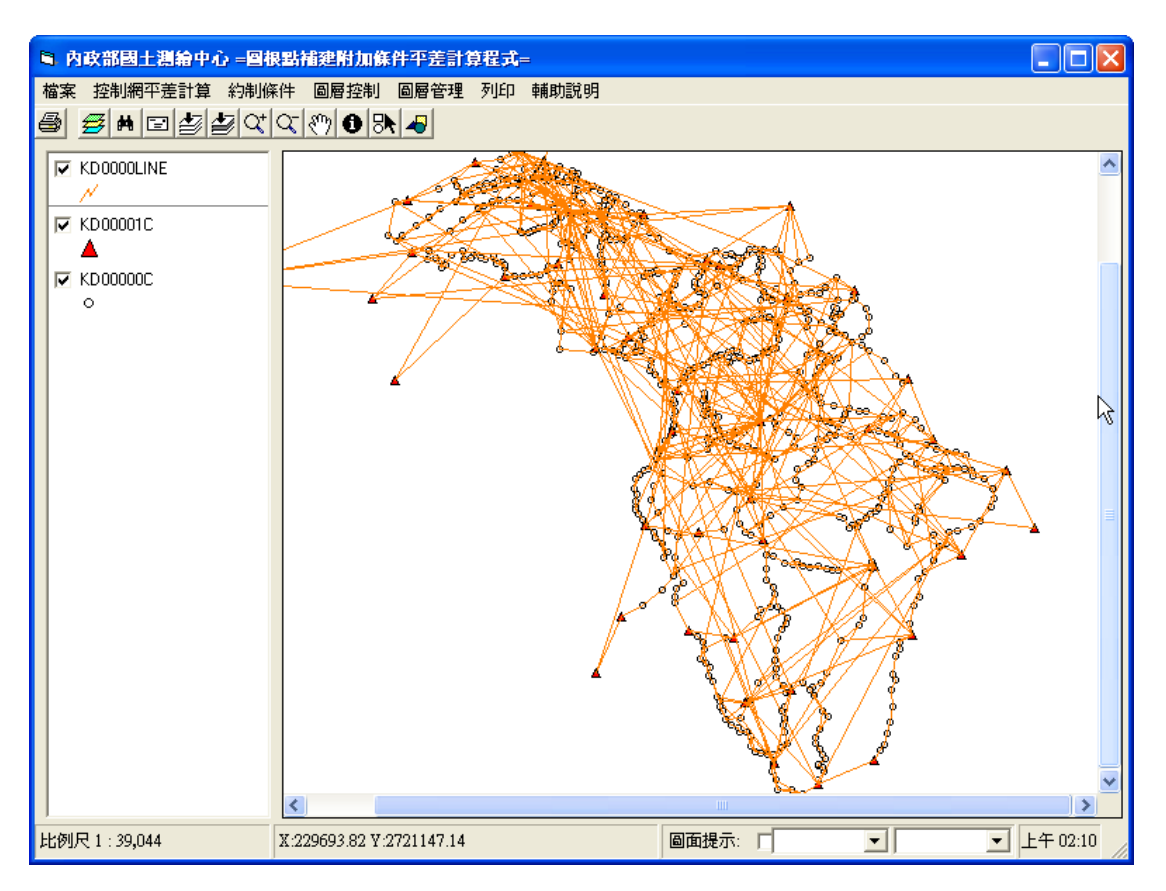

圖 **2-2-16**、完成強制附合平差後觀測線畫面

<span id="page-27-0"></span>經由進行前三項平差計算(最小約制平差計算、已知點 坐標套合圖根測量網平差計算、強制附合平差計算)後產生 及顯示平差後網形成果與誤差橢圓圖,如圖 2-2-17 所示:

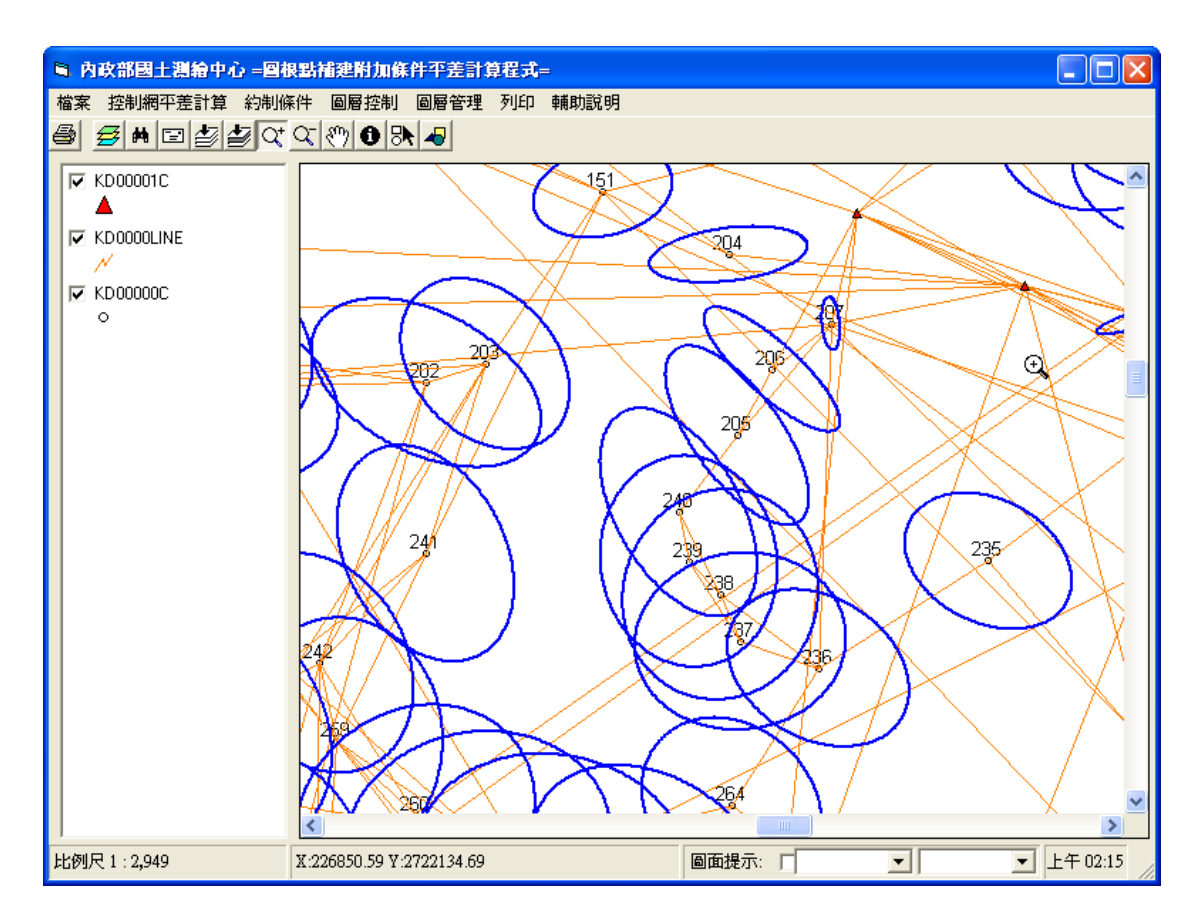

圖 **2-2-17**、強制附合平差後點位成果及誤差橢圓圖

<span id="page-28-0"></span>(四)附加可靠界址點(或經界線)觀測量加權平差計算

1. 完成上述導線網平差程序後,接下來可納入現 況測量所得之現況點觀測量,約制條件包含三 種:(1)點對點約制條件、(2)點對線約制條件以 及(3)距離條件。使用者利用視窗介面進行點位 選擇與門檻值設定(系統預設值為平差前後點 位置超過2公分則進行註記),選定確認之後設 定權值,然後進行平差計算;亦可於強制附合 平差計算同時,一併將現況測量所得之可靠界 址點(或經界線)觀測量納入平差計算。其流程圖 如圖 2-2-18 所示, 約制條件功能下拉選項如圖 2-2-19 所示::

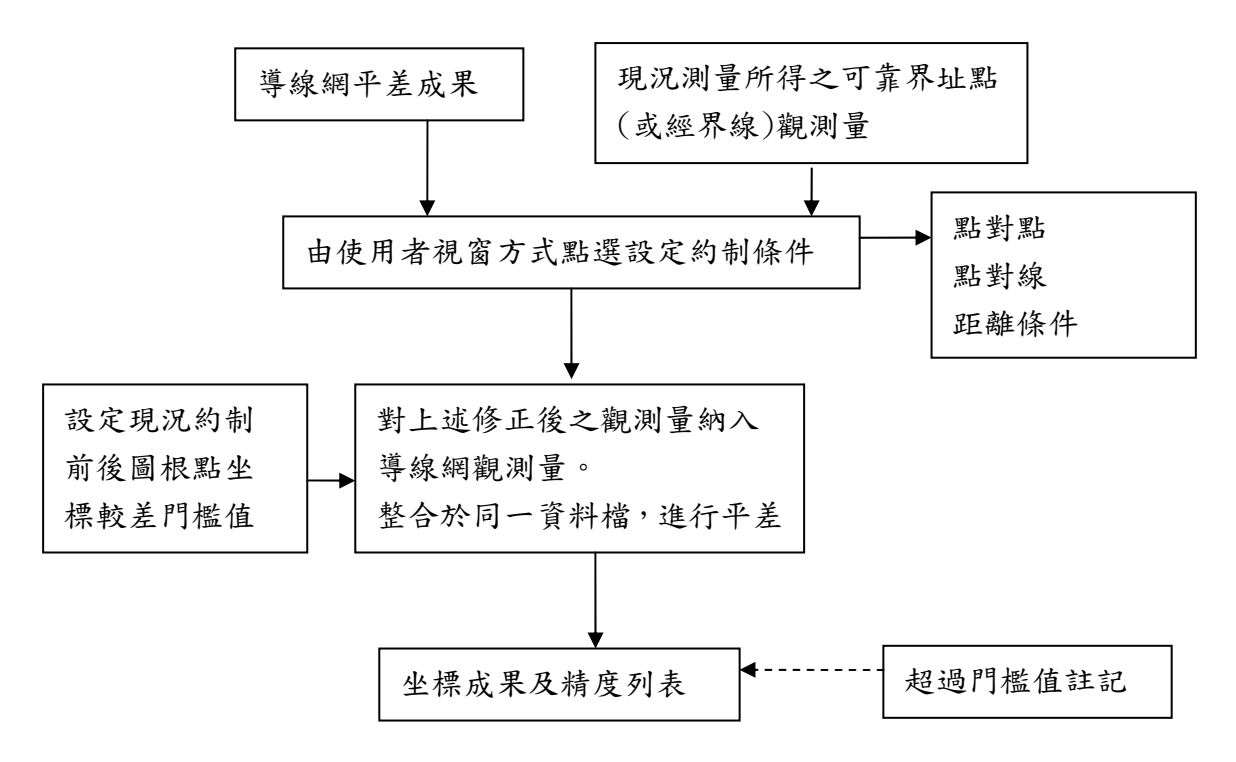

#### 圖 **2-2-18**、附加可靠界址點**(**或經界線**)**觀測量加權流程圖

<span id="page-29-0"></span>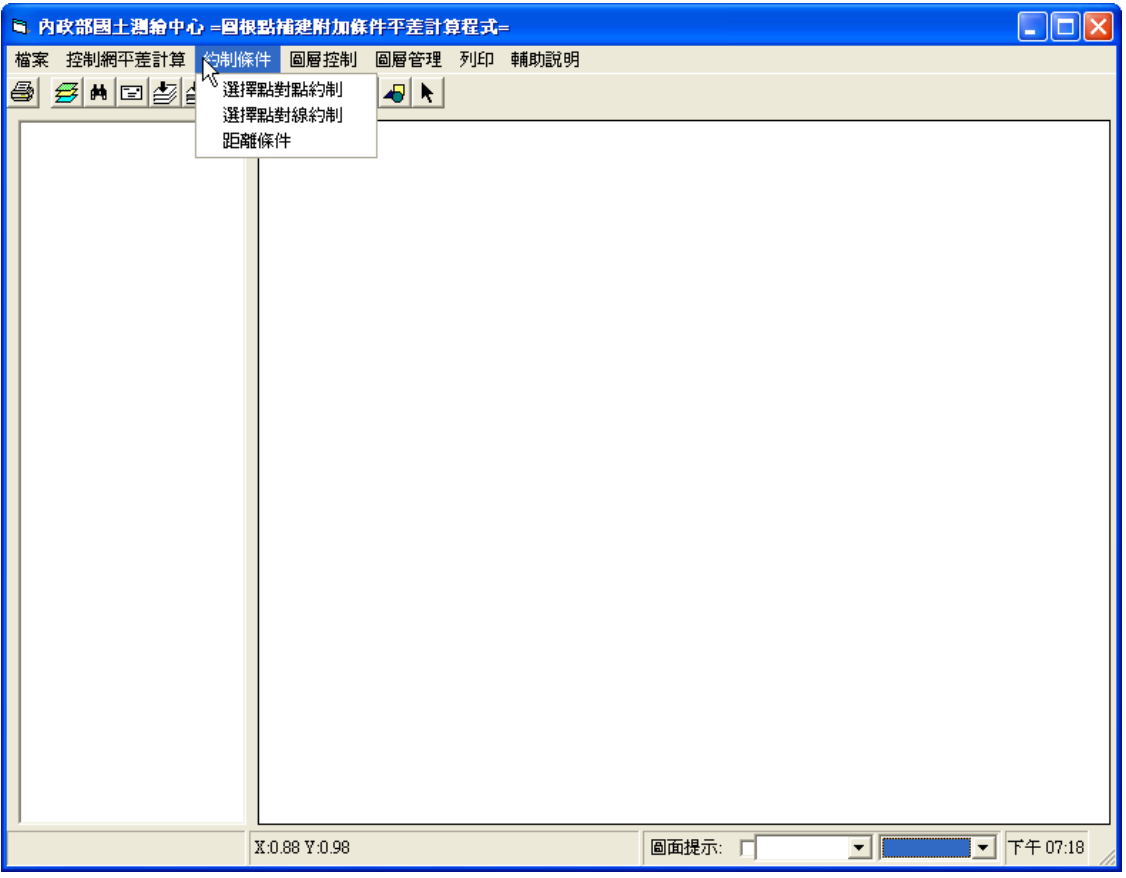

圖 **2-2-19**、約制條件功能下拉選項圖

2. 點對點約制時,使用者將欲約制的點如坐標  $A:(a,b)$ 約制至某一地籍圖點位  $B:(c,d)$ ,則將  $A$ 點坐標移至 B 點後記錄其新坐標,並改寫相關 之觀測量檔,使其增加虛擬觀測量。使用時點 選圖根點補建附加條件平差計算程式系統中 【約制條件】→【選擇點對點約制】。此時「點 對點約制」選項之前會出現「∨」符號,代表 進入點對點約制模式。選取工具列中<mark>上</mark>符號, 此時滑鼠指標變成 了,選取欲被約制的現況點 位,按下「滑鼠左鍵」。此時滑鼠指標變成<mark>3</mark>,

<span id="page-30-0"></span>再將滑鼠移動到相關的地籍點位置並按下「滑 鼠右鍵」選擇【確定寫入該點】。系統會彈跳視 窗設定權值,供三種權值設定選擇一最高權重 (系統值 1)、中等權重(系統值 9)、最低權重 (系統值 10)。點對點約制條件畫面如下圖 2-2-20 所示:

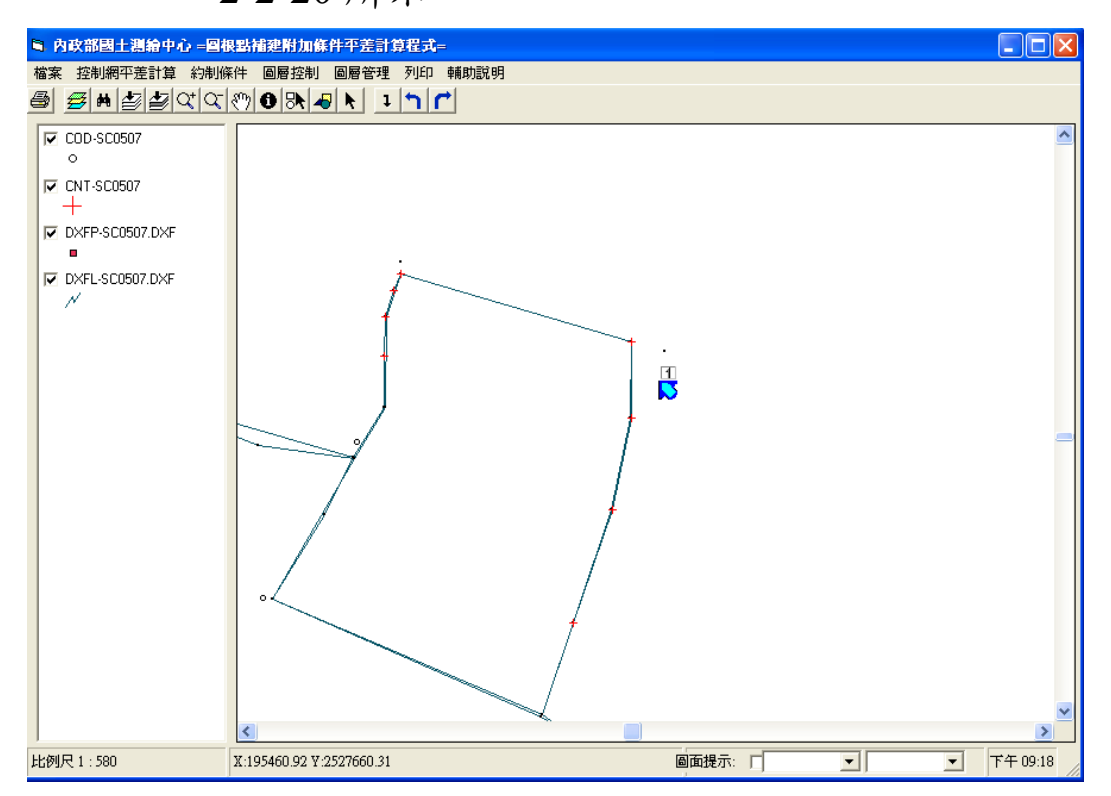

圖 **2-2-20**、點對點約制條件功能進行畫面

3. 點對線約制時,使用者將欲約制的點如坐標 C:(e,f)約制至某一線段[若線段由 A:(a,b) B:(c,d) 兩點所組成,其方程式為: (d-b)X-(c-a)Y=a(d-b)-b(c-a) ], 求取 C 點至此線 段之垂足點,垂線方程式為

(c-a)Y+(d-b)X+k=0,將 C 點坐標帶入,求取 k 值,之後將兩方程式解聯立方程式,可得垂足 座標,並改寫相關之觀測量檔,使其增加虛擬 觀測量。使用時點選圖根點補建附加條件平差 計算程式系統中【約制條件】→【選擇點對線 約制】。此時「點對線約制」選項之前會出現「∨」 符號,代表進入點對點約制模式。選取工具列 中<mark>、</mark>符號,此時滑鼠指標變成 民,選取欲被約 制的現況點位,按下「滑鼠左鍵」。此時滑鼠指 標變成 3再將滑鼠移動到相關的經界線位置 並按下「滑鼠右鍵」選擇【確定寫入該點】。系 統會彈跳視窗設定權值,供三種權值設定選擇 -最高權重(系統值 1)、中等權重(系統值 9)、 最低權重(系統值 10)。點對線約制條件畫面如 下圖 2-2-21 所示:

<span id="page-32-0"></span>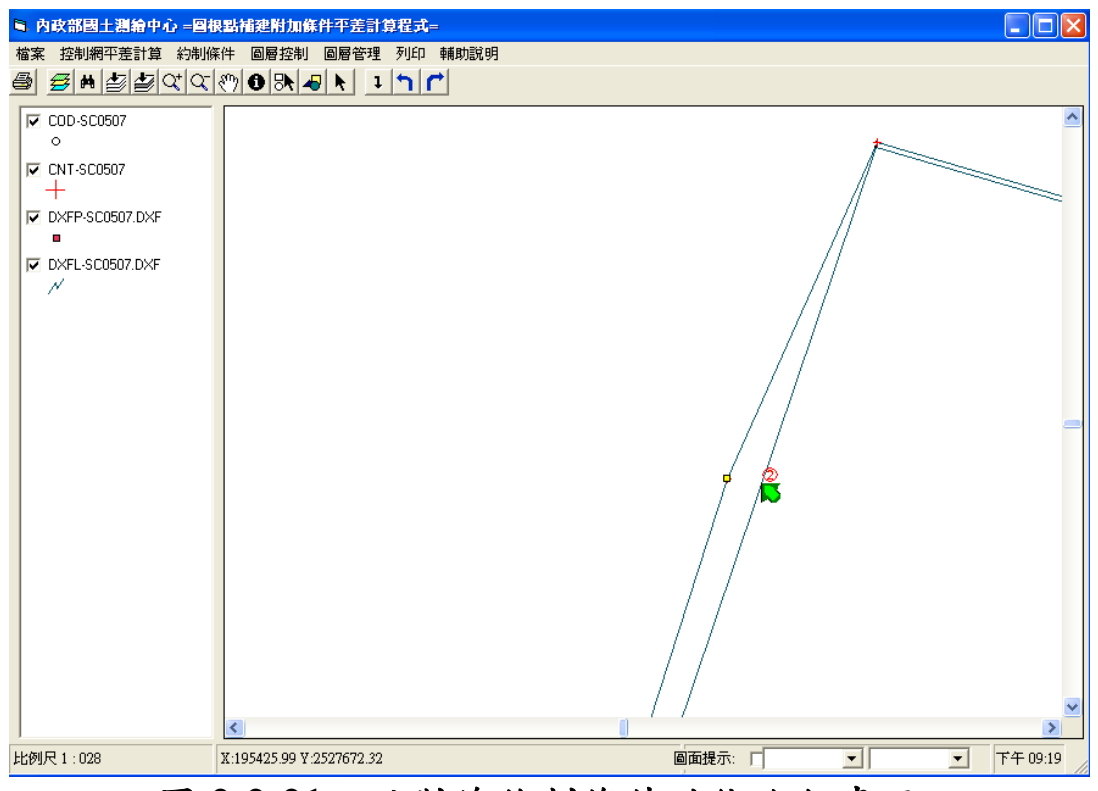

圖 **2-2-21**、點對線約制條件功能進行畫面

4. 距離條件約制時使用者選擇固定不動的點與欲 約制的點,輸入距離後,系統計算兩點的直線 方程式,並將約制點位在此直線上移動至所輸 入之距離位置,計算坐標,並改寫相關之觀測 量檔,使其增加虛擬觀測量。使用時點選圖根 點補建附加條件平差計算程式系統中【約制條 件】→【距離條件】。此時「距離條件」選項之 前會出現「∨」符號,代表進入點對點約制模 式。選取工具列中 符號,此時滑鼠指標變 成日,選取欲被約制的第一現況點位,按下「滑

<span id="page-33-0"></span>鼠左鍵」。此時滑鼠指標變成 ?,再將滑鼠移 動到相關的第二現況點並按下「滑鼠左鍵」。彈 跳視窗出現兩點之距離,並由使用者輸入正確 之兩點距離後按下【確定】,再按下「滑鼠右鍵」 選擇【確定寫入該點】,畫面跳出權值設定彈跳 視窗,供三種權值設定選擇-最高權重(系統 值 1)、中等權重(系統值 9)、最低權重(系統 值 10)。距離約制條件畫面如下圖 2-2-22 所示:

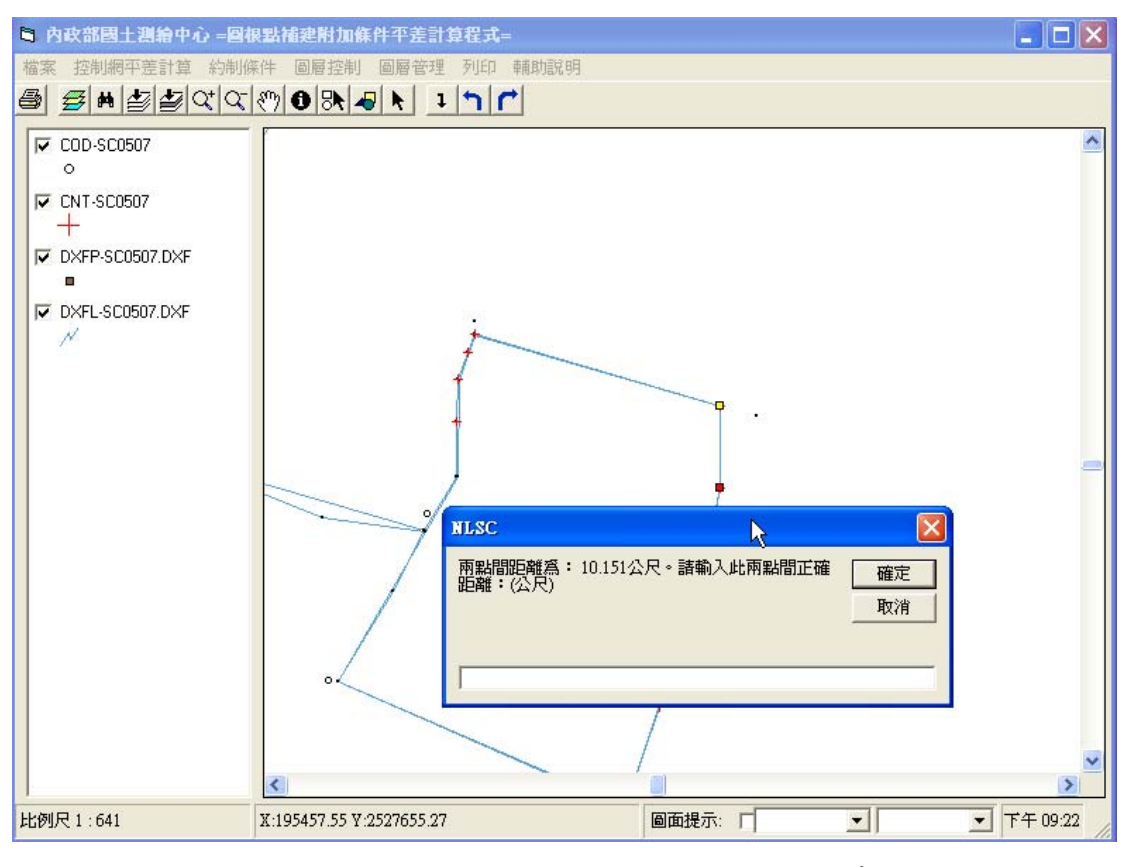

圖 **2-2-22**、距離約制條件功能進行畫面

5. 待全部作業完畢後,在圖面空白處按下「滑鼠 右鍵」,選擇【完成約制條件】。如下圖 2-2-23 所示, 以列表表示原坐標與新坐標, 使用者可 以按下【進行約制平差】改寫相關的觀測量檔 至暫存檔並進行約制計算及製作圖資展繪。或 按下【繼續編輯】繼續進行約制。約制平差之 後的點位可顯示於圖面上,也可進行圖根點位 約制前後坐標的差值比較,如圖 2-2-24 所示, 超過門檻值的會列表顯示出來。

6. 其運作的過程為將約制後的現況點位點名及坐 標寫入原\*.COR 檔案的最後。除此之外,利用 \*.MAC 檔與圖根點平差後之\*.COD 檔,尋找這 些約制後的現況點其相對應之觀測圖根點,於 原\*.OBS 檔案的最後補上虛擬的方位角度觀測 量(預設值為 4)及距離觀測量(預設值為 1)。最 後,將原始的 CON 檔與更新後的 OBS 檔、COR 檔進行「輸入資料檢核」與「強制附和平差」。 如此一來,會將所選的約制現況點位與圖根點 作一整體的平差計算然後匯出其報表與圖形。 因此,由於是整體再次的平差,所以原先平差 後的圖根點和現況約制後整體平差的圖根點位 其坐標值可能會有所異動與不同。詳細的相關 公式部份可以參照第五章系統程式碼。

34

<span id="page-35-0"></span>

| ● 内政部國土測繪中心 = 國根點補建附加條件平差計算程式= |                                   |        |            |                                    |            |       | $\Box$ $\Box$ $\times$ |
|--------------------------------|-----------------------------------|--------|------------|------------------------------------|------------|-------|------------------------|
| 檔案<br>控制網平差計算 約制條件<br>6        | 圖層控制 圖層管理 列印 輔助説明<br>SHESCROOK !! |        |            |                                    | 卜          |       |                        |
|                                |                                   |        |            |                                    |            |       |                        |
| $\nabla$ COD-SC0507<br>$\circ$ |                                   | 變更清單   |            |                                    |            |       |                        |
| $\nabla$ CND-SC0507            |                                   |        |            |                                    |            |       |                        |
| DXFP-SC0507.DXF                |                                   | 點名     | X          | $\mathbf{Y}$                       | New X      | New.Y |                        |
| ×                              |                                   | 4033.2 | 195457.281 | 2527665.582 195457.272 2527665.553 |            |       |                        |
| <b>▽ DXFL-SC0507.DXF</b><br>N  |                                   |        |            |                                    |            |       |                        |
|                                |                                   |        |            |                                    |            |       |                        |
|                                |                                   |        |            |                                    |            |       |                        |
|                                |                                   |        |            |                                    |            |       |                        |
|                                |                                   |        |            |                                    |            |       |                        |
|                                |                                   |        |            |                                    |            |       |                        |
|                                |                                   |        |            |                                    |            |       |                        |
|                                |                                   |        |            |                                    |            |       |                        |
|                                |                                   |        |            |                                    |            |       |                        |
|                                |                                   |        |            |                                    |            |       |                        |
|                                |                                   |        | 儲存變更       |                                    | 繼續         |       |                        |
| 比例尺1:011                       | X:195456.60 Y:2527665.55          |        |            |                                    |            |       |                        |
|                                |                                   |        |            | 国民族教育                              | <u>ran</u> |       | <b>Mary 1989</b>       |

圖 **2-2-23**、約制平差後列表顯示所約制之點

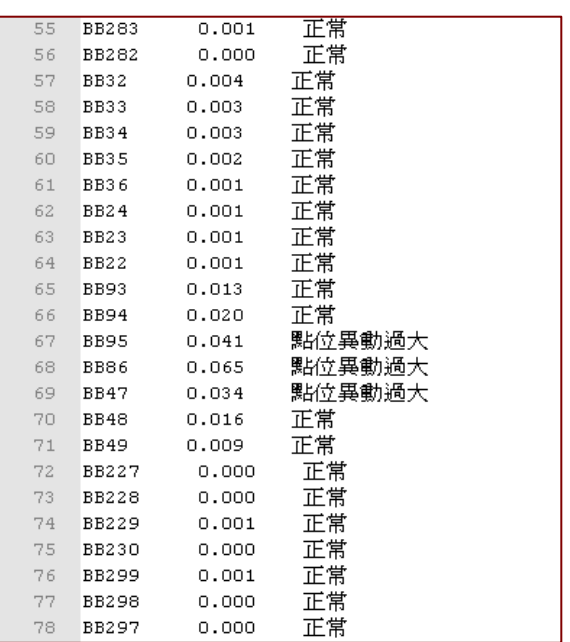

### 圖 **2-2-24**、報表顯示約制平差前後圖根點位坐標差值
(五)可讀取其他測量方法(如 GPS 靜態測量、RTK)成果

本系統亦提供可單筆、多筆及批次讀取靜態測 量、RTK 測量所測得之坐標資料,同時亦可以直接圖 面輸入或可讀取至少三個以上之現況距離觀測量、水 平角觀測量及現況點間距離條件等,依後方交會法計 算圖根點坐標。系統開啟檔案如圖 2-2-25 所示、系統 現況點展點如圖 2-2-26 所示:

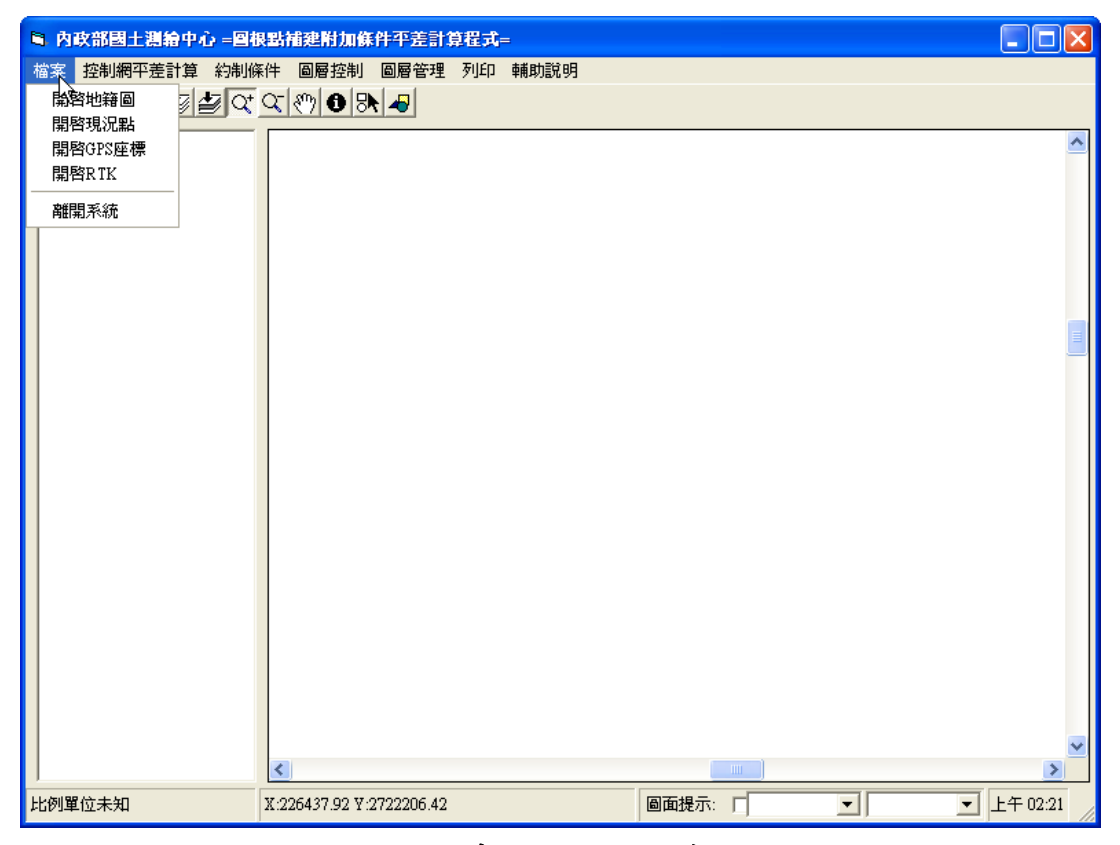

圖 **2-2-25**、系統開啟檔案功能

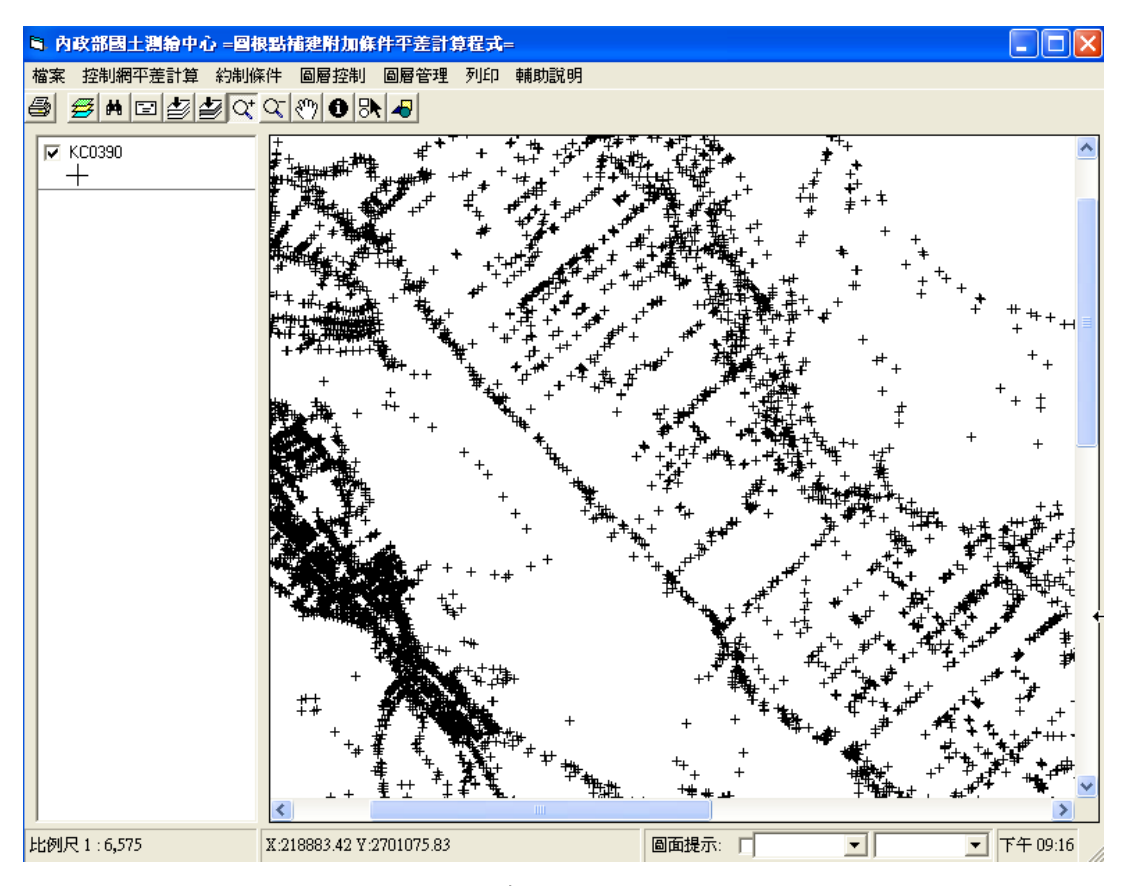

圖 **2-2-26**、系統現況點展點功能

(六)成果查詢、列印及繪圖之功能

- 1. 可點選查詢相關點位資料,包括點名、類別(控 制點等級、圖根點、現況點及界址點)、縱橫坐 標值及坐標系統種類。
- 2. 前項查詢成果可選擇(框選,或輸入邊框坐標值) 列印範圍、設定直印或橫印及紙張大小;各階 段坐標計算成果及精度報表可供印表機列印。
- 3. 點位圖形成果可選擇其範圍或比例尺輸出至繪 圖機或印表機出圖,如圖 2-2-27 所示:

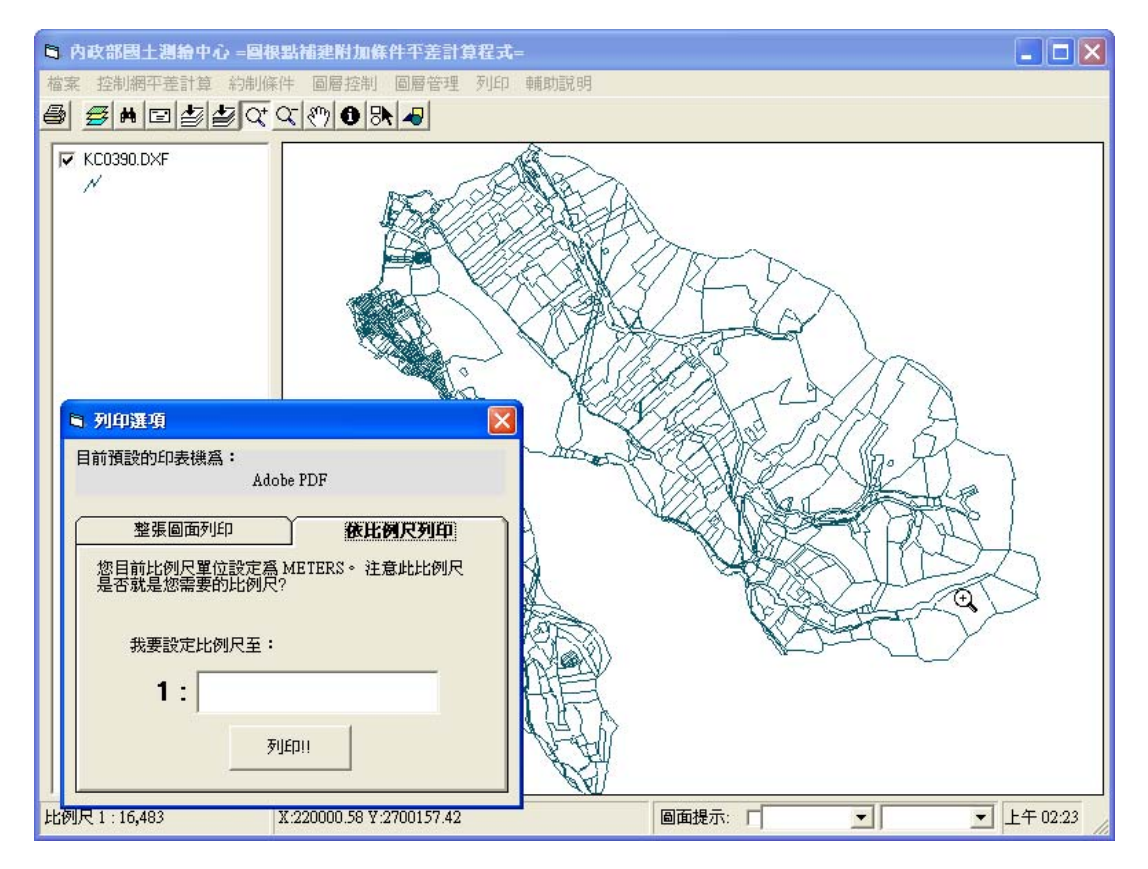

圖 **2-2-27**、可依比例尺設定列印範圍

### 三、視窗化工作介面

由於本系統係設計為單機版應用程式,且為提升使用 者在操作上的便捷度,遂設計為中文視窗化工作操作介 面,同時使用者所有操作均透過本系統內完成。程式視 窗設計可自由調整或最大化,以不須捲動或換頁為原 則,中文內碼則以 Big5 表示描述之,除依合約規定之功 能外,也同時開發其他適合本案之功能。本案系統功能 如圖 2-3-1,其功能如下:

- 1. 可透過視窗介面,進行資料選取(點選及框選)、 拖曳、複製、剪下、貼上、刪除及編輯等 CAD 所具備之圖元(層)操作功能。
- 2. 須具有縮放視景(框選、放大、縮小、全部視 景、指定比例尺)、移動視景(上移、下移、左 移、右移、旋轉)、視景可回覆(一般圖元可無 限次數返回前一畫面)及視景更新等圖形操作 之視景工具功能。
- 3. 顯示之圖形須能透過圖層設定方式,對已知 點、圖根點、界址點及現況點等資料進行開啟、 關閉或透明度設定,並可設定顏色、線型、線 寬及圖文縮放比例。
- 4. 開發可供交談式運作之介面及批次輸入功能。
- 5. 各階段平差計算後,可選擇以適當比例顯示點 位誤差橢圓圖形檔及其長短軸數值。
- 6. 相關圖形檔案可以 CAD 所具備之交換格式(如 \*.dxf 等格式)供「圖解法地籍圖數值化成果土地 複丈電腦套圖作業系統」及「重測系統視窗版」 讀取。

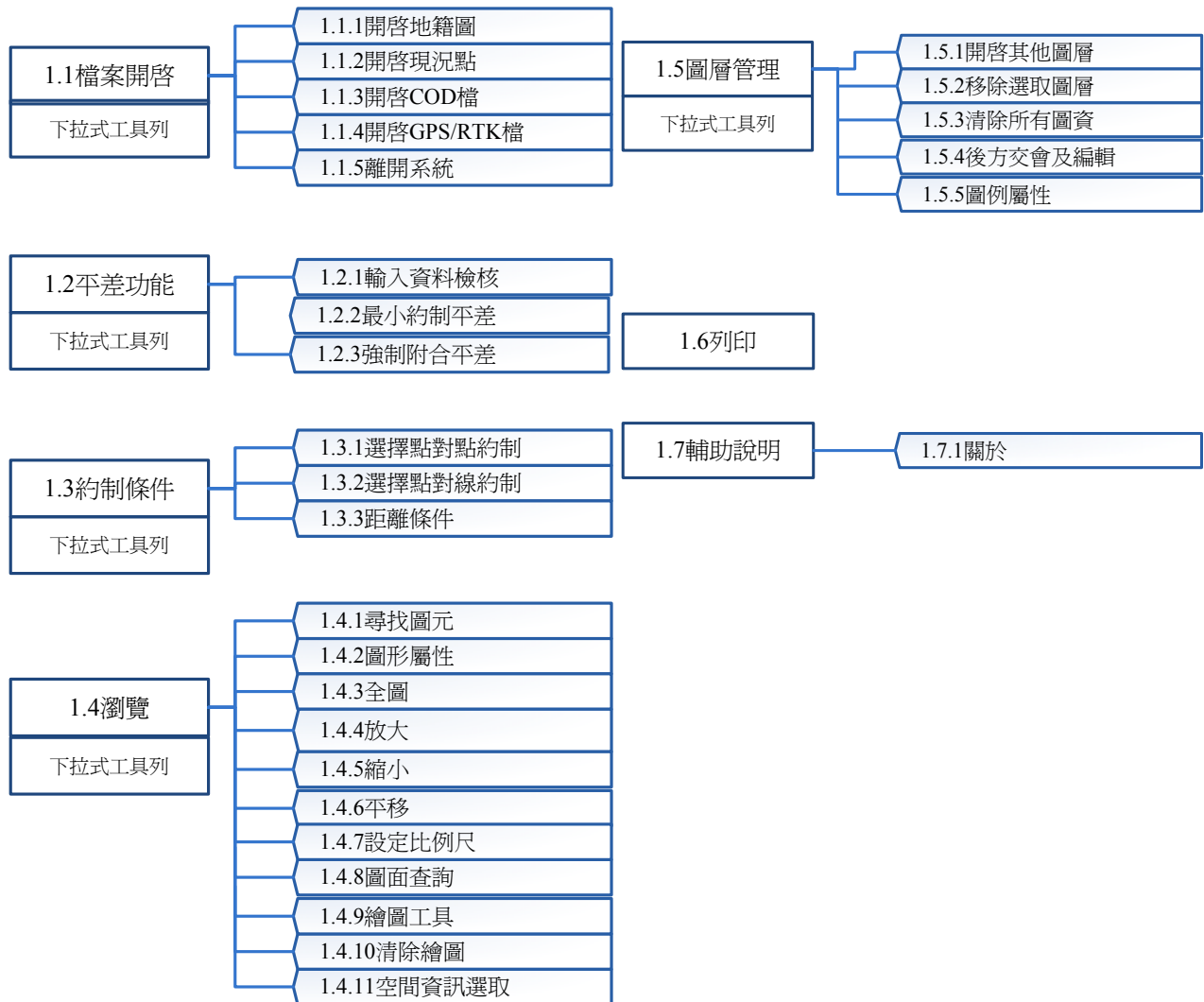

4

圖 **2-3-1**、系統功能圖

就圖 2-3-1 詳細說明如下:

「1.1 檔案」開啟功能:

包含開啟地籍圖、開啟現況點檔案、開啟 RTK 檔案以 及離開系統等功能,如圖 2-3-2 所示。

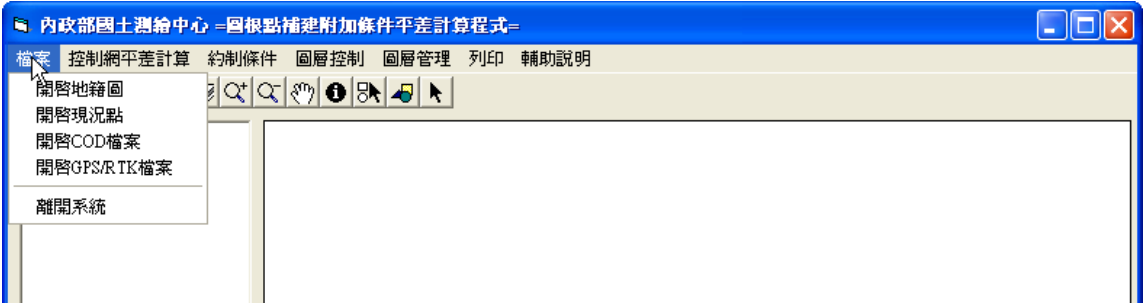

## 圖 **2-3-2**、檔案開啟功能

 $\lceil$ 1.2 平差功能 | 功能:

1.2.1 輸入資料檢核:即包含專案系統功能第(一)最小 約制平差以及(二)已知點坐標套合圖根測量網試驗平 差。針對距離及角度觀測量進行偵錯及除錯,以及觀測 量精度估計。完成最小約制平差後,將已知點坐標視為 虛擬觀測值,賦予適當之先驗誤差並配合實際觀測量做 試驗平差,檢驗已知點間的關係,逐步剔除已易位之已 知點。

1.2.2~1.2.3 網形平差:包含「最小約制平差」與「強 制附合平差」。已知點位坐標經驗證為堪用無誤後,視為 固定值實施圖根測量網強制附合平差,如圖 2-3-3 所示:

42

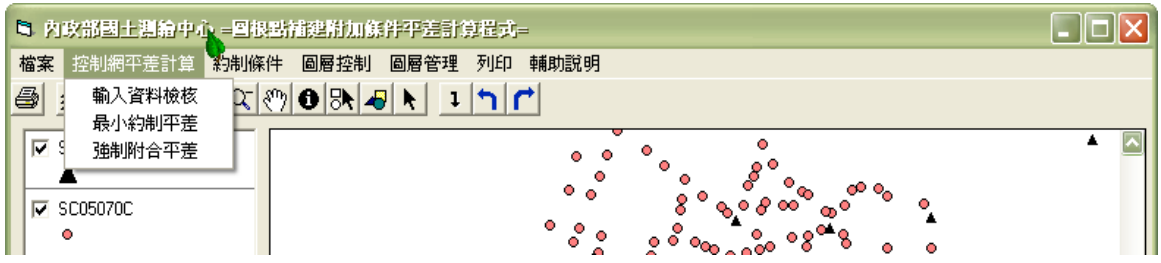

## 圖 **2-3-3**、平差功能

「1.3 約制條件」功能:

點對點約制,將地籍圖與現況點載入之後,利用明顯 地籍點與現況點約制之後輸入權值,再一併平差計算現 況點。條件約制介面如圖 2-3-4 所示。

點對線約制,將地籍圖與現況點載入之後,利用明顯 經界線與現況點約制之後輸入權值,再一併平差計算現 況點。

距離條件則是利用輸入已知距離做為條件,之後輸入權 值,再一併平差計算現況點。

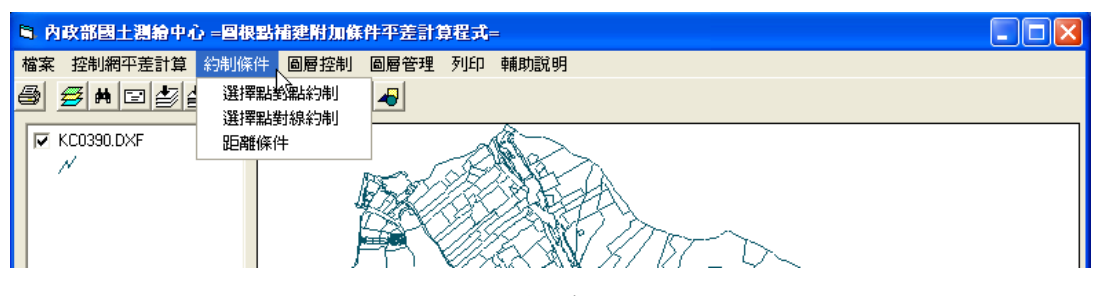

圖 **2-3-4**、條件約制功能

「1.4 圖層控制」功能:

圖層控制功能如圖 2-3-5 所示,包含可透過視窗介 面,進行資料選取(點選及框選)、拖曳、複製、剪下、 貼上、刪除及編輯等 CAD 所具備之圖元(層)操作功 能。縮放視景(框選、放大、縮小、全部視景、指定

比例尺)、移動視景(上移、下移、左移、右移、旋 轉)、視景可回覆(一般圖元可無限次數返回前一書 面)及視景更新等圖形操作之視景工具功能。圖資屬 性功能為設定圖資單位、背景底圖顏色等功能。整體 介面採以交談式運作之介面及批次輸入設計。誤差橢 圓功能則設計可選擇以適當比例顯示點位誤差橢圓 圖形檔及其長短軸數值。另可讀取相關圖形 CAD 所 具備之交換格式(如\*.dxf 等格式)供「圖解法地籍圖數 值化成果土地複丈電腦套圖作業系統」及「重測系統 視窗版」。尋找圖元功能介面如圖 2-3-6 所示。

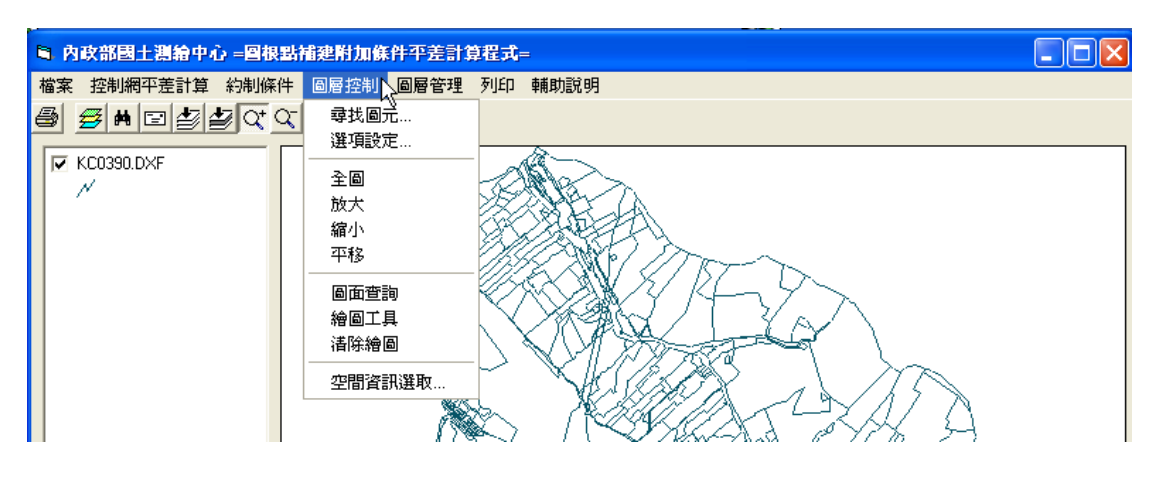

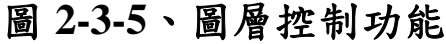

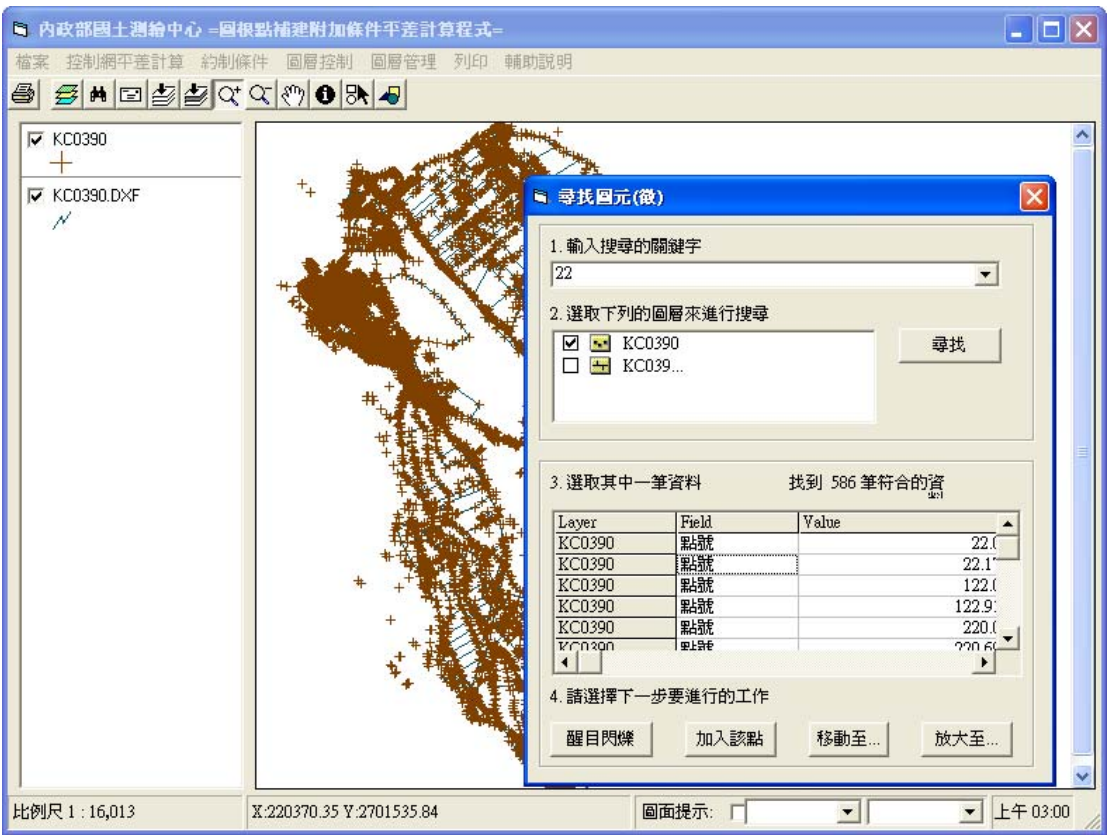

圖 **2-3-6**、尋找圖元功能

「1.5 圖層管理」功能:

圖層管理功能介面如圖 2-3-7 所示,包含載入圖層、 移除圖層、移除所有圖層等管理工具,另外透過圖層設 定方式,對已知點、圖根點、界址點及現況點等資料進 行開啟、關閉或透明度設定,並可設定顏色、線型、線 寬及圖文縮放比例。圖層設定介面如圖 2-3-8 所示, GIS 工具列介面如圖 2-3-9 所示,讀取地籍圖後之展示畫面如 圖 2-3-10 所示。

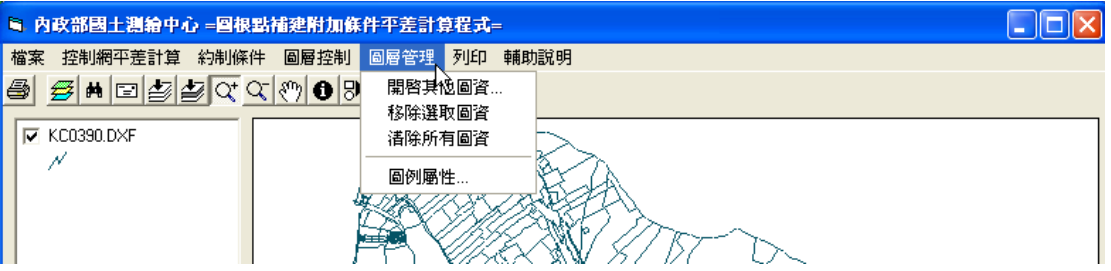

# 圖 **2-3-7**、圖層管理功能

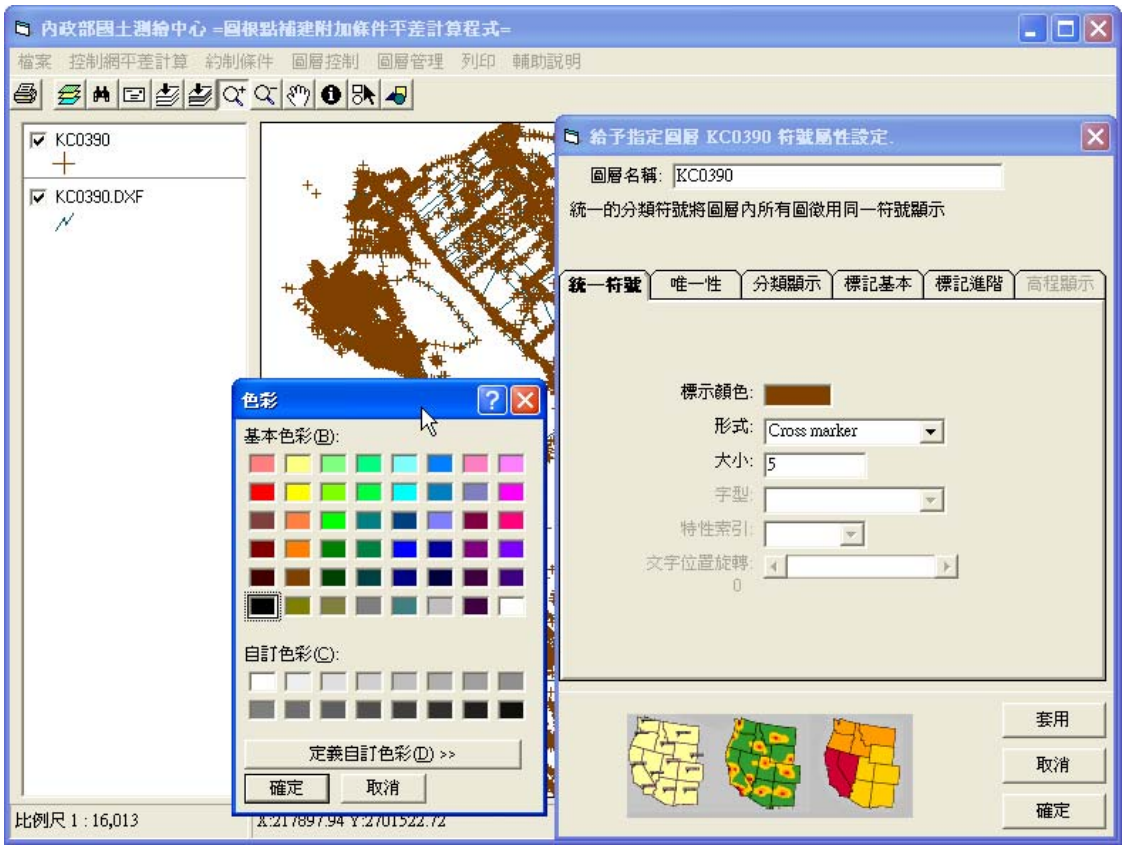

圖 **2-3-8**、圖層設定功能

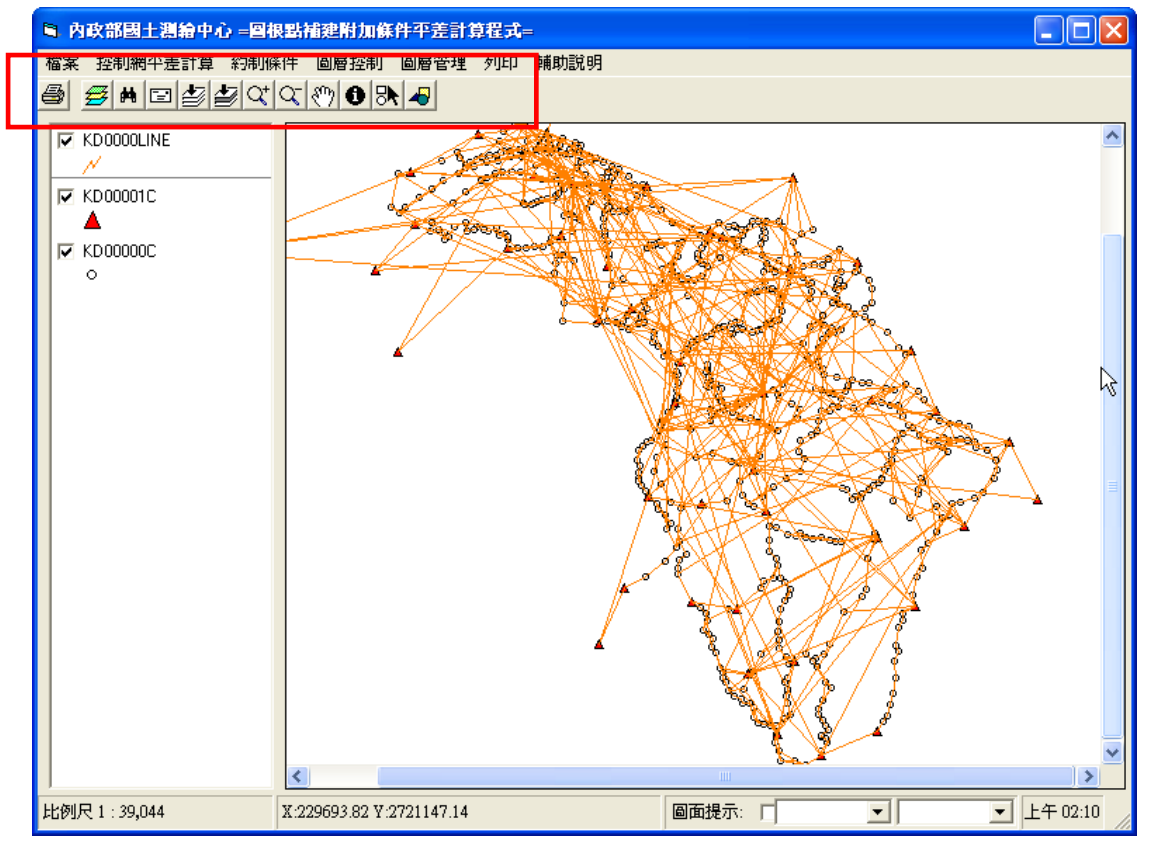

# 圖 **2-3-9**、**GIS** 工具列展示

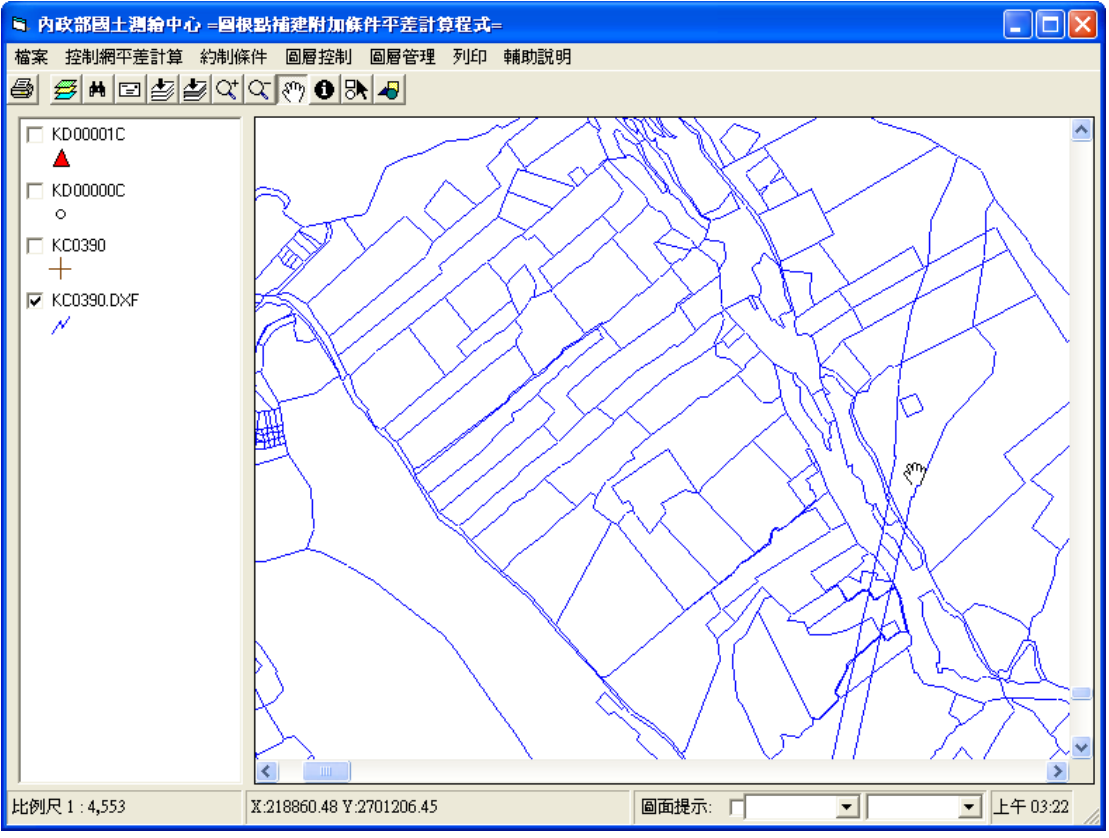

圖 **2-3-10**、讀取地籍圖**(\*.DXF)**

 $\lceil 1.6 \text{ } \mathfrak{H} \mathfrak{f} \rceil$  」功能:

可以針對目前圖面進行列印至印表機或繪圖機,可以 設定橫印、直印,另外可以設定列印某個比例尺之圖面。

 $\lceil$ 1.7 輔助說明  $\lceil$  功能:

包含程式系統版本、版權等系統資訊,如圖 2-3-11 所 示。

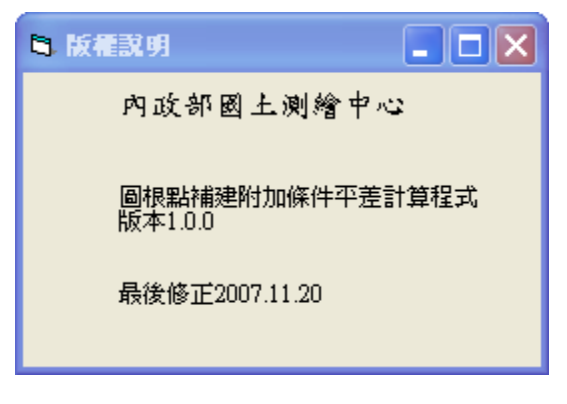

## 圖 **2-3-11**、版本、版權資訊

#### 四、資料庫設計

本案已完成資料庫的設計,並依照此設計概念進行程 式的開發。本系統設計可直接讀取現行使用角邊網平差 程式之輸入格式.CON、.COR 及.OBS 檔資料檔、現況點 (\*.CNT)、RTK 與強制附合平差輸出點位(\*.LST、\*.COD、 \*.CTL) ,程式會主動讀取文字檔裡面的坐標資訊,將之 儲存成 ESRI shapefile 之向量圖形資訊, shapefile 格式向 量圖資具有記錄空間資訊於自身的空間資料庫(\*.dbf) 之中,為本系統主要的點位資料呈現來源。

另本案設計可直接讀取地籍圖.DXF、.DWG 等地籍資 料格式,亦可以讀取 ESRI .SHP 圖形格式及航空(正射)/ 衛星影像圖檔(\*.JPG/TIF)。

於約制條件進行時,亦會將點對點、點對線、距離條 件等因素,於移動原始點位到新點位時,也會繪製該新 點位於圖面上,並儲存為新的點位資訊,包含坐標及相 對應之觀測量,以方便後續平差運算使用。

以下就各點位資料檔案名稱的空間資料庫格式(\*.dbf) 結構列表說明。\*.COR 檔案結構如表 2-4-1, \*.OBS 檔案 結構如表 2-4-2,\*.CON 檔案結構如表 2-4-3,\*.CNT 檔案 結構如表 2-4-4,圖根點平差輸出點位檔案結構如表 2-4-5,已知點平差輸出點位檔案結構如表 2-4-6 以及約制 條件移動後點位資料檔案結構如表 2-4-7。

49

|                         | 建立圖根點補建平差模式   |            |          |    |       |                |   |   |   |       |     |  |
|-------------------------|---------------|------------|----------|----|-------|----------------|---|---|---|-------|-----|--|
| 期<br>日                  |               | 2007/11/13 |          |    |       | 檔案結構表          |   |   |   | 頁次    | 1/1 |  |
| 檔案名稱                    | *.COR<br>組織型態 |            |          |    | 記錄總長度 |                |   |   |   |       |     |  |
| 中文名稱<br>點位坐標檔<br>別<br>名 |               |            |          |    |       |                |   |   |   |       |     |  |
|                         |               |            |          |    | 欄位描述  |                |   |   |   |       |     |  |
| 欄位名稱<br>欄位說明            |               |            | 型態       | 長度 | 小數    | 單位             |   | 備 | 註 |       |     |  |
| <b>ITYPE</b>            |               |            | 誤差(精度)等級 |    | N     | $\overline{2}$ |   |   |   | S為文字  |     |  |
| <b>NAME</b>             |               | 點位名稱       |          |    | S     | 8              |   |   |   | N 為數字 |     |  |
| N                       |               | 縱坐標        |          |    | N     | 12             | 3 |   |   |       |     |  |
| E                       |               | 横坐標        |          |    | N     | 12             | 3 |   |   |       |     |  |
|                         |               |            |          |    |       |                |   |   |   |       |     |  |
|                         |               |            |          |    |       |                |   |   |   |       |     |  |
|                         |               |            |          |    |       |                |   |   |   |       |     |  |

表 2-4-1、\*.COR 檔案結構

|              | 建立圖根點補建平差模式 |                        |      |            |  |    |   |    |    |              |      |     |  |       |     |
|--------------|-------------|------------------------|------|------------|--|----|---|----|----|--------------|------|-----|--|-------|-----|
| 日            | 期           |                        |      | 2007/11/13 |  |    |   |    |    | 檔案結構表        |      |     |  | 頁次    | 1/1 |
| 檔案名稱         |             | *.OBS<br>組織型態<br>記錄總長度 |      |            |  |    |   |    |    |              |      |     |  |       |     |
| 觀測量檔<br>中文名稱 |             |                        |      |            |  | 別  | 名 |    |    |              |      |     |  |       |     |
|              |             |                        |      |            |  |    |   |    |    |              | 欄位描述 |     |  |       |     |
| 欄位名稱         |             |                        | 欄位說明 |            |  | 型態 |   | 長度 | 小數 | 單位           |      | 備 註 |  |       |     |
| <b>KTYPE</b> |             |                        |      | 觀測量種類      |  |    |   | N  |    | $\mathbf{1}$ |      |     |  | S為文字  |     |
| <b>BACK</b>  |             |                        |      | 後視點名       |  |    |   | S  |    | 8            |      |     |  | N 為數字 |     |
| <b>STAT</b>  |             |                        |      | 測站點名       |  |    |   | S  |    | 8            |      |     |  |       |     |
| <b>FORE</b>  |             |                        |      | 前視點名       |  |    |   | S  |    | 8            |      |     |  |       |     |
| <b>PTYPE</b> |             |                        |      | 先驗誤差組別     |  |    |   | N  |    | $\mathbf{1}$ |      |     |  |       |     |
| <b>OBSER</b> |             |                        |      | 觀測量        |  |    |   | N  |    | 10           | 4    |     |  |       |     |
|              |             |                        |      |            |  |    |   |    |    |              |      |     |  |       |     |
|              |             |                        |      |            |  |    |   |    |    |              |      |     |  |       |     |
|              |             |                        |      |            |  |    |   |    |    |              |      |     |  |       |     |
|              |             |                        |      |            |  |    |   |    |    |              |      |     |  |       |     |
|              |             |                        |      |            |  |    |   |    |    |              |      |     |  |       |     |

表 2-4-2、\*.OBS 檔案結構

|            | 建立圖根點補建平差模式   |            |          |      |          |                |               |  |   |        |     |
|------------|---------------|------------|----------|------|----------|----------------|---------------|--|---|--------|-----|
| 期<br>日     |               | 2007/11/13 |          |      |          | 檔案結構表          |               |  |   | 頁次     | 1/1 |
| 檔案名稱       |               | *. CON     |          | 組織型態 |          |                |               |  |   | 記錄總長度  |     |
|            | 平差方式檔<br>中文名稱 |            |          |      |          | 別              | $\mathcal{Z}$ |  |   |        |     |
|            |               |            |          | 欄位描述 |          |                |               |  |   |        |     |
| 列數<br>欄位說明 |               |            |          | 型態   | 長度 小數 單位 |                |               |  | 備 | 註      |     |
| 2          |               |            | 漸近求解次數   |      | N        | 2              |               |  |   | S為文字   |     |
| 3          |               |            | 地圖投影改正   |      | N        | 2              |               |  |   | N 為數字  |     |
|            |               | 坐標系統       |          |      | N        | $\overline{2}$ |               |  |   |        |     |
|            |               | 中央經線       |          |      | N        | $\overline{2}$ |               |  |   |        |     |
| 4          |               |            | 資料檢查或網形尺 |      | N        | $\overline{2}$ |               |  |   |        |     |
|            |               | 度參數        |          |      |          |                |               |  |   |        |     |
| 5          |               |            | 後驗變方估計   |      | N        | 2              |               |  |   |        |     |
| 6          |               |            | 已知點標準誤差  |      | N        | 80             |               |  |   | 各組空格分開 |     |
| 7          |               |            | 觀測量先驗標準誤 |      | N        | 80             |               |  |   | 各組空格分開 |     |
|            | 差             |            |          |      |          |                |               |  |   |        |     |
|            |               |            |          |      |          |                |               |  |   |        |     |

表 2-4-3、\*.CON 檔案結構

| 建立圖根點補建平差模式  |  |  |            |      |      |   |       |      |     |  |       |     |
|--------------|--|--|------------|------|------|---|-------|------|-----|--|-------|-----|
| 期<br>日       |  |  | 2007/11/13 |      |      |   | 檔案結構表 |      |     |  | 頁次    | 1/1 |
| 檔案名稱         |  |  | *. CNT     |      | 組織型態 |   |       |      |     |  | 記錄總長度 |     |
| 中文名稱         |  |  |            | 現況點檔 |      |   | 別     | 名    |     |  |       |     |
|              |  |  |            |      |      |   |       | 欄位描述 |     |  |       |     |
| 欄位名稱<br>欄位說明 |  |  |            | 型態   | 長度   |   | 小數 單位 |      | 備 註 |  |       |     |
| <b>NAME</b>  |  |  | 點名         |      |      | S | 8     |      |     |  | S為文字  |     |
| $\mathbf N$  |  |  | 縱坐標        |      |      | N | 12    | 3    |     |  | N 為數字 |     |
| E            |  |  | 横坐標        |      |      | N | 12    | 3    |     |  |       |     |
|              |  |  |            |      |      |   |       |      |     |  |       |     |
|              |  |  |            |      |      |   |       |      |     |  |       |     |
|              |  |  |            |      |      |   |       |      |     |  |       |     |
|              |  |  |            |      |      |   |       |      |     |  |       |     |
|              |  |  |            |      |      |   |       |      |     |  |       |     |
|              |  |  |            |      |      |   |       |      |     |  |       |     |
|              |  |  |            |      |      |   |       |      |     |  |       |     |
|              |  |  |            |      |      |   |       |      |     |  |       |     |

表 2-4-4、\*.CNT 檔案結構

| 建立圖根點補建平差模式       |  |            |      |  |           |              |                |    |       |                    |     |
|-------------------|--|------------|------|--|-----------|--------------|----------------|----|-------|--------------------|-----|
| 期<br>日            |  | 2007/11/13 |      |  |           | 檔案結構表        |                |    |       | 頁次                 | 1/1 |
| *. DBF<br>檔案名稱    |  |            | 組織型態 |  |           |              |                |    | 記錄總長度 |                    |     |
| 中文名稱<br>圖根點平差輸出點位 |  |            |      |  |           | 別            | 名              |    |       |                    |     |
|                   |  |            |      |  |           | 欄位描述         |                |    |       | 備<br>S為文字<br>N 為數字 |     |
| 欄位名稱<br>欄位說明      |  |            |      |  | 型態        | 長度           | 小數             | 單位 |       |                    | 註   |
| Station           |  | 測站名稱       |      |  | S         | 8            |                |    |       |                    |     |
| Weight            |  | 加權等級       |      |  | N         | $\mathbf{1}$ |                |    |       |                    |     |
| N                 |  | 縱坐標        |      |  | N         | 12           | $\overline{3}$ |    |       |                    |     |
| E                 |  | 横坐標        |      |  | N         | 12           | 3              |    |       |                    |     |
| LE                |  | 長軸         |      |  | ${\bf N}$ | 5            | 3              |    |       |                    |     |
| <b>SE</b>         |  | 短軸         |      |  | N         | 5            | 3              |    |       |                    |     |
| Angle             |  | 角度         |      |  | N         | 10           |                |    |       |                    |     |
|                   |  |            |      |  |           |              |                |    |       |                    |     |
|                   |  |            |      |  |           |              |                |    |       |                    |     |
|                   |  |            |      |  |           |              |                |    |       |                    |     |
|                   |  |            |      |  |           |              |                |    |       |                    |     |

表 2-4-5、圖根點平差輸出點位檔案結構

|           | 建立圖根點補建平差模式 |            |      |           |             |              |                |    |  |       |     |
|-----------|-------------|------------|------|-----------|-------------|--------------|----------------|----|--|-------|-----|
| 期<br>日    |             | 2007/11/13 |      |           |             | 檔案結構表        |                |    |  | 頁次    | 1/1 |
| 檔案名稱      |             | *. DBF     |      | 組織型態      |             |              |                |    |  | 記錄總長度 |     |
| 中文名稱      |             |            |      | 已知點平差輸出點位 |             | 別            | 名              |    |  |       |     |
|           |             |            |      |           |             | 欄位描述         |                |    |  |       |     |
| 欄位名稱      |             |            | 欄位說明 |           | 型態          | 長度           | 小數             | 單位 |  | 備     | 註   |
| Station   |             | 測站名稱       |      |           | S           | 8            |                |    |  | S為文字  |     |
| Weight    |             | 加權等級       |      |           | N           | $\mathbf{1}$ |                |    |  | N 為數字 |     |
| N         |             | 縱坐標        |      |           | $\mathbf N$ | 12           | 3              |    |  |       |     |
| Ε         |             | 横坐標        |      |           | N           | 12           | 3              |    |  |       |     |
| LE        |             | 長軸         |      |           | N           | 5            | 3              |    |  |       |     |
| <b>SE</b> |             | 短軸         |      |           | N           | 5            | $\overline{3}$ |    |  |       |     |
| Angle     |             | 角度         |      |           | S           | 10           |                |    |  |       |     |
|           |             |            |      |           |             |              |                |    |  |       |     |
|           |             |            |      |           |             |              |                |    |  |       |     |
|           |             |            |      |           |             |              |                |    |  |       |     |
|           |             |            |      |           |             |              |                |    |  |       |     |

表 2-4-6、已知點平差輸出點位檔案結構

| 建立圖根點補建平差模式               |                 |      |    |       |      |    |  |       |     |  |
|---------------------------|-----------------|------|----|-------|------|----|--|-------|-----|--|
| 期<br>日                    | 2007/11/13      |      |    | 檔案結構表 |      |    |  | 頁次    | 1/1 |  |
| 檔案名稱                      | *. DBF          | 組織型態 |    |       |      |    |  | 記錄總長度 |     |  |
| 中文名稱                      | 約制條件移動後點位<br>資料 |      |    | 別     | 名    |    |  |       |     |  |
|                           |                 |      |    |       | 欄位描述 |    |  |       |     |  |
| 欄位名稱                      | 欄位說明            |      | 型態 | 長度    | 小數   | 單位 |  | 備     | 註   |  |
| ID                        | 流水碼             |      | N  | 6     |      |    |  | S為文字  |     |  |
| Station                   | 測站名稱            |      | S  | 8     |      |    |  | N 為數字 |     |  |
| FrontSt                   | 前視點號            |      | S  | 8     |      |    |  |       |     |  |
| <b>BackSt</b>             | 後視點號            |      | S  | 8     |      |    |  |       |     |  |
| N                         | 縱坐標             |      | N  | 12    | 3    |    |  |       |     |  |
| $\boldsymbol{\mathrm{E}}$ | 横坐標             |      | N  | 12    | 3    |    |  |       |     |  |
| Obser                     | 觀測量             |      | N  | 10    | 4    |    |  |       |     |  |
|                           |                 |      |    |       |      |    |  |       |     |  |
|                           |                 |      |    |       |      |    |  |       |     |  |
|                           |                 |      |    |       |      |    |  |       |     |  |
|                           |                 |      |    |       |      |    |  |       |     |  |

表 2-4-7、約制條件移動後點位資料檔案結構

因本案採 GIS 概念製作相關圖層,因此產製之 圖層均提供以「圖資控制之尋找圖元」方式進行屬 性查詢圖資顯示之功能。

圖形資料格式主要檔案格式為\*.shp(Shpfile), 由 File Header 和數筆資料錄所組成,每筆記錄都 由一個 Record Header 和 Record Contents 所構成。 \*.SHP 資料格式如表 2-4-8 所示:

表 2-4-8、.SHP 資料格式

| File Header   |                 |  |  |  |  |
|---------------|-----------------|--|--|--|--|
| Record Header | Record Contents |  |  |  |  |
| Record Header | Record Contents |  |  |  |  |
| Record Header | Record Contents |  |  |  |  |
| Record Header | Record Contents |  |  |  |  |
| .             |                 |  |  |  |  |
| . .           |                 |  |  |  |  |

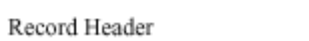

Record Contents

Shpfile的Flie Header(檔頭)共100 bytes,內含檔 案資訊如檔案長度、Shpfile型態、左上右下坐標 等。Shpfile的檔頭資訊如表2-4-9所示:

表 2-4-9、Shpfile 的檔頭資訊

|          |                                                   |             |         | Byte   |
|----------|---------------------------------------------------|-------------|---------|--------|
| Position | Field                                             | Value       | Type    | Order  |
| Byte 0   | File Code                                         | 9994        | Integer | Big    |
| Byte 4   | Unused                                            | 0           | Integer | Big    |
| Byte 8   | Unused                                            | 0           | Integer | Big    |
| Byte 12  | Unused                                            | 0           | Integer | Big    |
| Byte 16  | Unused                                            | 0           | Integer | Big    |
| Byte 20  | Unused                                            | 0           | Integer | Big    |
| Byte 24  | File Length                                       | File Length | Integer | Big    |
| Byte 28  | Version                                           | 1000        | Integer | Little |
| Byte 32  | Shape Type                                        | Shape Type  | Integer | Little |
| Byte 36  | Bounding Box                                      | Xmin        | Double  | Little |
| Byte 44  | Bounding Box                                      | Ymin        | Double  | Little |
| Byte 52  | Bounding Box                                      | Xmax        | Double  | Little |
| Byte 60  | Bounding Box                                      | Ymax        | Double  | Little |
| Byte 68* | Bounding Box                                      | Zmin        | Double  | Little |
| Byte 76* | Bounding Box                                      | Zmax        | Double  | Little |
| Byte 84* | Bounding Box                                      | Mmin        | Double  | Little |
| Byte 92* | Bounding Box                                      | Mmax        | Double  | Little |
|          |                                                   |             |         |        |
|          | Unused, with value 0.0, if not Measured or Z type |             |         |        |
|          |                                                   | ، ب         |         |        |

一般來說常見之Shpfile型態主要有四種Point、 MultiPoint、Polyline、Polygon等, 其代號如表 2-4 -10,以下分述其資料型態;

表 2-4-10、Shpfile 的型態資訊

| Value | <b>Shape Type</b> |
|-------|-------------------|
| 0     | Null Shape        |
| 1     | Point             |
| 3     | PolyLine          |
| 5     | Polygon           |
| 8     | MultiPoint        |
| 11    | PointZ            |
| 13    | PolyLineZ         |
| 15    | PolygonZ          |
| 18    | MultiPointZ       |
| 21    | PointM            |
| 23    | PolyLineM         |
| 25    | PolygonM          |
| 28    | MultiPointM       |
| 31    | MultiPatch        |

Shpfile的每筆資料前面會有Record Header,描 述每筆紀錄的代碼與內容長度。紀錄代碼由1開始, Shpfile的Record Header資訊如表 2-4-11所示,Point 資料結構如表 2-4-12 , MultiPoint 資料結構如表 2-4-13, PolyLine資料結構如表 2-4-14, Polygon資 料結構如表2-4-15。

表 2-4-11、Shpfile 的 Record Header 資訊

| Position | Field          | Value          | Type    | Byte<br>Order |
|----------|----------------|----------------|---------|---------------|
| Byte 0   | Record Number  | Record Number  | Integer | Big           |
| Byte 4   | Content Length | Content Length | Integer | Big           |

| Position | Field      | Value | Type    | Number | Byte<br>Order |
|----------|------------|-------|---------|--------|---------------|
| Byte 0   | Shape Type |       | Integer |        | Little        |
| Byte 4   |            | Х     | Double  |        | Little        |
| Byte 12  |            | v     | Double  |        | Little        |

表 2-4-12、Point 資料結構

表 2-4-13、MultiPoint 資料結構

| Position | Field      | Value     | Type    | Number    | Byte<br>Order |
|----------|------------|-----------|---------|-----------|---------------|
| Byte 0   | Shape Type |           | Integer |           | Little        |
| Byte 4   | Box        | Box       | Double  | 4         | Little        |
| Byte 36  | NumPoints  | NumPoints | Integer |           | Little        |
| Byte 40  | Points     | Points    | Point   | NumPoints | Little        |

Bounding Box 依序儲存的資料為Xmin, Ymin, Xmax, Ymax。NumPoint記錄Point的數目及Point資 料結構,程式碼如下定義:

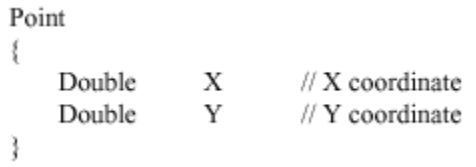

|          |            |           |         |           | Byte   |
|----------|------------|-----------|---------|-----------|--------|
| Position | Field      | Value     | Type    | Number    | Order  |
| Byte 0   | Shape Type | 3         | Integer |           | Little |
| Byte 4   | Box        | Box       | Double  | 4         | Little |
| Byte 36  | NumParts   | NumParts  | Integer |           | Little |
| Byte 40  | NumPoints  | NumPoints | Integer |           | Little |
| Byte 44  | Parts      | Parts     | Integer | NumParts  | Little |
| Byte X   | Points     | Points    | Point   | NumPoints | Little |

表 2-4-14、PolyLine 資料結構

|                              |                               |           |         |           | Byte   |
|------------------------------|-------------------------------|-----------|---------|-----------|--------|
| Position                     | Field                         | Value     | Type    | Number    | Order  |
| Byte 0                       | Shape Type                    | 5         | Integer |           | Little |
| Byte 4                       | Box                           | Box       | Double  | 4         | Little |
| Byte 36                      | NumParts                      | NumParts  | Integer |           | Little |
|                              | NumPoints                     | NumPoints | Integer |           | Little |
|                              | Parts                         | Parts     | Integer | NumParts  | Little |
| Byte 40<br>Byte 44<br>Byte X | Points                        | Points    | Point   | NumPoints | Little |
|                              |                               |           |         |           |        |
|                              | Note: $X = 44 + 4 * NumParts$ |           |         |           |        |

表 2-4-15、Polygon 資料結構

Bounding Box 依序儲存的資料為Xmin, Ymin, Xmax, Ymax。NumParts記錄一筆Polyline Record的 線段數。NumPoint記錄所有線段的總點數。

Part為一個長整數陣列,記錄每一線段的起點, 記錄對應到Point陣列的指標。Parts與Points的關係 如圖 2-4-1所示:

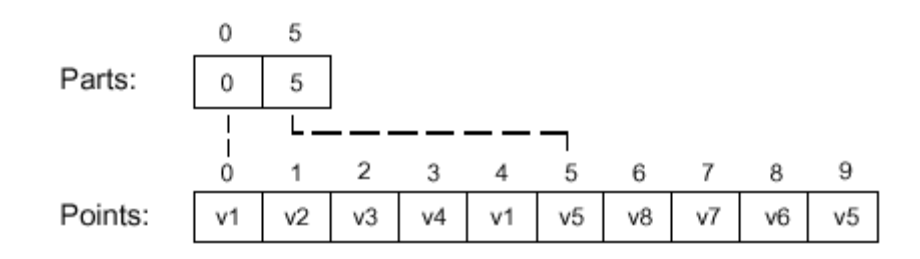

### 圖 **2-4-1**、**Parts** 與 **Points** 的關係

Point為一Point型態陣列,記錄XY坐標,不同線 段 Point陣列並無標注,必須要靠 Part陣列值來區 別。

Polygon資料結構與polyline相似,一個Polygon 可以有多個外框(Rings),Shpfile定義在某邊的右 方為Polygon的內部,故一個四點的Polygon其Point 陣列是呈順時針排列,圖2-4-2表示一個Polygon其 內部有空洞。

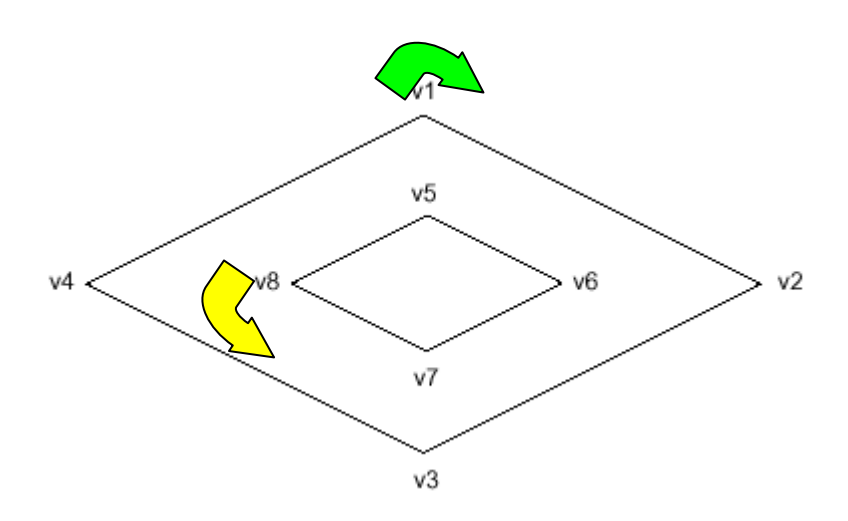

圖 **2-4-2**、**Polygon** 的點組成順序

## **Shpfile**索引檔:**SHX**檔

Shpfile 的索引檔格式為 \*.shx ,主要由 File Header和Records所組成。索引檔的File Header資料 結構與Main File(\*.shp)相同。.SHX資料格式如表 2-4-16所示:

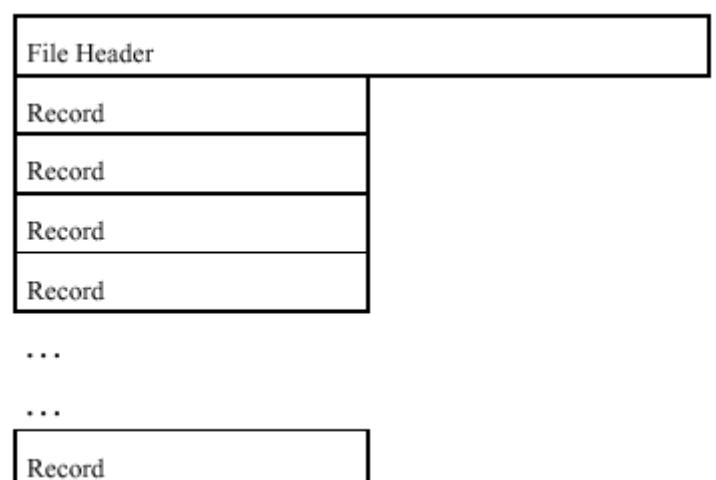

表 2-4-16、.SHX 資料格式

Record 資料結構儲存了位移量(Offset)和內 容長度(content length), \*.shx檔案第 "I" 筆的 Record記錄了 \*.shp 檔案第 "I" 筆的Record偏移 量和內容長度。\*.SHX的一筆資料格式如表2-4-17 所示:

表 2-4-17、.SHX 的一筆資料格式

| Position | Field          | Value          | Type    | Byte<br>Order |
|----------|----------------|----------------|---------|---------------|
| Byte 0   | Offset         | Offset         | Integer | Big           |
| Byte 4   | Content Length | Content Length | Integer | Big           |

位移量的值記錄了 \*.shp 裡面對應的 Record Header起始位置指標。內容長度(content length) 則和 \*.shp裡的Record Header值相同。由於位移量 和內容長度是用16-bit words(2 Bytes)為單位紀 錄值,所以第一筆資料的位移量應該是檔頭的長度 50(100 Bytes)。

# **Shpfile**資料檔:**DBF**檔案

 $\mathbb{R}^n$ 

DBF檔案含有一檔頭,檔頭的記錄格式定義如 表 2-4-18:

表 2-4-18、.DBF 的資料格式 Dutc 位置 內容 索料

| Dyle 位 直       | 14 谷           | 貝科           |
|----------------|----------------|--------------|
|                |                | 形態           |
| $\overline{0}$ | DBase Ⅲ版本編號    |              |
| 1~2            | 最近更新的日期(YY     |              |
|                | MM DD)         |              |
| $4\sim$ 7      | 記錄 (Record) 總  | Long         |
|                | 數              |              |
| $8 - 9$        | Header 所含的位元   | Integer      |
|                | 組數             |              |
| $10 - 11$      | 一筆 Record 所含   | Integer      |
|                | 的位元組數          |              |
| $12 - 14$      | 保留未用           |              |
| $15 - 27$      | 保留在 Multi-User |              |
|                | 時使用            |              |
| $28 - 31$      | 保留未用           |              |
| $32 \sim n$    | 欄位描述陣列         | $32*n$       |
|                |                | <b>Bytes</b> |
| $n+1$          | 欄位結束字元:ODH     |              |

Header 所含的位元組數 = (欄位數 + 1 ) \* 32 + 1。欄位描述陣列的定義如表2-4-19:

| Byte 位置   | 內容                     | 資料形態   |
|-----------|------------------------|--------|
| $0 - 10$  | 欄位名稱,不足數               |        |
|           | 補零                     |        |
| 11        | 欄位型態                   | String |
|           | (C, L, N, D, M)        |        |
| $12 - 15$ | 欄位資料的位址                | Long   |
| 16        | 欄位長度                   |        |
| 17        | 數值欄位的小數位               |        |
|           | 數                      |        |
| $18 - 19$ | 保留在 Multi-User Integer |        |
|           | 時使用                    |        |
| 20        | 工作區的 ID 編號             |        |
| $21 - 22$ | 保留在 Multi-User Integer |        |
|           | 時使用                    |        |
| 23        | SET FIELD 的旗           |        |
|           | 標 $(Flag)$             |        |
| $24 - 31$ | 保留未用                   |        |

表 2-4-19、.DBF 的檔頭資料格式

每一 Record 前有一位元組,用以表示該 Record 是否作了刪記,值是 20H 表示未作刪 記,若為 2AH 表示作了刪記。故每一筆 Record 所含的位元組數 = 所有欄位的長度相加 + 1。

64

## 五、系統目錄位置與呈現

本案系統規劃一總目錄放置系統主程式,以及兩個次 目錄放置圖示及暫存圖資等檔案,如下說明:

(一)目錄總攬

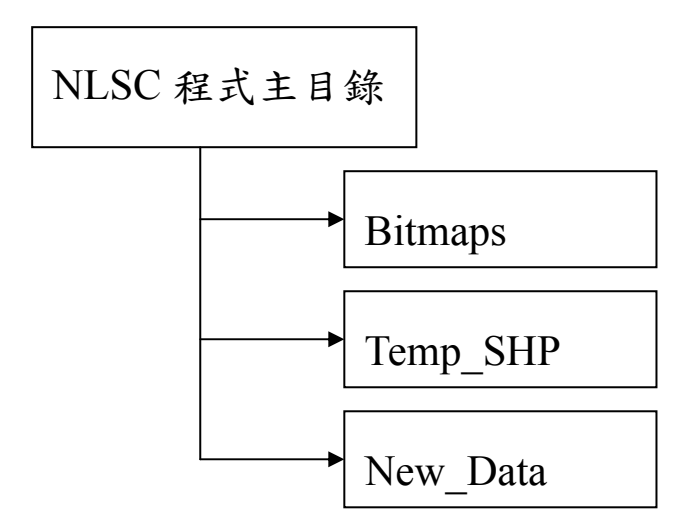

(二)程式主目錄

『建立圖根點補建平差程式』完成開發後安裝建 置的目錄,預設放置在 C:\program Files 下。

(三)Bitmaps 圖示檔目錄

存放系統執行時各項圖示檔按,如工具列按鈕或 功能表單中的圖案等。

(四) Temp\_SHP

向量圖資存放之目錄。

 $(E)$  New Data

匯出約制條件後報表存放之目錄。

#### 六、資料匯出規則

(一)平差約制運算成果文字檔

輸入資料檢核、最小約制平差與強制附合平差這 三項平差計算成果檔皆與原始輸入資料之檔名相 同,並置於讀進程式時之同ㄧ資料匣下。

(二)平差約制運算成果圖形檔

經強制附合平差計算的成果檔除文字檔外,本系 統另將成果轉成 ESRI Shapefile 格式圖檔。其檔案名 稱由系統自動產生如下規則:

圖根點:原檔案資料名稱+0.SHP

已知點:原檔案資料名稱+1.SHP

並存放於 C or D:\ 專案資料匣\Temp\_SHP 下。

(三)現況檔

原檔案資料名稱.SHP,存放於 C or D:\ 專案資料 匣\Temp\_SHP 下。

(四)GPS/RTK 檔

 $\ulcorner$  RTK- $_1$  + 原 檔 案 資 料 名 稱.SHP, 存 放 於 C or D: \ 專案資料匣\Temp\_SHP 下。

(五)COD 檔

 $\ulcorner$  COD- $_1$  + 原檔案資料名稱.SHP, 存放於 C or D:

\ 專案資料匣\Temp\_SHP 下。

(六)暫存資料檔

經系統約制條件套圖轉換後,匯出之文字圖檔案 命名規則為,主檔名:原檔案資料名稱++日期,副 檔名:.DAT(計算後的產生.LST、.COD、.CTL),並存 放於 C or D:\ 專案資料匣\New\_Data 下。

#### 叁、專案進度查核與工作流程

#### ㄧ、專案工作時程表

本案時程自簽約日起算 210 個日曆天(含國定例假日) 內完成所有工作項目,由本團隊分別於 90 個日曆天內提 出期中報告及系統操作展示,在 180 個日曆天內需提出期 末報告、完成系統文件(系統測試成果報告、程式原始碼、 執行碼)並繳驗系統成果,且於 210 個日曆天內辦理教育 訓練及繳交教育訓練相關資料,總期程始自 96 年 8 月 28 日至 97 年 3 月 25 日止。

(一)第一階段:於合約簽訂日起 10 日曆天內至國土測 繪中心進行執行本案所需開發系統之功能需求訪談, 並於合約簽訂日起 30 日曆天內作成紀錄,將功能需求 書併同工作計畫書 3 份送國土測繪中心審定。

(二)第二階段:於合約簽訂日起 90 日曆天內,完成系 統分析報告、系統設計報告、系統規範報告各3份, 並配合計書時程之進度提出期中報告書初稿 15 份,並 燒錄於光碟片 1 份交付國土測繪中心排定期中報告會 議審定,並辦理系統離型展示。本團隊應於國土測繪 中心發文通知期中報告初稿審查通過日起 10 日內再 將修正後資料同前述份數繳交國土測繪中心。

(三)第三階段:於合約簽訂日起 150 日曆天內,完成 系統測試計畫書(依合約規定相關內容)3 份並燒錄光 碟片一份交付國土測繪中心審定。

(四)第四階段:於合約簽訂日起 180 日曆天內完成系 統文件(系統測試成果報告、程式原始碼、執行碼及軟 體安裝、操作手冊)3份、期末報告書初稿15份,燒錄 於光碟片 1 份交付國土測繪中心排定期末報告會議審 定及辦理系統展示。於國土測繪中心期末報告初稿審 查通過日起 20 日內, 再將修正後期末報告 50 份 (含 電子檔 2 份)及其他需修正資料同前述份數交付國土 測繪中心。

(五)第五階段:教育訓練本團隊於 210 個日曆天內辦 理完成包含兩梯次各 6 小時, 共40 人次, 訓練計畫(包 含教材、講師)及操作手冊於教育訓練前 14 日送國土 測繪中心同意後實施。教育訓練所需之講師、教材、 設備、餐飲費用由本團隊自行負責。

依此進度,專案進行共計 210 個日曆天內完成,需 依據專案執行之重要查核點向國土測繪中心進行工作進 度報告,並提具相關查核文件資料以確保專案之順利進 行。茲將上述規範表列專案執行過程中之重要查核點及 應查核工作事項之交付項目如表 3-1-1:

69

| 階段            | 查核時程     | 查核點          | 查核方式       | 查核工作事項          |
|---------------|----------|--------------|------------|-----------------|
| 專案啟動          | 96/08/28 | <b>START</b> | 辦理簽約       |                 |
| 第一階段          | 96/09/05 | 訪談           |            | 需求訪談<br>(已完成)   |
|               |          |              |            | 訪談紀錄3份<br>(已完成) |
|               | 96/09/26 |              | 專案計畫       | 功能需求書3份 (已完成)   |
|               |          |              |            | 工作計畫書3份 (已完成)   |
|               |          |              |            | 系統分析報告3份(已完成)   |
|               |          | 期中報告         |            | 系統設計報告3份(已完成)   |
| 第二階段 96/11/25 |          |              | 資料審查簡<br>報 | 系統規範報告3份(已完成)   |
|               |          |              |            | 期中報告書初稿15份(已完成) |
|               |          |              |            | 光碟片 1 份 (已完成)   |
| 第三階段          | 97/01/24 |              | 完成系統 系統測試  | 系統測試計畫書3份(已完成)  |
|               |          |              |            | 光碟片 1 份(已完成)    |
|               | 97/02/23 | 期末報告         |            | 系統測試成果報告3份(已完成) |
|               |          |              |            | 程式原始碼3份(已完成)    |
| 第四階段          |          |              | 資料審查簡      | 執行碼及軟體安裝3份(已完成) |
|               |          |              | 報          | 操作手册3份(已完成)     |
|               |          |              |            | 期末報告書初稿15份(已完成) |
|               |          |              |            | 光碟片 1 份(已完成)    |
| 第五階段          | 97/03/11 | 教育訓練         |            | 訓練計畫3份(已完成)     |
|               |          |              |            | 操作手册3份(已完成)     |
|               | 97/03/21 |              |            | 操作手冊40份(已完成)    |
|               | 97/03/24 | 教育訓練         |            |                 |

表 3-1-1、專案計畫查核說明表

## 二、專案進度

時程管制方式則對於本專案主要工作項目之時程用 甘特圖(Gantt Chart)列出,並包括重要查核點的評定,以 作為進度追蹤之依據。追蹤方式以各主要工作項目所展 開的執行步驟為追蹤單元。於專案開始後,由專案窗口 或各組組長以每兩週為工作單元做詳細的分派計書,並 指派工作人員執行,而工作人員須負責實際進度與預定 時程之審核,並於必要時調整工作計畫以符合實際情況。

本專案進度至期中報告止,皆按照預定進度執行。計 畫期程自 96 年 8 月 28 日至 97 年 3 月 25 日止。依據國 土測繪中心規劃之計畫預定工作時程自簽約日起算 180 個日曆天內完成所有工作項目,並分別於達 90 個日曆天 及 180 個日曆天提出期中及期末報告,210 日曆天前辦理 教育訓練。其期程甘特圖如表 3-2-1 所示:
| 天數               | 第<br>$\overline{\overline{C}}$ | 第<br>30 | 第  | 第<br>$rac{20}{20}$ | 第<br>$\frac{13}{20}$ | 第  | 第  | 第                 | 第   | 第 | 第<br>$\overline{200}$ | 第<br>210 |
|------------------|--------------------------------|---------|----|--------------------|----------------------|----|----|-------------------|-----|---|-----------------------|----------|
| 工作項目             | 天                              | 天       | 天  | 天                  | 天                    | 天  | 天  | $\frac{180}{170}$ | 天天天 |   | 天                     | 天        |
| 蒐集相關資料,與業主溝      |                                |         |    |                    |                      |    |    |                   |     |   |                       |          |
| 通、修正工作計畫書        |                                |         |    |                    |                      |    |    |                   |     |   |                       |          |
| 資料蒐集及測試          |                                |         |    |                    |                      |    |    |                   |     |   |                       |          |
| 程式撰寫與測試(1)       |                                |         |    |                    |                      |    |    |                   |     |   |                       |          |
| 程式撰寫與測試(2)       |                                |         |    |                    |                      |    |    |                   |     |   |                       |          |
| 程式撰寫與測試(3)       |                                |         |    |                    |                      |    |    |                   |     |   |                       |          |
| 程式撰寫與測試(4)       |                                |         |    |                    |                      |    |    |                   |     |   |                       |          |
| 期中簡報             |                                |         |    |                    |                      |    |    |                   |     |   |                       |          |
| 程式撰寫與測試(5)       |                                |         |    |                    |                      |    |    |                   |     |   |                       |          |
| 程式撰寫與測試(視窗化介面    |                                |         |    |                    |                      |    |    |                   |     |   |                       |          |
| 操作)              |                                |         |    |                    |                      |    |    |                   |     |   |                       |          |
| 程式撰寫與測試(已知點及補    |                                |         |    |                    |                      |    |    |                   |     |   |                       |          |
| 建圖根點管理模組)        |                                |         |    |                    |                      |    |    |                   |     |   |                       |          |
| 測試計畫書送審          |                                |         |    |                    |                      |    |    |                   |     |   |                       |          |
| 程式撰寫與測試(程式測試與    |                                |         |    |                    |                      |    |    |                   |     |   |                       |          |
| 修正)              |                                |         |    |                    |                      |    |    |                   |     |   |                       |          |
| 資料整理及成果製作        |                                |         |    |                    |                      |    |    |                   |     |   |                       |          |
| 期末簡報             |                                |         |    |                    |                      |    |    |                   |     |   |                       |          |
| 教育訓練             |                                |         |    |                    |                      |    |    |                   |     |   |                       |          |
| 相關意見回饋修正         |                                |         |    |                    |                      |    |    |                   |     |   |                       |          |
| 預定研究進度 (累積數%)  5 |                                | 15      | 25 | 35                 | 52                   | 62 | 72 | 82                | 92  |   | 100 100 100           |          |

表 3-2-1、專案計畫期程甘特圖表

........ 預定進度 | | | | 實際進度

本案建立圖根點補建平差模式進行至期末報告止,工 作項目如前章節之說明,包含程式的介面、程式的功能 劃面及相關文件等,以下則按照甘特圖與本專案時程順 序歸納重點說明:

(一)資料蒐集、彙整 2007/09/01~2007/11/05

 本案於專案執行期間的第一個月開始針對平差模 式的解算與運用進行資料蒐集與與資料彙整,檢視以 往相關作業流程。並訓練本團隊工作人員對平差模式 的程式撰寫能力。於資料蒐集階段,工作人員竭盡所 能尋找相關案例、系統或說明文件,如地籍測量圖根 點補建作業等有助於本案順利推行之文件。

(二)需求訪談 2007/09/05

 需求訪談的目的是為瞭解計畫的內容,促使計畫 的需求更具體化和結構化方式表達。本案於合約簽訂 日後 10 日曆天內至國土測繪中心進行執行本案所需 開發系統之功能需求訪談,並製成訪談紀錄、功能需 求書、工作計畫書等。截至本書完成時,本計畫之需 求訪談已於 96 年 9 月 5 日執行完成。本階段工作主要 與國土測繪中心建立溝通橋樑,並討論後續本案相關 執行步驟與計書。當然,需求訪談另一項重要目的為 瞭解本案真正需求,作成紀錄後,在後續的工作會議 中可以加以討論、修改,使本案順利進行。

73

(三)定期研討 2007/09/05 ~ 至今

 工作會議的主要功能為釐清規劃方向、修正專案 執行方向,使本案執行時不至於偏差。主要與會者為 規劃單位與委託單位。目前本計畫擬定工作會議召開 時程自簽約後每兩週研討一次,若遇雙方時間上有衝 突時,由雙方自行調整。目前也都順利進行中。

(四)系統開發 2007/09/17 ~ 2008/02/15

 系統開發已全部開發完成,開發項目內容均符合 合約規定,相關項目內容如下:

1.最小約制平差計算

針對距離及角度觀測量進行偵錯及除錯,以及 觀測量精度估計。

2.已知點坐標套合圖根測量網平差計算計算

 完成最小約制平差後,將已知點坐標視為虛擬觀 測值,賦予適當之先驗誤差並配合實際觀測量做試驗 平差,檢驗已知點間的關係,逐步剔除已易位之已知 點,如圖 3-2-1 為輸入資料檢核之人機介面。

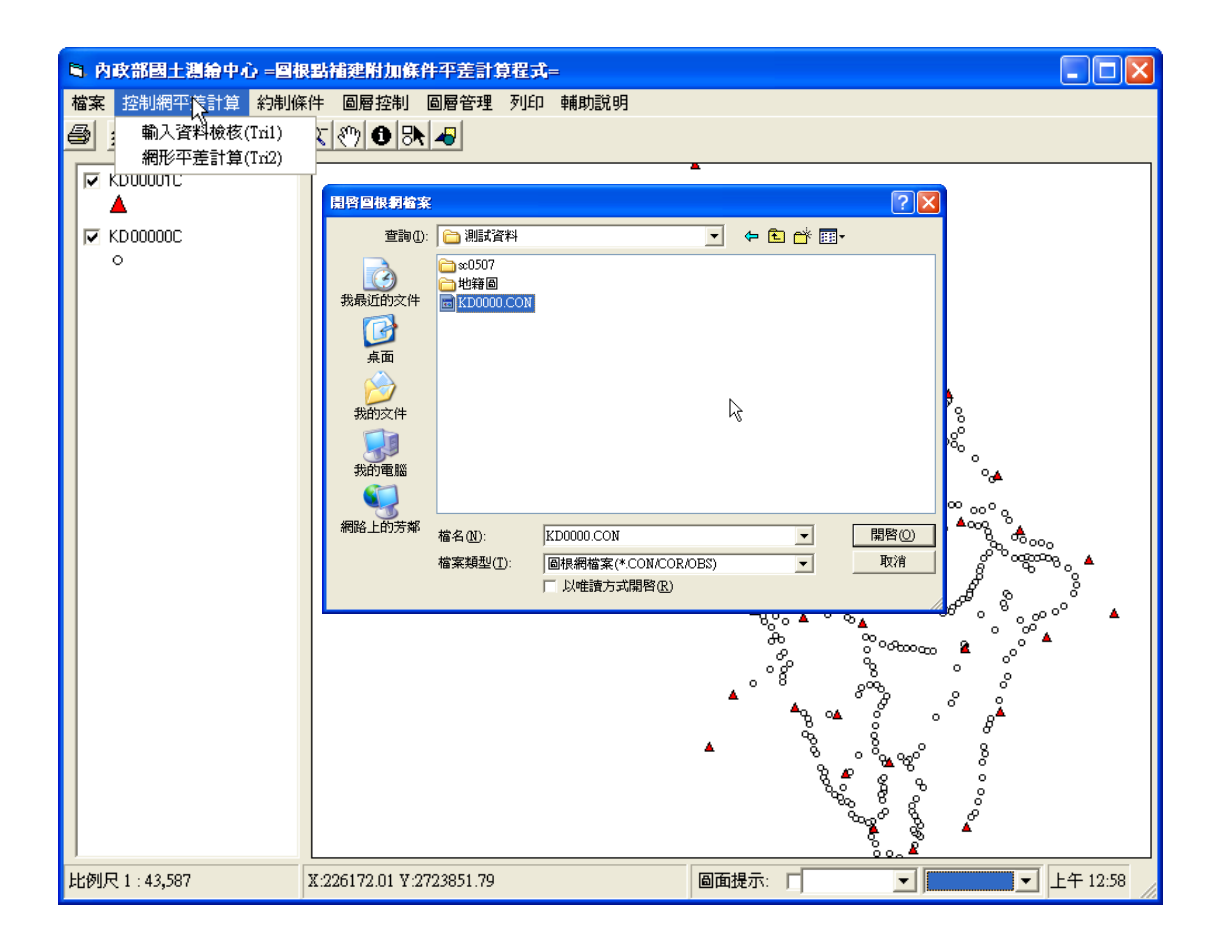

# 圖 **3-2-1**、輸入資料檢核之人機介面

3.強制附合平差計算

 已知點位坐標經驗證為堪用無誤後,視為固定值 實施圖根測量網強制附合平差。如圖 3-2-2 為完成強 制附合平差計算後產生報表。

4.約制條件平差

 納入現況測量所得之可靠界址點(或經界線)觀測 量,並對其設定約制條件(點對點、點對線及距離條 件)進行平差計算。以視窗介面方式由使用者點選設 定,程式應自動計算分別由不同約制條件計算修正後

之觀測量。分別對上述修正後之觀測量納入導線網觀 測量中,整合於同一資料檔,並提供使用者三種權值 之選擇(權值最高、權值中等、權值最低),進行網形 平差計算。計算後,儲存圖根點坐標成果及精度,並 可列表比較未經現況約制及採用現況約制平差計算 後之圖根點坐標較差表。

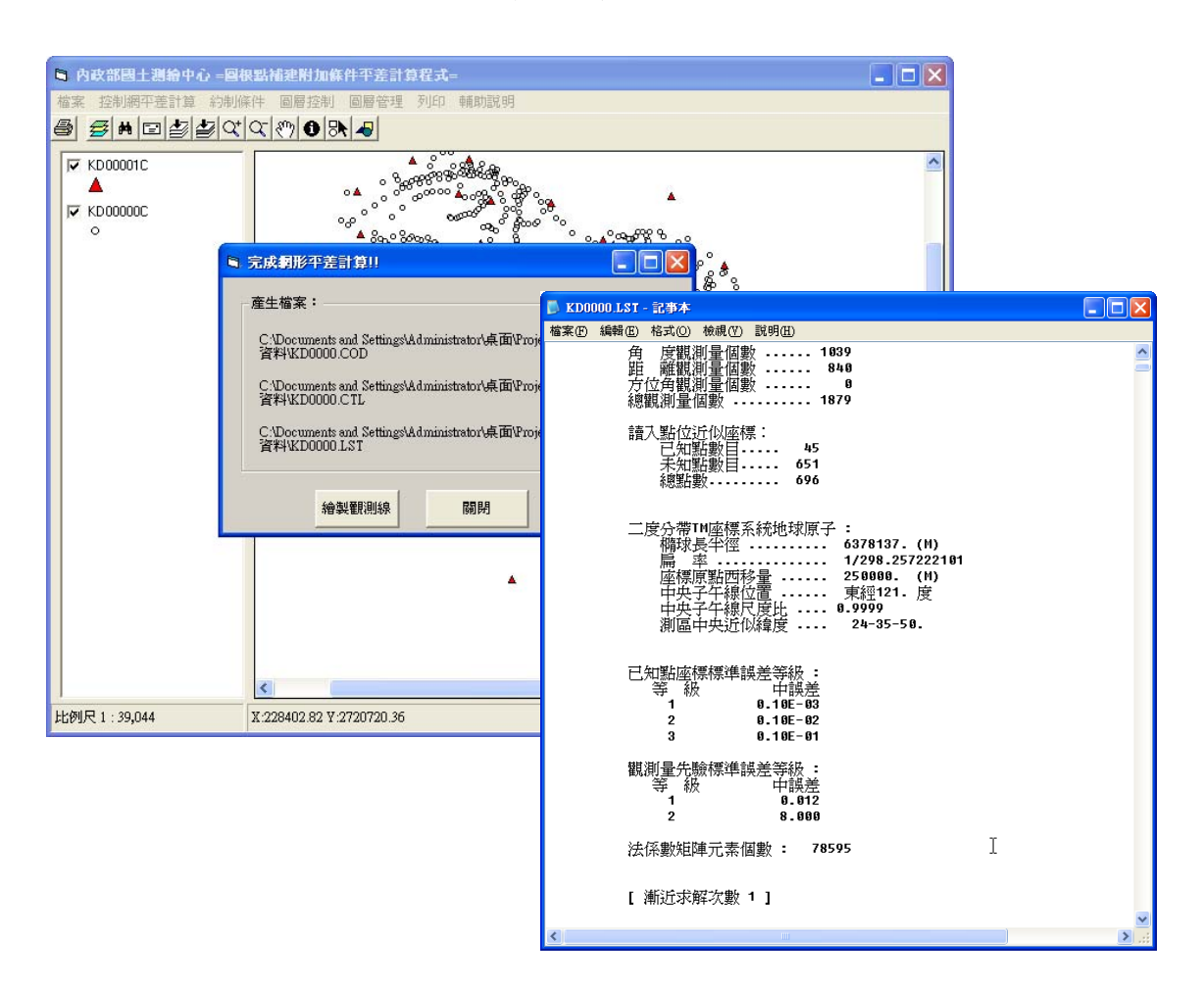

# 圖 **3-2-2**、強制附合平差計算及報表產出

5.視窗化介面部分

利用中文化視窗環境開發,已完成所有合約規定 之功能與項目如下:

- (1) 資料選取及圖層功能
- 已完成:

可透過視窗介面,進行資料選取(點選及框選)、刪 除及編輯、拖曳、複製、剪下、貼上等 CAD 所具 備之圖元(層)操作功能。

(2)地圖控制功能

● 已完成:

縮放視景(框選、放大、縮小、全部視景、指定 比例尺)及視景更新等圖形操作之視景工具功 能。移動視景(上移、下移、左移、右移、旋轉)、 視景可回覆(一般圖元可無限次數返回前一畫面) 之視景工具功能。

- (3) 圖層設定功能
- 已完成:

顯示之圖形能透過圖層設定方式,對已知點、圖 根點、界址點及現況點等資料進行開啟、關閉或 透明度設定,並可設定顏色、線型、線寬及圖文 縮放比例。

(4)檔案讀取功能

● 已完成:

可供交談式運作之介面以及批次輸入功能。

(5)誤差橢圓功能

● 已完成:

可選擇以適當比例顯示點位誤差橢圓圖形檔及其 長短軸數值。

- (6) CAD 交換格式
- 已完成:

可以讀取 CAD 所具備之交換格式(如\*.dxf 等格 式),「圖解法地籍圖數值化成果土地複丈電腦套圖 作業系統」及「重測系統視窗版」。

本系統採用 GIS 的觀念進行開發,破除以往只有 圖形沒有空間資訊概念的作法。因此圖資資料中除圖 形外,也包含屬性資料,可以進行分析與查詢,而不 再只是圖形的表現而已。如圖 3-2-3 為系統 GIS 展示 之畫面,圖 3-2-4 為 GIS 空間查詢介面:

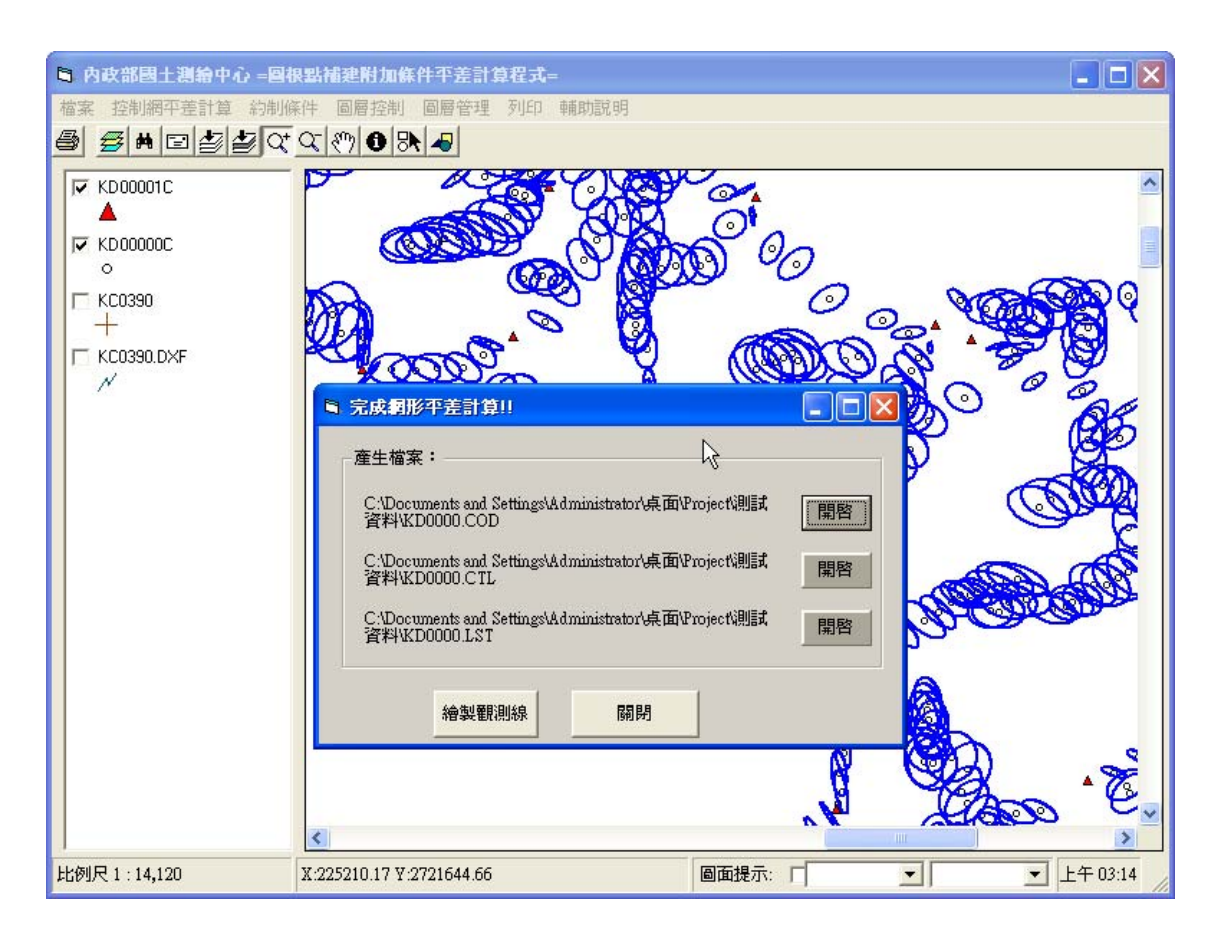

# 圖 **3-2-3**、平差計算成果 **GIS** 展示

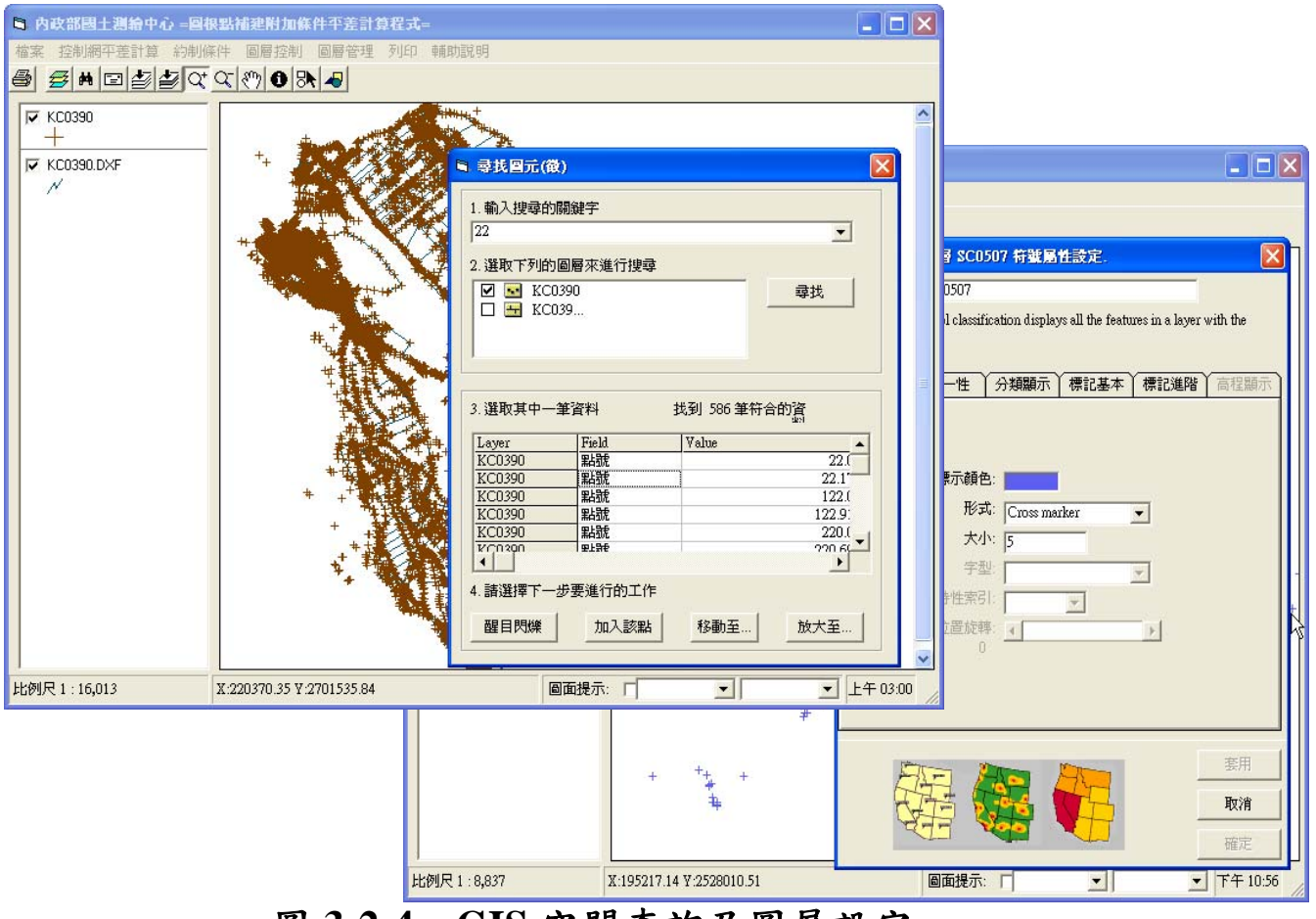

圖 **3-2-4**、**GIS** 空間查詢及圖層設定

(五)交付項目 2008/2/22

系統測試成果報告 3 份

程式原始碼 3 份

執行碼及軟體安裝 3 份

操作手冊 3 份

期末報告書初稿 15 份

光碟片 1 份

(六)系統測試 2008/1/24 ~ 2008/2/15

本案於簽約後 150 日曆天(97 年 01 月 24 日),開始進 行系統測試,於本案建立圖根點補建平差模式分為「系 統測試項目」與「系統測試進行方式」兩部份來說明。 詳細測試成果請參照系統測試成果報告。

系統測試項目:

● 單元測試

測試時間:系統單元功能建置完成之後。

測試對象:程式設計師、系統分析師。

- 測試目的:利用相關人員先進行內部的測試,以便於 收集整理系統單元功能的相關問題及建 議,以便於修改調整系統。
- 測試內容:測試系統基本功能、穩定度、回應速度、 操作介面、問題及建議內容。
- 測試方式:依預訂時程由相關人員測試,並填寫相關 測試報告及建議,填寫方式以書面資料,

提供給相關人員,最後再彙整統一整理。

測試結果:整理相關的問題及建議,彙整成冊,提供 專案相關人員開會資料,召開測試結果討 論會議,針對測試問題及建議提出適當的 解決方法,系統開發人員做適當的修改及 調整。

## ● 整合測試

測試時間:專案系統完成前。

- 測試對象:系統使用人員及相關開發人員。
- 測試目的:測試相關問題及建議的修改及調整,在系 統發表前先做測試,讓使用人員及相關人 員來使用本系統。
- 測試內容:測試系統操作方式、系統整體架構、系統 呈現方式、單元功能、相關問題及建議。
- 測試方式:依預訂時程由相關人員測試,並填寫相關 測試報告及建議,提供給相關人員,最後 再彙整統一整理。
- 測試結果:整理相關的問題及建議,彙整成冊,提供 專案相關人員開會資料,召開測試結果討 論會議,系統開發人員做適當的修改及調 整。

● 壓力測試

測試時間:專案系統完成時。

測試對象:一般使用者。

- 測試目的:相關問題及建議的修改及調整,在系統發 表前先做測試,讓一般使用者來使用本系 統,以供修正和調整。
- 測試內容:測試系統操作方式、系統整體架構、系統 呈現方式、系統回應速度、壓力測試、相 關問題及建議。

測試方式:向一般使用者宣導本系統,測試期間歡迎 提供相關的問題及建議,以電子郵件等連 絡功能收集。

測試結果:整理相關的問題及建議提供專案相關人員 開會資料,並針對問題及建議提出適當的 解決方法。

測試完成後,將測試資料整理,並整合相關問題 及建議,針對相關問題及建議,適當修改調整系統, 最後提供系統測試成果報告,以供驗收人員參考。

系統測試進行方式:

● 系統開發期間

由「系統整合測試組」依照專案執行時程點進行 系統發展之單元測試。

● 系統開發完成後

已於 97 年 1 月 24 前完成所有系統開發工作後,本 團隊內部架設與國土測繪中心系統安裝環境相同(包 括軟硬體、網路等)之模擬測試環境,進行系統整合 測試與壓力測試。

● 正式移機安裝

通過前一階段之模擬測試後,即可正式將系統安裝 至國土測繪中心指定之安裝環境,並且進行實地系統 整合測試與壓力測試。測試通過後,即舉行教育訓練。

# 三、問題反應與處理

本專案期間如有錯誤或改進建議,各測試人員填 寫 QA 單報由本團隊處理,專案窗口填寫處理意見 後,轉系統軟體開發小組。問題反應應以書面為之, 以免錯誤無法追蹤。問題反應單之管制由專案窗口定 期追蹤管理。問題反應單格式如表 3-4-1 所示:

# 表 3-4-1、問題反應單

紀錄編號:

版次:v1.0 文件編號:0000001

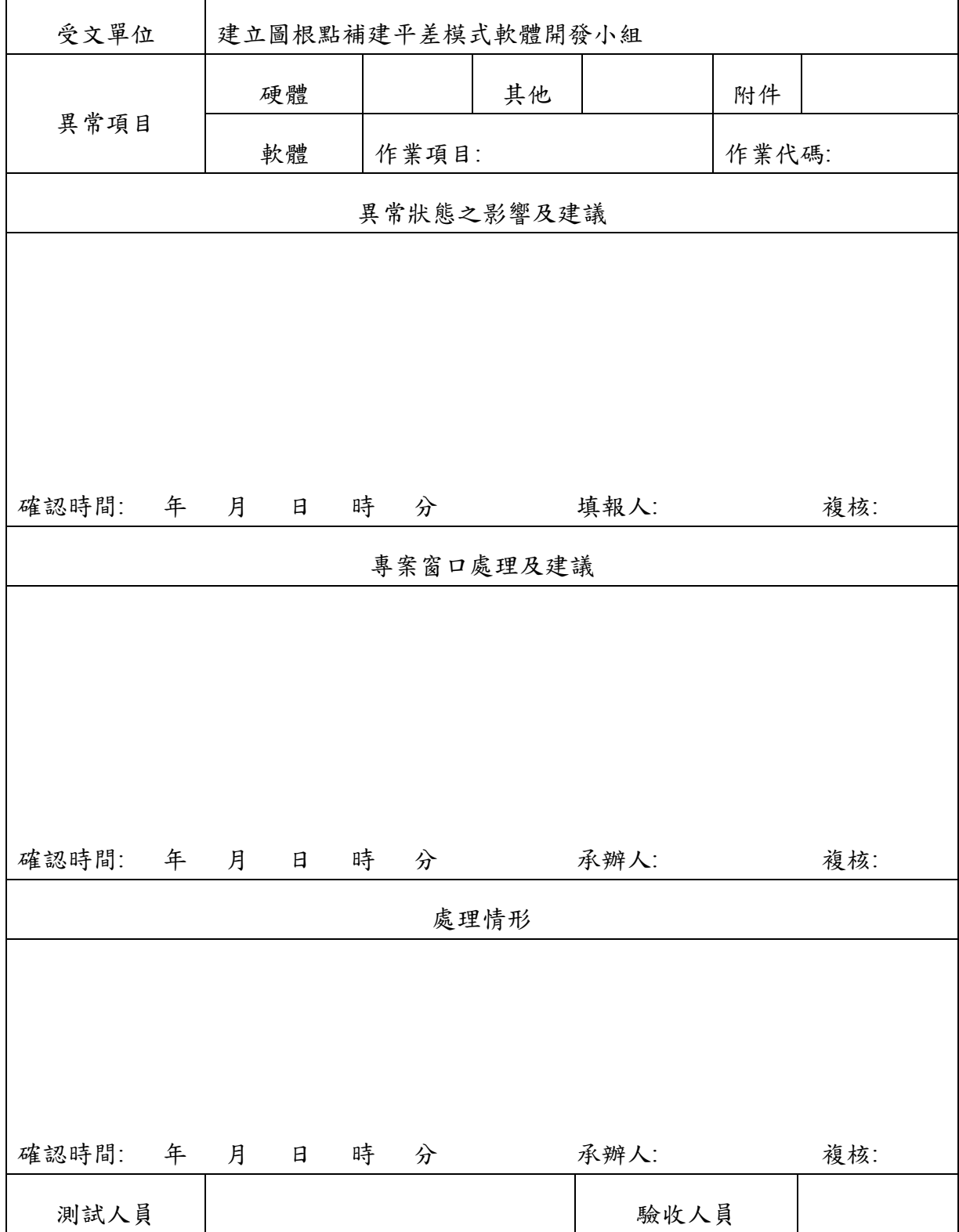

## 四、教育訓練

本團隊分二階段進行訓練課程,完成本案的教育訓 練與輔導上線,對象如下:

管理人員: 系統管理人員

業務相關人員: 辦理地籍測量及土地複丈等相關業務之 同仁、人員其訓練目標為使管理人員了解本專案開發過 程中所使用之各項軟、硬體設備操作、系統架構及各系 統各項功能之操作。此外,針對業務相關人員,使其了 解本案各系統各項功能之操作及查詢。本團隊會針對教 育訓練課程提出教育訓練計畫,詳述教育訓練日期、場 地、課程內容等,經國土測繪中心同意後再進行教育訓 練。另外,本團隊將提供專案技術人員擔任講解工作, 準備訓練教材,並進行實機上線操作,期使各位同仁皆 能熟悉本系統各項功能之操作。本案教育訓練之課程計 畫,分二梯次進行,每梯次為 6 小時,共 40 人參訓。時 程如表 3-5-1, 以供參考:

86

| 課程名稱       | 授課方式    | 授課時數            |
|------------|---------|-----------------|
| 軟硬體設備及架構說明 | 講授      | 1 <sub>hr</sub> |
| 系統基本操作     | 講授與實機操作 | 2 hr            |
| 系統進階操作     | 講授與實機操作 | 2 hr            |
| 問題討論與解答    | 講授與討論   | 1 hr            |

表 3-5-1、教育訓練課程表

上課對象:國土測繪中心各單位業務相關同仁(每梯次約 20 人)

上課時數:時數共 6 小時分為二梯次進行

上課師資:本團隊系統工作人員

上課地點:國土測繪中心 5 樓第二會議室

教育訓練本團隊已於 210 個日曆天內辦理完成,訓練計 畫(包含教材、講師)及操作手冊於教育訓練前 14 日送國土測 繪中心同意後實施。教育訓練所需之講師、教材、設備、餐 飲費用由本團隊負責。

## 五、系統維護計畫

本案系統未來保固維護計劃中將指派統一作業窗口統 籌系統保固維護所有作業項目,國土測繪中心使用者在系統 保固維護期間,可依照本團隊所提供之『專案系統維護作業 程序』,填寫系統需求修改單,如表 3-6-1 所示,交予本團隊 之統一作業窗口(專案窗口),依工作類別與技能需求指派 相關工程師負責分項執行工作,經本團隊維護小組修改完成 後,經由國土測繪中心簽認確認單後,使完成系統維護作 業。本團隊系統維護作業流程如圖 3-6-1 所示:

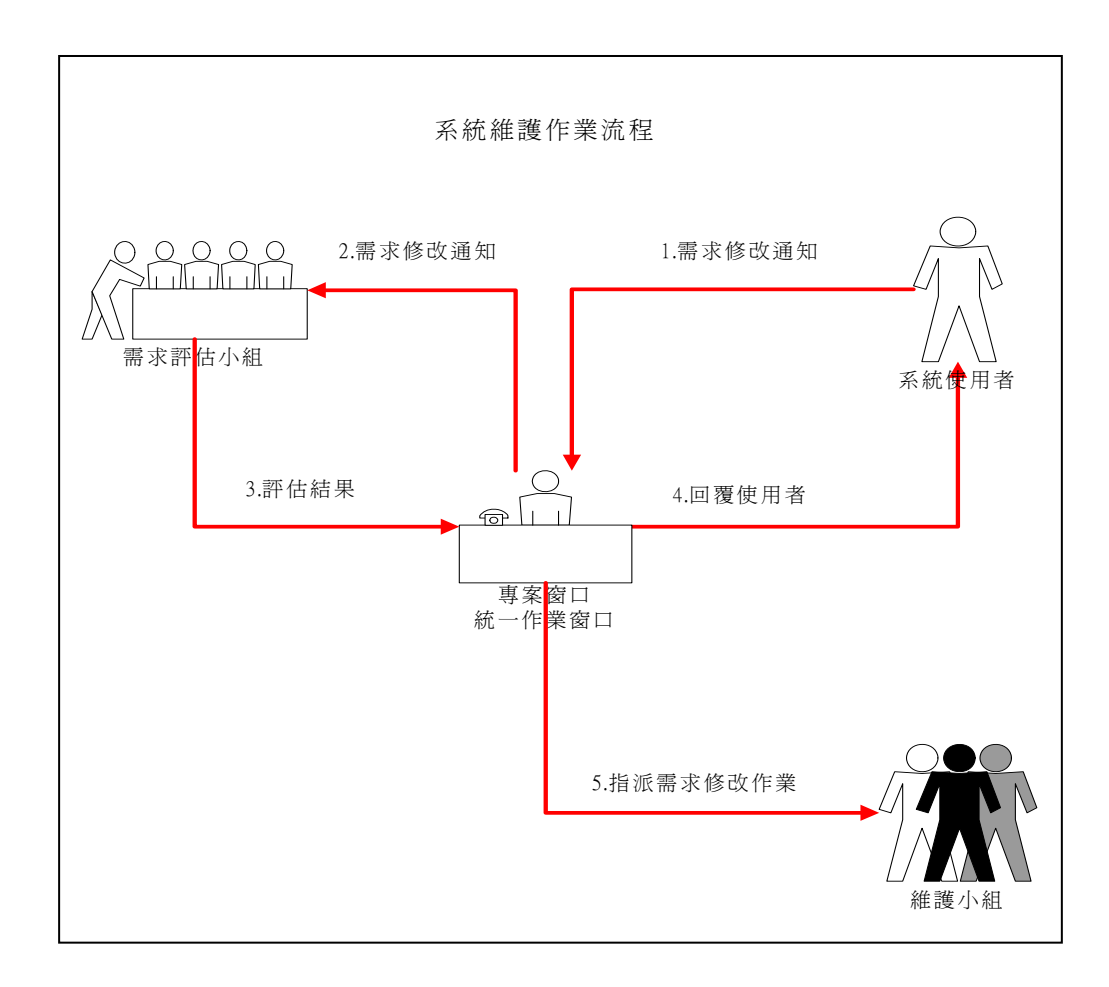

# 圖 **3-6-1**、系統維護流程圖

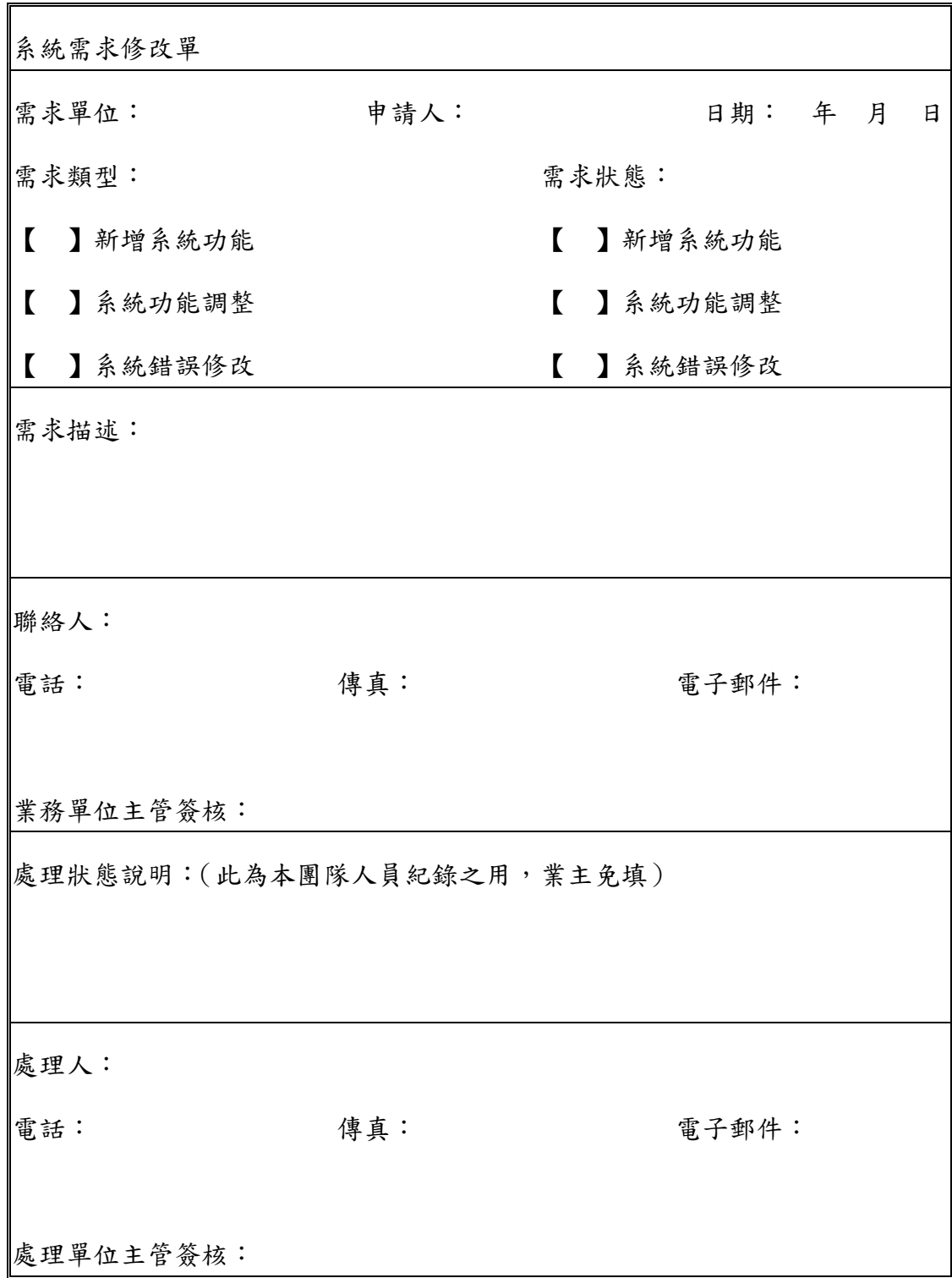

表 3-6-1、系統需求修改單

## 肆、結論與建議

本案最主要目標為讀取國土測繪中心「視窗版導線計算 程式」所輸出之資料檔,並進行網形平差計算。此外利用本 程式對可靠界址點(或經界線)之觀測量給予適當權值並納入 導線網觀測群中進行平差計算,以保持補建之圖根點與原圖 根點及界址點坐標系統之一致性。

將國土測繪中心原有之三邊三角網平差程式(tri1.exe & tri2.exe)程式提升為視窗介面,在既有三邊三角網平差程式核 心架構下,開發地籍圖、現況點等讀取功能,使其可以輸出 成果報表,並將成果圖形化。另新增可靠現況點約制模組, 並以人機介面方式進行約制條件設定,進行圖根網平差計 算。

本案成功將原角邊網 DOS 版程式中文視窗化,且採用新 式語言更易於後續維護開發。並利用 GIS 概念展繪成果或製 作相關圖層,因此產製之圖層均可以留作後續分析查詢或提 供給其他單位使用。

圖形化的介面讓使用者可以不必看報表檔,就可以直接 看到點位成果分布。而約制條件功能可以讓使用者透過圖面 **操作後,由系統直接產出新報表,進行平差計算。** 

約制條件的給權設定將會對後續平差計算的成果影響甚 鉅,因此使用者進行約制條件時務必謹慎決定。

因本系統為了銜接 DOS 版本程式之格式,因此採用相同 之格式設定。建議未來系統可以採用新式格式,設計更符合 需求之格式。

未來系統的圖形部分可以更進ㄧ步針對網形強度做顏色 上的區分,讓使用者直接從視覺上瞭解網形的強度。

## 未來系統規劃:

未來系統應著重於圖形人機介面、加強支援的格式等, 其具體的規劃如下:

本研究將針對圖根資訊管理的主題、整合空間資訊系 統、網際網路及資料庫技術,建置一套可實際操作的系統, 本系統的整體網路與硬體架構如下圖 4-1-1 所示。

因考量未來圖根資料與系統運作整體效率需求,本案規 劃以分散式地理資訊系統為主要架構,亦即視需要將系統底 圖及主題圖分數個 DB Server 資料庫伺服器(或搭配 ArcSDE) 存放,AP Server (Web Server)則負責提供大量的外界資源索 取(Request)。

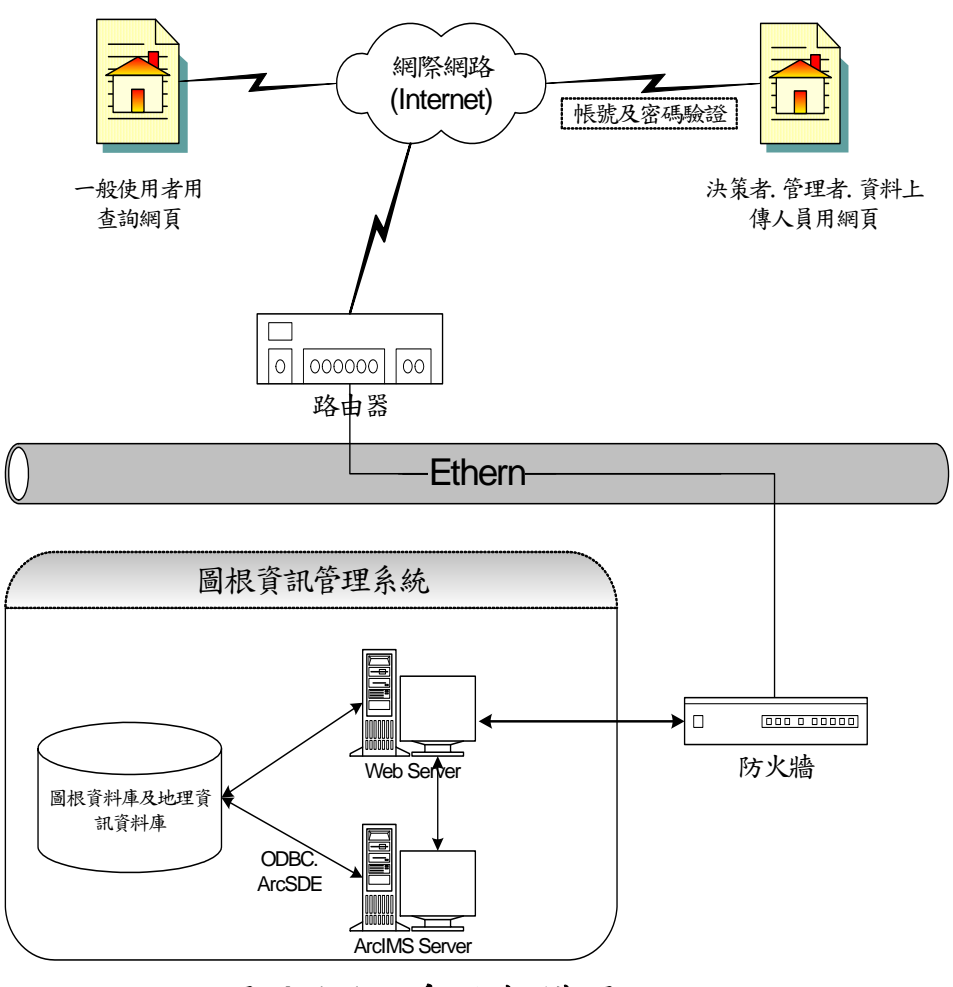

圖 **4-1-1**、系統架構圖

系統第二期專案預計時程:300 個日曆天(含國定例假 日),配合第一期系統進行擴充與修正。

- 1.支援格式部份:
	- 改良原文字檔案格式,可配合中心直接進行答核之 格式或報表資料。

● 擴充可支援更多格式。 2.圖形及介面部分:

- 進行一完整且具備未來擴充性之分散式地理資訊 系統規劃。
- 控制點、觀測線與誤差橢圓可以依照不同等級分 不同顏色。
- 加強繪圖/註記模組,圖形註記可以全部取消/還原 上一步/下一步。
- 無論地理資料屬於向量式或網格式資料,均可依 據其屬性資料進行統計並展示其結果。

3.人機介面部分:

- 進行圖層之相關空間分析(如:疊合、環域...等分 析)以發揮支援決策之功能,需將各圖層以相對位 置或絕對座標之方式進行幾何校正,之後方可精 準套疊各圖層以進行運算。
- 後方交會法可輸入點名、點號等相關資料。
- 包括專屬系統維護人員使用之圖資編輯轉檔系統 及網際網路應用系統等。

相關預算預計如下:

| 工作項目                   | 小計                       | 說明                   |        |  |  |
|------------------------|--------------------------|----------------------|--------|--|--|
| 資料蒐集與規劃、溝通、修正<br>工作計畫書 | 文獻蒐集<br>50,000<br>作業模型建立 |                      |        |  |  |
| 程式撰寫與測試                | 500,000                  | 分散式地理資訊系設計<br>所有功能設計 |        |  |  |
| 測試區資料檢核及測試             | 200,000                  |                      |        |  |  |
| 資料整理及成果製作              | 150,000                  |                      |        |  |  |
| 教育訓練與技術移轉              | 100,000                  | 包含師資、教材、其他相關         |        |  |  |
| 行政管理費: 6%              |                          |                      | 60,000 |  |  |
| 總計                     | 1,060,000                |                      |        |  |  |

## 伍、程式原始碼

以下程式原始碼僅為系統計算的關鍵部份,包含輸入資 料檢核、網型平差計算、點對點約制、點對線約制、距離條 件等。完整原始碼請參照原始碼光碟片,本系統係以 Microsoft Visual Basic 6.0 開發。

### **Fortran\_tri1**:

Dim i, pN, r, t, PWts, PRECts As Integer Dim TITLEString, IPROJtemp, PWtemp, PRECtemp As String little,暫存字串 (CON) Dim ITER, IPROJ(3), ichk, IVAR '求解次數,投影改正,資 料檢核,後驗變方 (CON) Dim pw(8) As Double とんちゃく こんかん こうしょう こうしょう こうしょう (CON) '觀測量先驗標準偏差共 Dim prec(8) As Double<br>分成 (CON) Dim str, tempstring, tempstring2 As String '暫存字串 Dim ITYPE, ITYPEkind1, ITYPEkind2, ITYPEkind4 As Integer '觀測量種類並計數 (OBS) Dim BACK, STA, FORE As String ' ''' '後視,測站,前視 (OBS) Dim ip, IPcount, NOUSE As Integer '觀測量先驗標準誤差組 別並計數 (OBS) Dim IPW(50000) '坐標檔的點位狀態 (COR) Dim PNAME(50000) As String '坐標檔的點位名 (COR) **Dim n(50000), E(50000) As Double ''**と標檔的坐標 (COR) Dim np, NKNOWN, NÚNKNOWN As Integer Open fileName & ".err" For Output As #1 ' 開啟 ERR 檔 If  $Dir(fileName & "CON") = "" Then$  $\operatorname{MsgBox}$  "找不到" & fileName & ".CON 檔案,本步驟即將結束" Print #1, "找不到" & fileName & ".CON 檔案" Print #1, "任務失敗!" Exit Sub End If If  $Dir(fileName & "COR") = "" Then$  $M$ sgBox "找不到" & fileName & ".COR 檔案,本步驟即將結束" Print #1, "找不到" & fileName & ".COR 檔案" Print #1, "任務失敗!" Exit Sub End If If  $Dir(fileName & ".OBS") = "" Then$  MsgBox "找不到" & fileName & ".COR 檔案,本步驟即將結束" Print #1, "找不到" & fileName & ".COR 檔案" Print #1, "任務失敗!" Exit Sub End If

Open fileName & ".dat" For Output As #2 ' 開啟 DAT 檔

'===CON========  $' i = 1$  Open fileName & ".CON" For Input As #3 Line Input #3, TITLEString Print #1, "計畫名稱:" & TITLEString Print #2, TITLEString Line Input #3, ITER Print #1, "最大漸近求解次數為: " & ITER & " 次" Print #2, ITER Line Input #3, IPROJtemp  $IPROJ(0) = Val(Mid(IPROJtemp, 1, 2))$  $IPROJ(1) = Val(Mid(IPROJtemp, 3, 2))$  $IPROJ(2) = Val(Mid(IPROJtemp, 5, 2))$ If  $IPROJ(0) = 0$  Then Print #1, "觀測量不作地圖投影改正" Else Print #1, "觀測量作地圖投影改正" End If If  $IPROJ(1) = 0$  Then Print #1, "大地基準為 TWD67 坐標系統" Else Print #1, "大地基準為 TWD97 坐標系統" End If If  $IPROJ(2) = 0$  Then Print #1, "中央經線東經 121 度" ElseIf IPROJ $(2)$  = 1 Then Print #1, "中央經線東經 119 度" Else Print #1, "中央經線東經 117 度" End If Print #2, IPROJtemp Line Input #3, ichk If ichk  $= 0$  Then Print #1, "資料檢核" ElseIf ich $k = 1$  Then Print #1, "平差模式中具網形尺度參數" Else Print #1, "平差模式中不具網形尺度參數" End If Print #2, ichk Line Input #3, IVAR If IVA $\overrightarrow{R} = 0$  Then Print #1, "不執行後驗變方估計之誤差調整" Else Print #1, "執行後驗變方估計之誤差調整" End If Print #2, IVAR Line Input #3, PWtemp  $pw(0) = Mid(PWtemp, 1, 10)$  $pw(1) = Mid(PWtemp, 11, 10)$  $pw(2) = Mid(PWtemp, 21, 10)$  $pw(3) = Mid(PWtemp, 31, 10)$  $pw(4) = Mid(PWtemp, 41, 10)$  $pw(5) = Mid(PWtemp, 51, 10)$  $pw(6) = Mid(PWtemp, 61, 10)$  $pw(7) = Mid(PWtemp, 71, 10)$  $r = 1$  ' 使用科學記號  $str = "$ For  $pN = 1$  To 8

```
If Trim(Mid(PWtemp, r, 10)) = 0 Then
str = str \& " (0")
                   Else \frac{1}{\text{str}} = \text{str} \& \text{''}" \& "0" \& Format(Trim(Mid(PWtemp, r, 10)),
".1E-") 
                       PWts = PWts + 1 End If 
                   r = r + 10 Next 
                Print #2, str 
 Print #1, "已知點標準偏差共分成: " & PWts & "級" 
For t = 1 To PWts
           Print \#1, pw(t - 1)
        Next 
        Line Input #3, PRECtemp 
       prec(0) = Mid(PRECtemp, 1, 10)prec(1) = Mid(PRECtemp, 11, 10)prec(2) = Mid(PRECtemp, 21, 10)prec(3) = Mid(PRECtemp, 31, 10)prec(4) = Mid(PRECtemp, 41, 10)prec(5) = Mid(PRECtemp, 51, 10)prec(6) = Mid(PRECtemp, 61, 10)prec(7) = Mid(PRECtemp, 71, 10)r = 1For pN = 1 To 8
                   If Trim(Mid(PRECtemp, r, 10)) \leq 0 Then PRECts = PRECts + 1
                   r = r + i0
                Next 
 Print #1, "觀測量先驗標準偏差共分成: " & PRECts & "組" 
For t = 1 To PRECts
           Print #1, prec(t - 1)
        Next 
        Print #2, PRECtemp 
      Close #3 
      '===OBS======== '''''''''''''''' 
 Open fileName & ".OBS" For Input As #3 
 Do While Not EOF(3) ' 執行迴圈直到檔尾為止
         Line Input #3, tempstring 
 ''順便檢核其資料
ITYPE = VaI(Mid(tempstring, 1, 1))If ITYPE \leq 1 And ITYPE \leq 2 And ITYPE \leq 4 Then
       Print #1, "錯誤 : 觀測量類別錯誤 "& tempstring<br>End If
       If ITYPE = 1 Then
           ITYPEkind1 = ITYPEkind1 + 1ElseIf ITYPE = 2 Then
ITYPEkind2 = ITYPEkind2 + 1ElseIf ITYPE = 4 Then
           ITYPEkind4 = ITYPEkind4 + 1 End If 
\text{BACK} = \text{Mid}(\text{temptring}, 3, 8)If ITYPE = 1 And BACK \leq " Then
            Print #1, "錯誤 : 距離觀測量後視錯誤(不應有後視) " & tempstring 
        End If
```
 $STA = Mid(temptring, 12, 8)$ <br>If  $STA = "$  "Then If  $STA = "$  " Then Print #1, "錯誤 : 錯誤 : 測站空白 " & tempstring End If FORE = Mid(tempstring, 21, 8)<br>If FORE = " "Then <sup>"</sup>Then n r OKL – Them<br>
Print #1, "錯誤 : 錯誤 : 前視空白 " & tempstring<br>
End If If ITYPE  $= 2$  And BACK  $=$  " Then Print #1, "錯誤 : 角度觀測量後視空白 " & tempstring End If If ITYPE = 4 And BACK  $\leq$  " Then Print #1, "錯誤 : 方位角觀測量後視不為空白 " & tempstring End If  $ip = Val(Mid(tempstring, 30, 1))$ If  $ip$  > PRECts Then Print #1, "錯誤 : 觀測量精度等級錯誤 " & tempstring ElseIf  $ip = 0$  Then  $\text{NOUSE} = \text{NOUSE} + 1$  Else  $IPcount = IPcount + 1$  End If Dim a, B, c As Integer  $a = 0$  $\ddot{B} = 0$  $c = 0$ If Trim(Mid(tempstring, 3, 9))  $\leq$  "" Then  $i = 1$ Open fileName & ".COR" For Input As #4<br>Do While Not EOF(4) '執行迴圈直到檔尾為止 Line Input #4, tempstring2 If  $Trim(Mid$ (tempstring, 3, 9)) =  $Trim(Mid$ (tempstring2, 3, 9))  $a = i$  Exit Do End If  $i = i + 1$  Loop Close #4 End If If Trim(Mid(tempstring, 11, 9))  $\leq$  "" Then  $i = 1$  Open fileName & ".COR" For Input As #4 1 Do While Not EOF(4) 1 2 1 執行迴圈直到檔尾為止 Line Input #4, tempstring2 If  $Trim(Mid(tempstring, 11, 9)) = Trim(Mid(tempstring2, 3, 9))$  $B = i$  Exit Do End If  $i = i + 1$  Loop Close #4 End If If Trim(Mid(tempstring, 20, 9))  $\leq$  "" Then

Then

Then

98

 $i = 1$ Open fileName & ".COR" For Input As #4<br>Do While Not EOF(4) '執行迴圈直到檔尾為止 Line Input #4, tempstring2 If  $Trim(\dot{M}id$ (tempstring, 20, 9)) =  $Trim(\dot{M}id$ (tempstring2, 3, 9))  $c = i$  Exit Do End If  $i = i + 1$  Loop Close #4 End If If a <= 9999 And a >= 1000 Then tempstring = tempstring  $\&$  a ElseIf a  $\leq$  = 999 And a  $\geq$  = 100 Then tempstring = tempstring & " "  $\&$  a ElseIf a  $\approx$  = 99 And a  $\approx$  = 10 Then tempstring = tempstring  $\&$  "  $\&$  a ElseIf a  $\leq 10$  Then tempstring = tempstring  $\&$  "  $\&$  a End If If B  $\leq$  9999 And B  $\geq$  1000 Then tempstring  $=$  tempstring  $\&$  a ElseIf B  $\leq$  = 999 And B  $\geq$  100 Then tempstring = tempstring  $\&$  " "  $\&$  B ElseIf B' $\leq$  99 And B' $\geq$  10 Then tempstring = tempstring  $\&$  "  $\&$  B ElseIf  $B \le 10$  Then tempstring = tempstring  $\&$  "  $\&$  B End If If  $c \le 9999$  And  $c \ge 1000$  Then tempstring  $\epsilon$  c ElseIf  $c \le 999$  And  $c \ge 100$  Then tempstring = tempstring  $\&$  " "  $\&$  c ElseIf  $c \le 99$  And  $c \ge 10$  Then tempstring = tempstring  $\&$  "  $\&$  c ElseIf  $c \le 10$  Then tempstring = tempstring  $\&$  "  $\&$  c End If Print #2, tempstring Loop Close #3 Print #2, "0" '==COR=========== Open fileName & ".COR" For Input As #3 Do While Not EOF(3) ' 執行迴圈直到檔尾為止 Line Input #3, tempstring2  $np = np + 1$  $IPW(np) = Trim(Mid(tempstring2, 1, 2))$ If  $IPW(np) \leq 0$  And  $IPW(np) \leq 0$ " Then  $NKNOWN = NKNOWN + 1$  Else  $NUNKNOWN = NUNKNOWLEDN$  + 1 End If  $PNAME(np) = Trim(Mid(tempstring2, 4, 10))$  $n(np) = \text{Trim}(\text{Mid}(\text{temptring2}, 14, 13))$  $E(np) = Trim(Mid(tempstring2, 27, 11))$  $str = " "$ str = str & Trim(Mid(tempstring2, 1, 2))

Then

99

```
For pN = 1 To 2 - Len(Trim(Mid(tempstring2, 1, 2)))
\text{str} = \text{str } \& \text{''} Next 
                 str = str & Trim(Mid(temptring2, 4, 10))For pN = 1 To 10 - Len(Trim(Mid(tempstring2, 4, 10)))
                     str = str \& " "
                  Next 
                 str = str & Trim(Mid(tempstring2, 14, 13))
For pN = 1 To 13 - Len(Trim(Mid(tempstring2, 14, 13)))
\text{str} = \text{str } \& \text{''} Next 
                 str = str & Trim(Mid(tempstring2, 27, 11))For pN = 1 To 14 - Len(Trim(\text{Mid}(tempstring2, 27, 11)))\text{str} = \text{str } \& \text{ } \text{''} Next 
                 str = str \& "0.000" Print #2, str 
         Loop 
         Close #3 
         Print #2, "-9" 
Close #2 
Print #1, "    角 度觀測量個數 ......" & ITYPEkind2
Print #1, "    距 離觀測量個數 ......" & ITYPEkind1
Print #1, " 方位角觀測量個數 ......" & ITYPEkind4
Print #1, " 被剔除觀測量個數 ......" & NOUSE
Print #1, " 總有效觀測量個數 ......" & IPcount 
Print #1, "     已知控制點數目........." & NKNOWN
Print #1, " 未知點數目 ............" & NUNKNOWN 
Print #1, " 總點數 ................" & np 
Close #1
```
## **Fortran\_tri2**:

 $a1 = 6378137$  $E = 298.257222101$  $Shift = 250000$  $PH = 0$  $SK = 0.9999$  $cm = 121$ Dim NPJ(3)<br>Dim GPP(8)  $(DAT)(CON)$ <br>Dim prec $(8)$ (DAT)(CON) ľ

 Dim jj(50000)  $Dim$   $T\hat{T}YPE(50000)$ Dim tpob $(50000)$  $Dim \kappa1(50000)$ Dim k2(50000) Dim k3(50000) Dim  $k4(50000)$  n2 = 2 '二維坐標 為 2 ,否則為 3  $nr = 2$  $\overline{\text{scal}} = 1$ 

#### '已知點標準偏差

#### '觀測量先驗標準偏差共分成

Open fileName & ".LST" For Output As #1 ' 開啟 LST 檔 Open fileName & ".DAT" For Input As #4 Line Input #4, ITITL Print #1, "計畫名稱: " & ITITL Print  $\#1$ ,  $"$  Line Input #4, itra Line Input #4, NPJtemp  $NPJ(0) = Val(Mid(NPJtemp, 1, 2))$  $NPJ(1) = Val(Mid(NPJtemp, 3, 2))$  $NPJ(2) = Val(Mid(NPJtemp, 5, 2))$ If  $NPJ(2) = 0$  Then  $\vec{cm} = 121$ ElseIf  $NPJ(2) = 1$  Then  $cm = 119$  Else  $cm = 117$  End If Line Input #4, ichk Line Input #4, IVARN Line Input #4, GPPtemp  $GPP(0) = Mid(GPPtemp, 1, 10)$  $\overrightarrow{GPP}(\overrightarrow{1}) = \overrightarrow{Mid}(\overrightarrow{GPP}$ temp, 11, 10)  $GPP(2) = Mid(GPPtemp, 21, 10)$  $GPP(3) = Mid(GPPtemp, 31, 10)$  $GPP(4) = Mid(GPPtemp, 41, 10)$  $GPP(5) = Mid(GPPtemp, 51, 10)$  $GPP(6) = Mid(GPPtemp, 61, 10)$  $GPP(7) = Mid(GPPtemp, 71, 10)$  Line Input #4, PRECtemp  $prec(0) = Mid(PRECtemp, 1, 10)$  $prec(1) = Mid(PRECtemp, 11, 10)$  $prec(2) = Mid(PRECtemp, 21, 10)$  $prec(3) = Mid(PRECtemp, 31, 10)$  $prec(4) = Mid(PRECtemp, 41, 10)$  $prec(5) = Mid(PRECtemp, 51, 10)$  $prec(6) = Mid(PRECtemp, 61, 10)$  $prec(7) = Mid(PRECtemp, 71, 10)$  Do While obsstring <> "0" 'OBS 檔案結為為"0" Line Input #4, obsstring  $jj(M + 1) = Trim(Mid(0)$ bsstring, 1, 1)  $\text{TTYPE}(M + 1) = \text{Trim}(\text{Mid}(\text{obsstring}, 30, 1))$  $tpob(M+1) = Trim(Mid(obsstring, 32, 10))$  $k3(M + 1) = Trim(Mid(obsstring, 42, 4))$  $k1(M + 1) = Trim(Mid(obsstring, 46, 4))$  $k2(M + 1) = Trim(Mid(obsstring, 50, 4))$  If obsstring = "0" Then Exit Do Call chok(k3(M + 1), k1(M + 1), k2(M + 1), jj(M + 1), tpob(M + 1)) '資料檢 <sup>核</sup> If  $(ITYPE(M + 1) \leq 0)$  Then '0 的不納入觀測量 If (jj $(M + 1) = 1$ ) Then  $\angle$ KC3 = KC3 + 1 ElseIf (j $j(M + 1) = 2$ ) Then  $NOANG = NOANG + 1$ ElseIf (jj $(M + 1) = 4$ ) Then  $NOAZI = NOAZI + 1$ End If

核

 $M = M + 1$  End If Loop Print #1, "角 度觀測量個數 ......" & KC3 Print #1, "距 離觀測量個數 ......" & NOANG Print #1, "方位角觀測量個數 ......" & NOAZI Print #1, "總觀測量個數 .........." & M **Print** #1,  $\ddot{ }$  ""  $N1 = 0$  $SIIMN = 0$  $SUME = 0$  $\overline{SUMZ} = 0$  Dim knf(50000) Dim NTNAME(50000) Dim TPN(50000), TPE(50000), TPZ(50000) Dim XI(3), XJ(3), XK(3)  $Dim$   $TPX(3)$ Dim  $x(50000, 4)$  Do While CORstring <> "-9" 'COR 檔案結為為"-9" Line Input #4, CORstring  $knf(N1 + 1) = Trim(Mid(CORstring, 1, 2))$ If knf(N1 + 1) = "" Then knf(N1 + 1) = 0 If CORstring  $=$  "-9" Then Exit Do  $N1 = N1 + I$  $NTNAME(N1) = Trim(Mid(CORstring, 4, 8))$  $TPN(N1) = Trim(Mid(\text{CORstring}, 13, 12))$  $TPE(N1) = Trim(Mid(CORstring, 25, 12))$  $TPZ(N1) = Trim(Mid(CORstring, 37, 9))$ If  $knf(N1) > 0$  Then  $NF = NF + 1$  $SUMN = SUMN + TPN(N1)$  $SUME = SUME + TPE(N1)$  $SUMZ = \widetilde{SUMZ} + \widetilde{TPZ}(\widetilde{N1})$  $x(N1, 1) = TPN(N1)$  $x(N1, 2) = TPE(N1)$  $x(N1, 3) = TPZ(N1)$  Loop Close #4 Print #1, "已知點數目....." & NF Print #1, "未知點數目....." & N1 - NF Print #1, "總點數.........." & N1 **Print** #1,  $\ddot{ }$  ""  $SUMN = SUMN / N1$  $SUME = SUME / N1$  loglat = hyla(SUMN, SUME, PH, ala, a1, E, SK, cm, Shift)  $\text{degrval} = \text{DEGR}(\text{loglat}(0))$  Call DEGR(loglat(0), id, mi, se) Print #1, "二度分帶 TM 座標系統地球原子 :" Print #1, "橢球長半徑 .........." & a1 Print #1, "扁 率 ..............1/" & E Print #1, "座標原點西移量 ......" & Shift Print #1, "中央子午線位置 ...... 東經 " & cm & "度" Print #1, "中央子午線尺度比 ...." & SK

```
 Print #1, "測區中央近似緯度 ...." & id & "-" & mi & "-" & se 
Print #1, ^{\prime\prime\prime\prime\prime} 'MsgBox degrval(0) 
     'MsgBox degrval(1) 
       For pN = 1 To 8
           If Trim(GPP(pN - 1)) \leq 0 Then GPPts = GPPts + 1 Next 
 Print #1, "已知點座標標準誤差等級 : (共分成: " & GPPts & "級)" 
For pN = 1 To GPPts
           Print #1, GPP(pN - 1) Next 
        For pN = 1 To 8
           If Trim(prec(pN - 1)) \le 0 Then PRECts = PRECts + 1
        Next 
 Print #1, "觀測量先驗標準誤差等級 :(共分成: " & PRECts & "組)" 
For pN = 1 To PRECts
           Print #1, prec(pN - 1)
        Next 
        Print #1, "" 
''''-----------若作資料檢核--------- If ichk = 0 Then 
            Dim icode(50000) 
           For i = 1 To N1
               icode(i) = 0 Next 
            Call CPAR(k3, k1, k2, jj, icode, M) 
 Print #1, " 編 號 加權等級 點 名 N-座標 E-座標 觀測數" 
E-座標  觀測數"<br>"Print #1, "
==================================================================
=" 
           For i = 1 To N1
               If i \le 9999 And i \ge 1000 Then
                   tempsi = " " & iElseIf i \le 999 And i \ge 100 Then
tempsi = " \alpha i
ElseIf i \le 99 And i \ge 10 Then
tempsi = " \alpha i
               ElseIf i < 10 Then
                   tempsi = "  " & i
                End If 
               If Len(Trim(NTNAME(i))) \leq 3 Then
                   NTNAME(i) = Trim(NTNAME(i)) &"
               ElseIf Len(Trim(NTNAME(i))) \leq 4 Then
NTN\text{\AA}ME(i) = Trim(NT\text{\AA}ME(i)) & "
ElseIf Len(Trim(\text{NTNAME}(i))) <= 5 Then
NTN\hat{A}ME(i) = Trim(NT\hat{N}AME(i)) & " "
ElseIf Len(Trim(NTNAME(i))) <= 6 Then
NTN\hat{A}ME(i) = Trim(NT\hat{N}AME(i)) & " "
ElseIf Len(Trim(\text{NTNAME}(i))) <= 7 Then
                   NTNAME(i) = Trim(NTNAME(i)) & " End If 
EPOS = Format(x(i, 1), "0.000")NPOS = Format(x(i, 2), "0.000")Print #1, " \& tempsi \& " \& knf(i) \& " \& " \&NTNAME(i) & EPOS & " \dot{ } " & NPOS & " \dot{ } " & icode(i)
Next
        End If
```

```
 '''''''''''''''計算法係數陣元素個數''''''''''''''' 
          Dim n
          n = N1 * n2' NIf KC3 \leq 0 And ichk = 1 Then n = n + 1
If KC3 \leq 0 Then INS = 1
IDF = M - (n - NF * 2) ReDim iad(n) 
          For i = 1 To n
             i \text{ad}(i) = i Next 
          For i = 1 To M
          If ITYPE(i) = 0 Then
           Else 
MIN1 = Min(Val(k1(i)), Val(k2(i)))If jj(i) = 2 Then MIN1 = Min(Val(MIN1), Val((k3(i))))
\mathcal{M} MIN1 = (MIN1 - 1) * n2 + 1
             If ji(i) = 1 And ichk = 1 Then iad(n) = Min(Val(MIN1), Val(iad(n)))
                  I1 = (Val(k1(i)) - 1) * n2J1 = (Val(k2(i)) - 1) * n2If jj(i) = 2 Then k\hat{4}(i) = (k3(i) - 1) * n2For j = 1 To nr
                  I1 = I1 + 1iad(II) = Min(Val(MIN1), Val(iad(II)))J1 = J1 + 1iad(J1) = Min(Val(MIN1), Val(iad(J1)))If (j(i) \leq 2) Then
                       If (j)(i) = 3) Then iad(I1 + 1) = Min(Val(MIN1), Val(iad(I1 + 1)))
                   Else 
                       k4(i) = k4(i) + 1iad(k4(i)) = Min(Val(MIN1), Val(iad(k4(i)))) End If 
              Next 
           End If 
           Next 
i\text{ad}(1) = 0For j = 2 To n
                  iiad(j) = iad(j - 1) + j - iad(j)
              Next<br>n11 = iad(n) + n
n11 = iad(n) + n Print #1, "法係數矩陣元素個數 : " & n11 
Print \#1, ""
'''''''''''''''''''''''''''''''''''''''''''''''''''''''''''''''''''''''''''''''''''''''''''' 
ReDim w(M) 
ReDim a(n11)ReDim pp(M)\text{ReDim }tpp(M)For III = 1 To itra
TTER = TTER + 1'*** CLEAR NORMAL EQUATIONS *** 
      For i = 1 To n
         w(i) = 0 Next
```
'''''-----------------------------------

For  $i = 1$  To n11  $a(i) = 0$  Next If ich $k = 0$  Then Print #1, "項次 種類 後視 測站 前視 中誤差 觀<br>測量 不符値" Else Print #1, "" Print #1, "[ 漸近求解次數 " & III & " ]" Print  $\#1,$  "" End If  $VV = 0$  '--------------------------------------------------------------------------------- For  $i = 1$  To M 'If  $k1(i) = 3$  And  $k2(i)$  Then MsgBox "" pp(i) = 1 / prec(ITYPE(i) - 1) ^ 2  $ix = x(k1(i), 2)$  $iy = x(k1(i), 1)$  $iz = x(k1(i), 3)$  $jx = x(k2(i), 2)$  $jy = x(k2(i), 1)$  $jz = x(k2(i), 3)$  $kx = x(k3(i), 2)$  $ky = x(k3(i), 1)$  $kz = x(k3(i), 3)$  $\text{coeffval} = \text{coeff}(k1(i), k2(i), k3(i), \text{scalf}, \text{jj}(i), \text{tpob}(i), n2, \text{ix}, \text{iy}, \text{iz}, \text{jx}, \text{jy}, \text{jz},$ kx, ky, kz, III)

Dim OC(50000) Dim DS(50000)  $Dim V(50000)$  $Dim O1(4)$ Dim  $O(2)$ Dim  $O(34)$ Dim jcol(50000, 10) Dim  $O(50000, 10)$  $OC(i) = coeff1val(0)$ 

 $DS(i) = \text{coeffval}(1)$  $O(1) = \text{coeffval}(2)$  $O(2) = \text{coeffval}(3)$  $O(3) = \text{coeffval}(4)$  $O2(1) = \text{coeffval}(5)$  $O(2) = \text{coeffval}(6)$  $O(2\tilde{3}) = \text{coeffval}(7)$  $O(3(1) = \text{coeffval}(8)$  $O3(2)$  = coef1val(9)  $O(3) = \text{coeffval}(10)$  ' O(就是 O1~O3) 和 Jcol 後面會用到 For  $II = 1$  To n2  $O(i, II) = \text{coeffval}(1 + II)$  $O(i, II + 3) = coeffival(1 + II + 3)$  $\overrightarrow{O(1)}$ ,  $\overrightarrow{II} + \overrightarrow{6}$  = coef1val(1 + II + 6)  $jcol(i, II) = coeff1val(10 + II)$  $jcol(i, II + 3) = coeffival(10 + II + 3)$  $jcol(i, II + 6) = coeff1val(10 + II + 6)$ Next

'Debug.Print oc, jcol(1), O1(1)

 If (III = 1 And n2 = 3 And tpob(i) = 0 And jj(i) = 3) Then TPZ(i) = iz '此行 只有 N2=3 時才有。 If (NPJ(0) <> 0) Then 'GoTo L2295 V(i) = -OC(i) If (ichk <> 0) Then 'GoTo L9999 Else tpp(i) = prec(ITYPE(i) - 1) nsva = " " If (Abs(OC(i)) > 30 \* tpp(i)) Then nsva = "\*\*\*" If i <= 9999 And i >= 1000 Then tempsi = i ElseIf i <= 999 And i >= 100 Then tempsi = " " & i ElseIf i <= 99 And i >= 10 Then tempsi = " " & i ElseIf i < 10 Then tempsi = " " & i End If If Len(NTNAME(k1(i))) < 5 Then NTNAME(k1(i)) = " " & NTNAME(k1(i)) If Len(NTNAME(k2(i))) < 5 Then NTNAME(k2(i)) = " " & NTNAME(k2(i)) If Len(NTNAME(k3(i))) < 5 Then NTNAME(k3(i)) = " " & NTNAME(k3(i)) If Len(tpob(i)) < 7 Then tpob(i) = " " & tpob(i) ElseIf Len(tpob(i)) < 8 Then tpob(i) = " " & tpob(i) End If If (jj(i) = 2) Then Print #1, tempsi & " " & jj(i) & " " & NTNAME(k3(i)) & " " & NTNAME(k1(i)) & " " & NTNAME(k2(i)) & " " & Format(tpp(i), "0.000") & " " & tpob(i) & " " & Format(OC(i), "0.000") If (jj(i) = 1) Then Print #1, tempsi & " " & jj(i) & " " & NTNAME(k1(i)) & " " & NTNAME(k2(i)) & " " & Format(tpp(i), "0.000") & " " & tpob(i) & " " & Format(OC(i), "0.000") If (jj(i) = 4) Then Print #1, tempsi & " " & jj(i) & " " & NTNAME(k1(i)) & " " & NTNAME(k2(i)) & " " & Format(tpp(i), "0.000") & " " & tpob(i) & " " & Format(OC(i), "0.000") End If

#### 點對點約制:

If (j $j(i) = 4$ ) Then  $V(i) = 0$  $VV^* = VV + V(i) * V(i) * pp(i)$ 

 If mnupoint.Checked = True And mp\_Selected = False And (BarState = "Default" Or BarState  $=$  "") Then can  $do = False$ For  $\vec{i}$  = 0 To map Disp. Layers. count - 1 If Left(mapDisp.Layers(i).Name,  $4$ ) = "CNT-" Then can\_do = True Next If can  $do$  = False Then MsgBox "請先載入現況點檔案,再進行約制平差" Exit Sub End If

 Dim Loc2 As New MapObjects2.Point Dim theTol As Double theTol = mapDisp.ToMapDistance(SEARCHTOLPIXELS \* Screen.TwipsPerPixelX)<br>Set Loc2 = mapDisp.ToMapPoint(x, y) Set m\_recsSelected = mapDisp.Layers("CNT-" & m\_Selected\_name).SearchByDistance(Loc2, theTol, "")

If m\_recsSelected.count =  $1$  Then

```
mp Selected = True
```
strsNew.Clear

strsNew.Add m\_recsSelected.Fields("FeatureID").Value

 mapDisp.Refresh Exit Sub End If

End If

If mnupoint.Checked = True And mp\_Selected = True And vbRightButton And Button And (BarState = "Default" Or BarState = "") Then ľ

```
 theTol = mapDisp.ToMapDistance(SEARCHTOLPIXELS * Screen.TwipsPerPixelX) 
Set Loc3 = mapDisp.ToMapPoint(x, y)Set m_recsSelected2 = mapDisp.Layers("DXFP-" \&m_Selected_name2).SearchByDistance(Loc3, theTol, "")
```
If m\_recsSelected2.count = 1 Then

 $m$ nupoint  $setto point = True$  $m$ nupoint $\bar{\ }$ save. Enabled = False

mp  $Selected2 = True$  mapDisp.Refresh PopupMenu mnupointset

 Exit Sub End If End If

```
If vbRightButton And Button And mp_Selected2 = True And mp_Selected = False And
mnupoint.Checked = True Then 
<sub>impoint</sub> settopoint = False</sub>
mnupoint<sup>-</sup>save.Enabled = True
     PopupMenu mnupointset 
   End If
```
### 點對線約制:

 If mnuLine.Checked = True And ml\_Selected = False And (BarState = "Default" Or BarState = "") Then

```
can do = False
For \vec{i} = 0 To map Disp. Layers. count - 1
    If Left(mapDisp.Layers(i).Name, 4) = "CNT-" Then can do = True
 Next 
If can do = False Then
     MsgBox "請先載入現況點檔案,再進行約制平差" 
     Exit Sub 
 End If
```

```
 theTol = mapDisp.ToMapDistance(SEARCHTOLPIXELS * Screen.TwipsPerPixelX) 
Set Loc3 = mapDisp.ToMapPoint(\dot{x}, y)Set m_recsSelected = mapDisp.Layers("CNT-" &m_Selected_name).SearchByDistance(Loc3, theTol, "")
    If m_recsSelected.count = 1 Then
```
```
ml Selected = True
          strsNew.Clear 
            strsNew.Add m_recsSelected.Fields("FeatureID").Value 
          mapDisp.Refresh 
          Exit Sub 
     End If 
   End If 
If mnuLine.Checked = True And ml Selected = True And vbRightButton And Button
And (BarState = "Default" Or BarState = \overline{ }"") Then
     theTol = mapDisp.ToMapDistance(SEARCHTOLPIXELS * Screen.TwipsPerPixelX) 
    Set Loc2 = mapDisp.ToMapPoint(x, y)Set m_recsSelected2 = mapDisp.Layers("DXFL-" &m_Selected_name2).SearchByDistance(Loc2, theTol, "")
    If m_recsSelected2.count = 0 Then
          Exit Sub 
     Else 
 Dim fldShape As MapObjects2.Field 
Set fldShape = m_recsSelected2.Fields("Shape")
         Set m_recsSelected5 = fldShape.Value
Set ptLineSnap = FindSnapPoint(m_recsSelected5, Loc3)
Set m_recsSelected2 = Nothing
          mnuline_settopoint = True 
         mnuline\bar{\ }save. Enabled = False
          PopupMenu mnulineset 
          ml_Selected2 = True 
          mapDisp.Refresh 
          Exit Sub 
     End If 
   End If 
  If vbRightButton And Button And ml_Selected2 = True And ml_Selected = False And
mnuLine.Checked = True Then 
     mnuline_settopoint = False 
mnuline<sup>-</sup>save.Enabled = True
 PopupMenu mnulineset 
   End If
```
## 距離條件:

```
 If mnuDistance.Checked = True And md_Selected = False And (BarState = "Default" Or 
BarState = "") Then
        can do = False
         For \bar{i} = 0 To map Disp. Layers.count - 1
             If Left(mapDisp.Layers(i).Name, 4) = "CNT-" Then can do = True
          Next 
         If can do = False Then
              MsgBox "請先載入現況點檔案,再進行約制平差" 
              Exit Sub 
         End If 
     theTol = mapDisp.ToMapDistance(SEARCHTOLPIXELS * Screen.TwipsPerPixelX) 
Set Loc3 = mapDisp.ToMapPoint(x, y)Set m_recsSelected = mapDisp.Layers("CNT-" &m_Selected_name).SearchByDistance(Loc3, theTol, "") 
    If m_recsSelected.count = 1 Then
```
md\_Selected = True

md  $Selected2 = False$  strsNew.Clear strsNew.Add m\_recsSelected.Fields("FeatureID").Value mapDisp.Refresh Exit Sub End If

End If

 If mnuDistance.Checked = True And md\_Selected = True And Button And (BarState = "Default" Or BarState = "") Then

 theTol = mapDisp.ToMapDistance(SEARCHTOLPIXELS \* Screen.TwipsPerPixelX) Set Loc3 = mapDisp.ToMapPoint $(\dot{x}, y)$ Set m\_recsSelected2 = mapDisp.Layers("CNT-"  $&$ m\_Selected\_name).SearchByDistance(Loc3, theTol, "")

If m\_recsSelected2.count =  $1$  Then mapDisp.Refresh

> Dim a As String Dim B As String

```
 B = "兩點間距離為:" & str(Round(CDbl(CaluDist(m_recsSelected.Fields("E 坐標
").Value, m_recsSelected.Fields("N 坐標").Value, m`recsSelected2.Fields("E 坐標").Value,
m_recsSelected2.Fields("N 坐標").Value)), 3)) & "公尺"
\overline{\phantom{a}} B = B & "。請輸入此兩點間正確距離:(公尺)"
a = InputBox(B)If a \leq "" Then
Call NewCord(m_recsSelected.Fields("E 坐標").Value,
m_recsSelected.Fields("N 坐標").Value, m_recsSelected2.Fields("E 坐標").Value,
m\bar{\ }recsSelected2.Fields("N 坐標").Value, \bar{\mathrm{C}}Dbl(a))
 Else 
 Set ptLineSnap = New Point 
ptLineSnap.x = Round(m_recsSelected2.Fields("E 坐標").Value, 6)
ptLineSnap.y = Round(m_recsSelected2.Fields("N \mathcal{L}標").Value, 6)
 End If
```
md  $Selected2 = True$  mapDisp.Refresh Exit Sub End If End If

## 陸、期中報告委員審查意見辦理情形

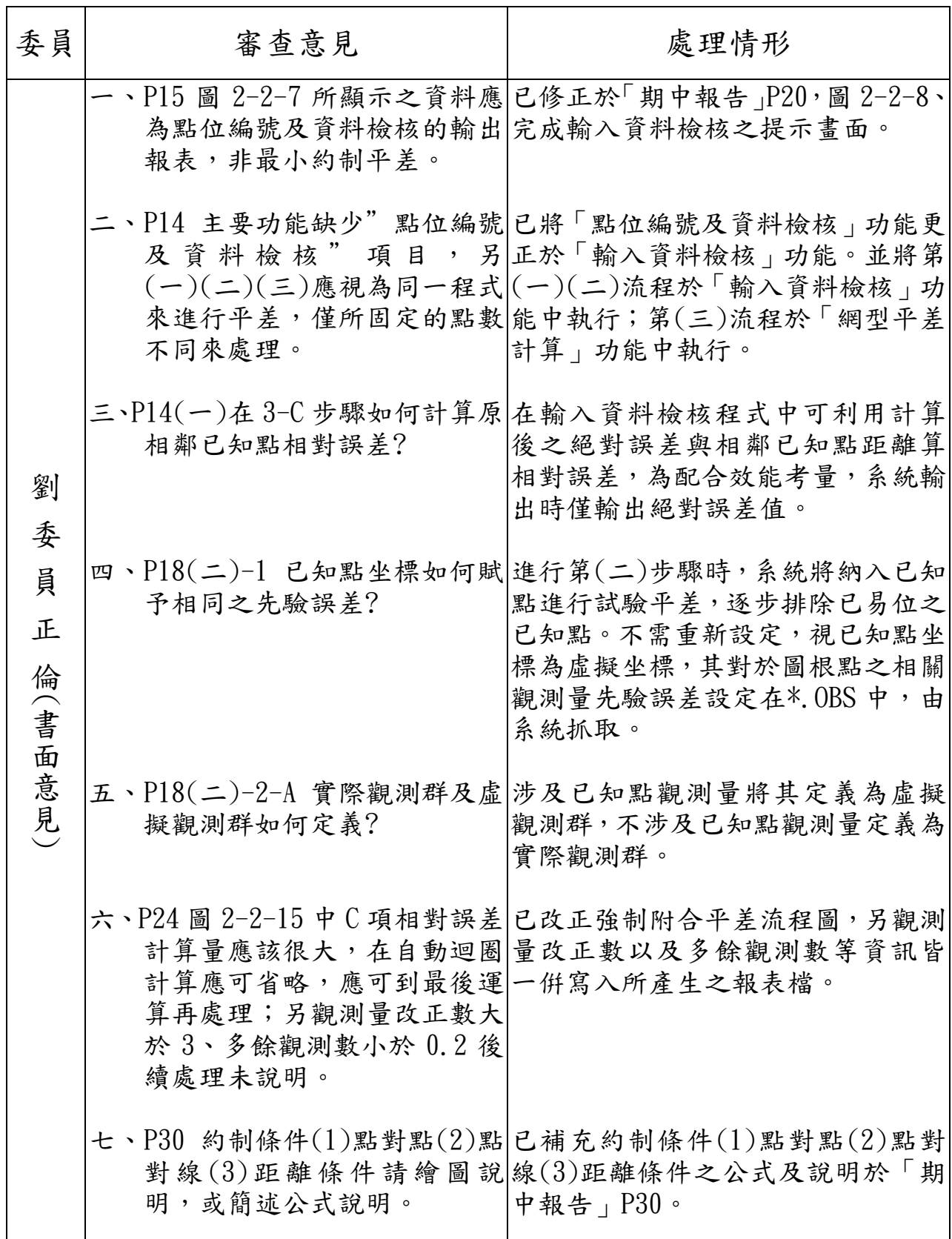

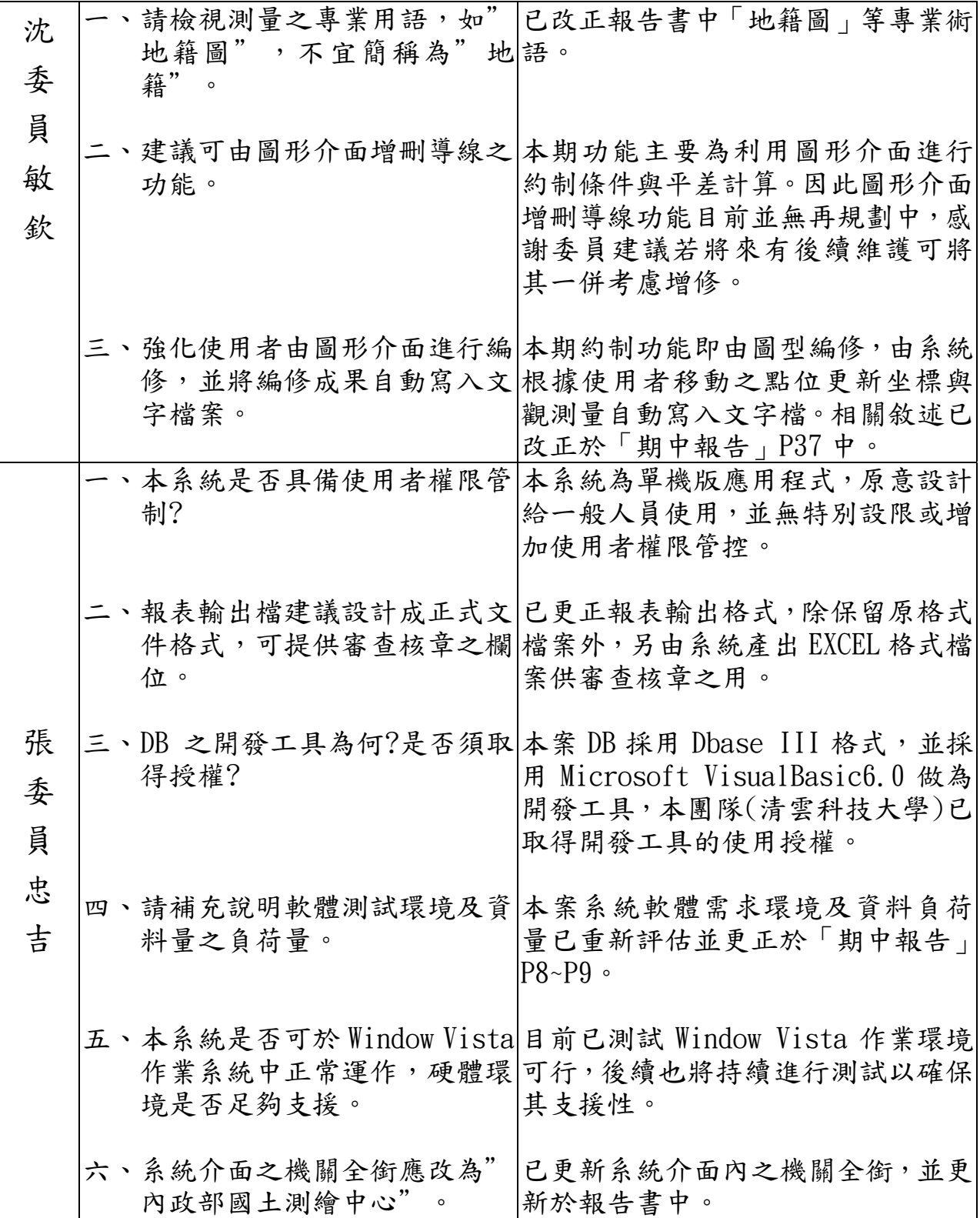

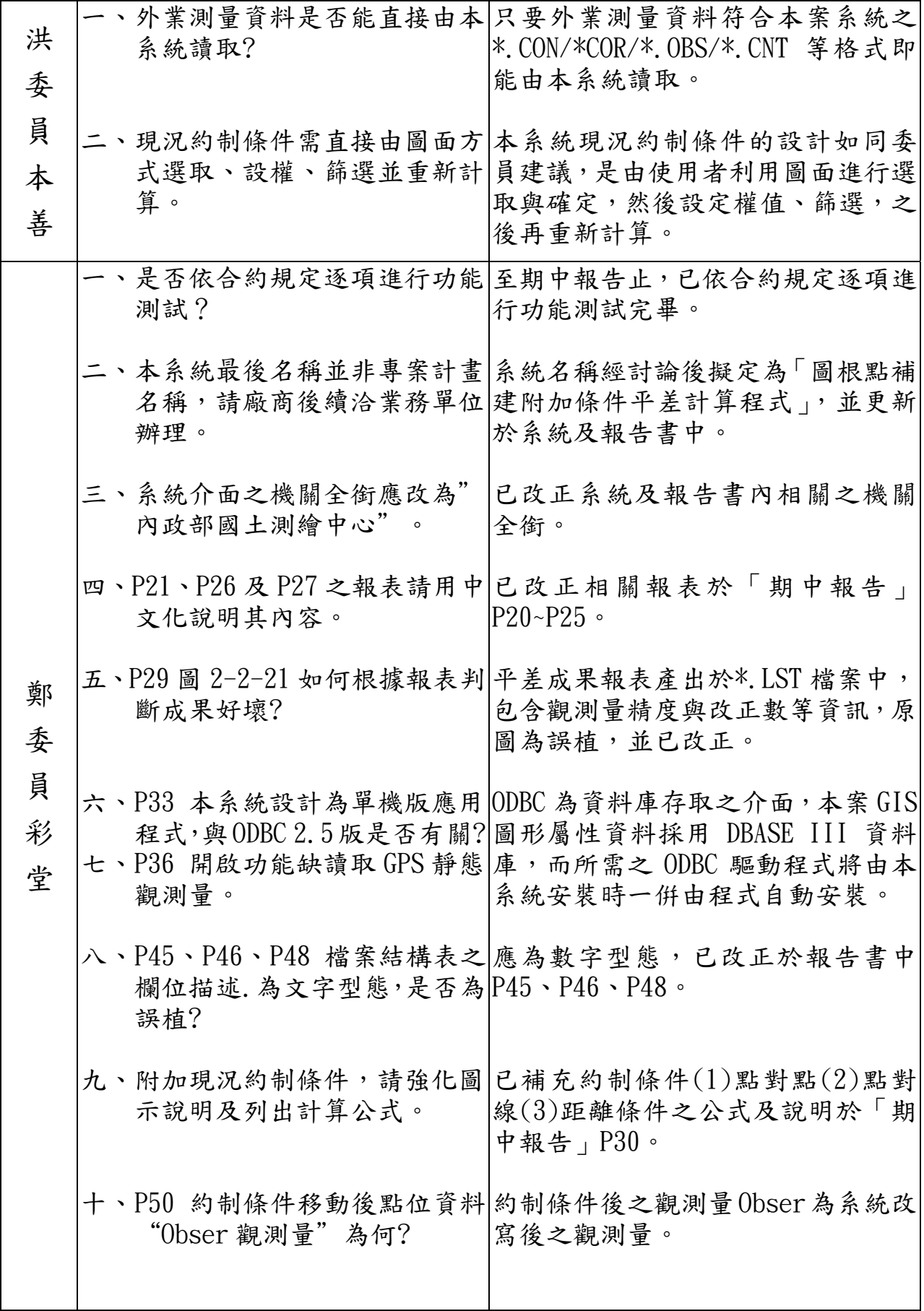

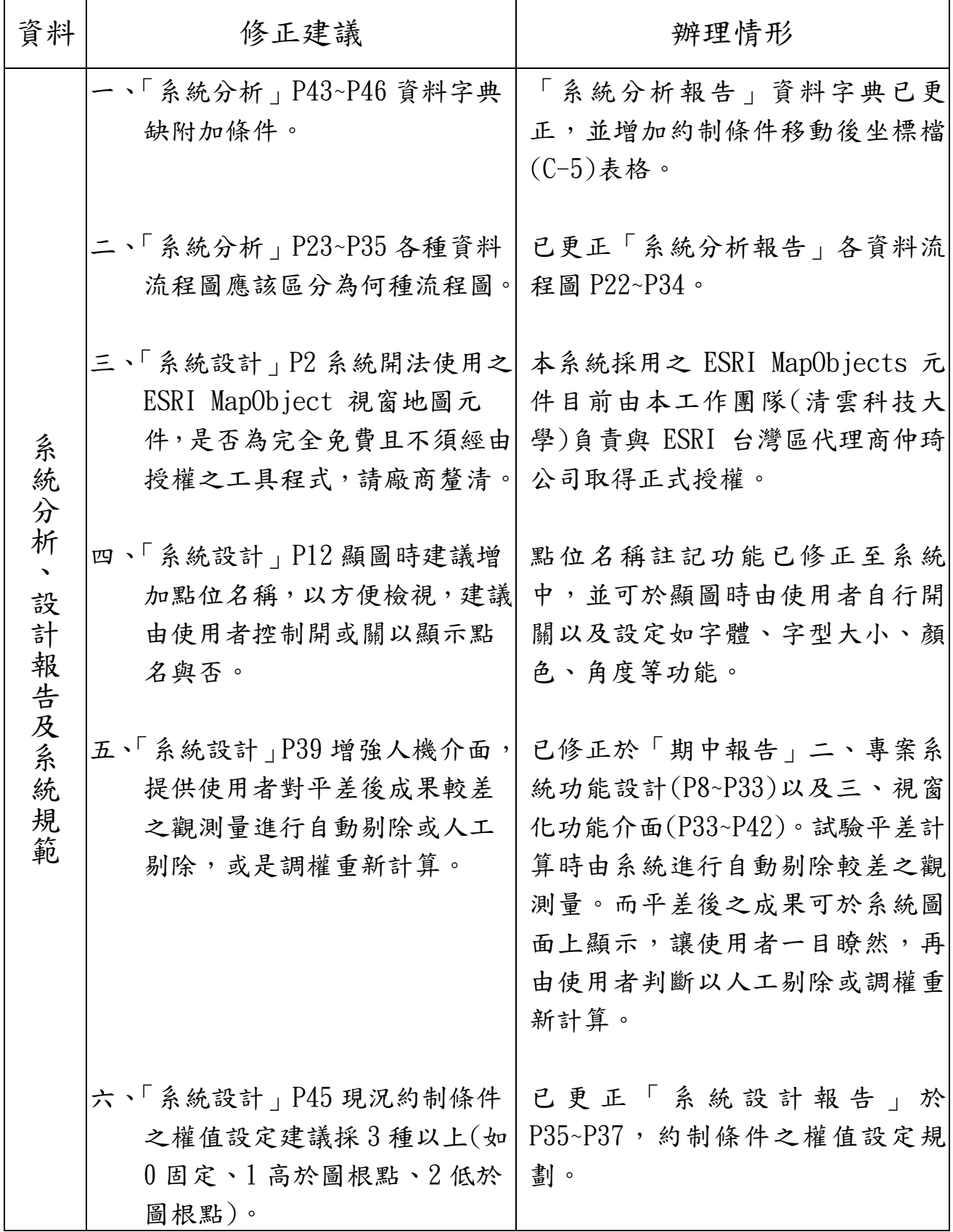

柒、期末報告委員審查意見辦理情形

| 委員             | 審查意見                       | 處理情形                                                                                                    |
|----------------|----------------------------|----------------------------------------------------------------------------------------------------|
| 蘇<br>召集<br>人惠璋 | 一、如何判斷現況點是否可靠?             | 現況點判斷需要靠有經驗的外業人<br>員且參與當時的現況測量才能加以<br>判斷現況點是否可靠。由於現況點<br>的約制會對結果造成很大的影響,<br>因此本團隊會於教育訓練時特別訓<br>練人員注意慎選現況點的約制。                                                                            |
|                | 二、請具體說明壓力測試之辦理<br>情形?      | 本團隊壓力測試共分為四種硬體等<br>級和四種作業系統平台進行交叉測<br>試,完整之測試報告可參閱   系統<br>測試報告書」。                                                                                                    |
|                | 三、分析本程式具體效益及未來 <br>可改善之措施? | 本程式具體效益未來可改善之措施<br>已更新於本「期末報告書」中第肆<br>章、結論與建議。                                                                                                    |
|                | 四、後續系統應如何維護,範圍<br>為何?      | 後續系統保固範圍依合約規定,經<br>驗收合格之翌日起免費保固及諮詢<br>服務一年;保固期間中心提出增修<br>功能在原功能百分之十範圍內,不<br>得拒絕。而保固維護計劃中將指派<br>統一作業窗口統籌系統保固維護所<br>有作業項目,國土測繪中心使用者<br>在系統保固維護期間,可依照本團<br>隊所提供之『專案系統維護作業程<br>序』,填寫系統需求修改單。 |

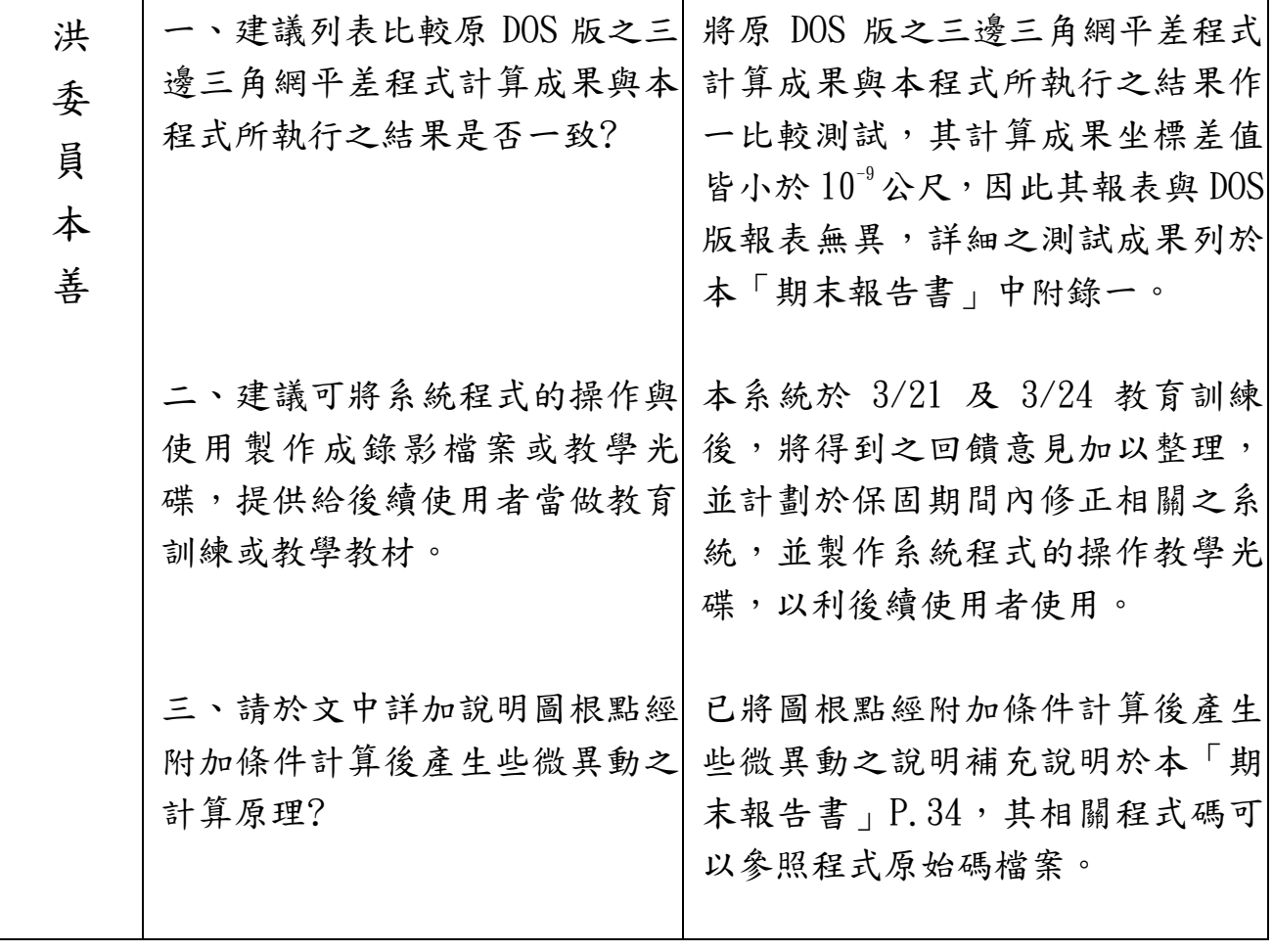

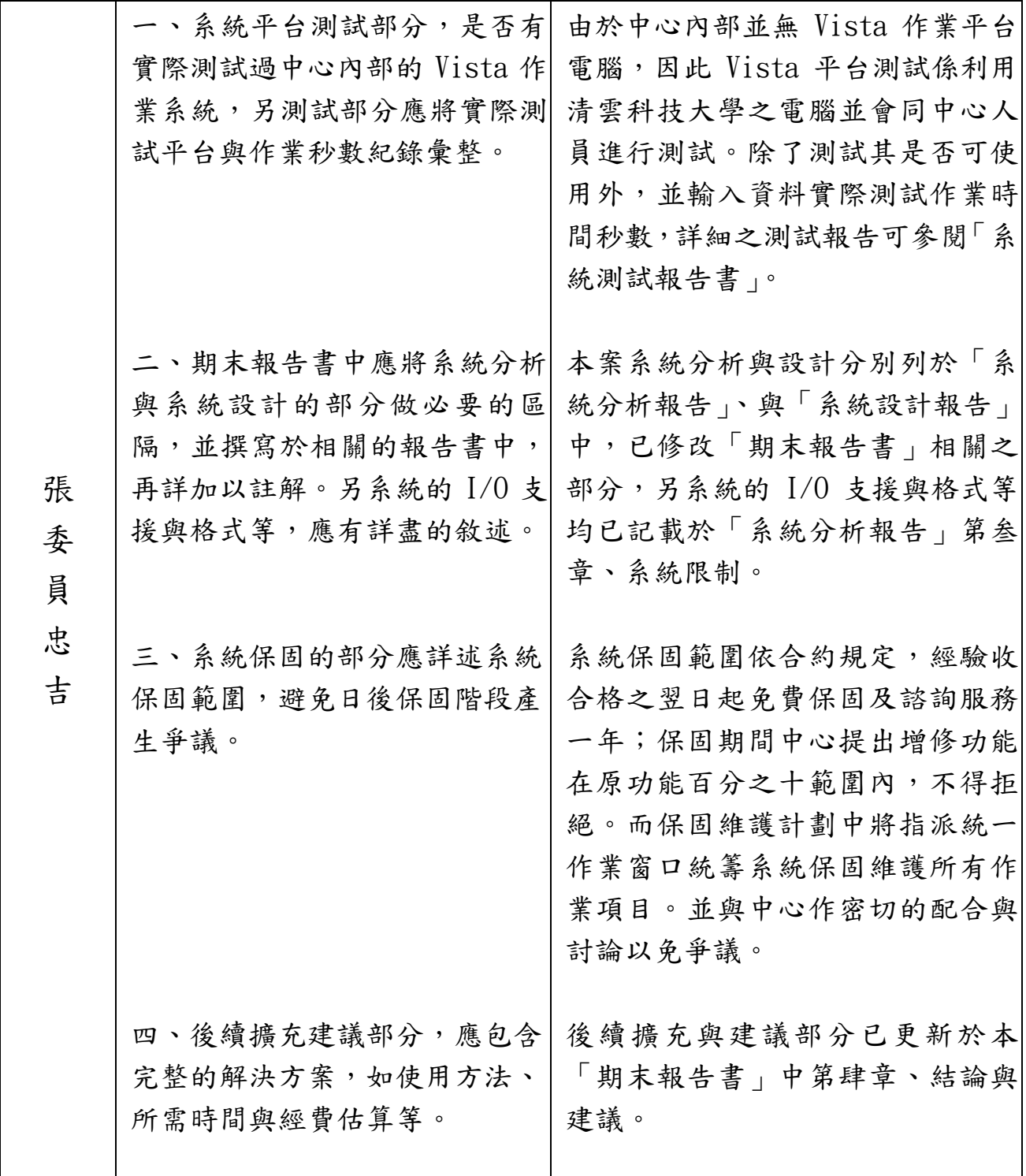

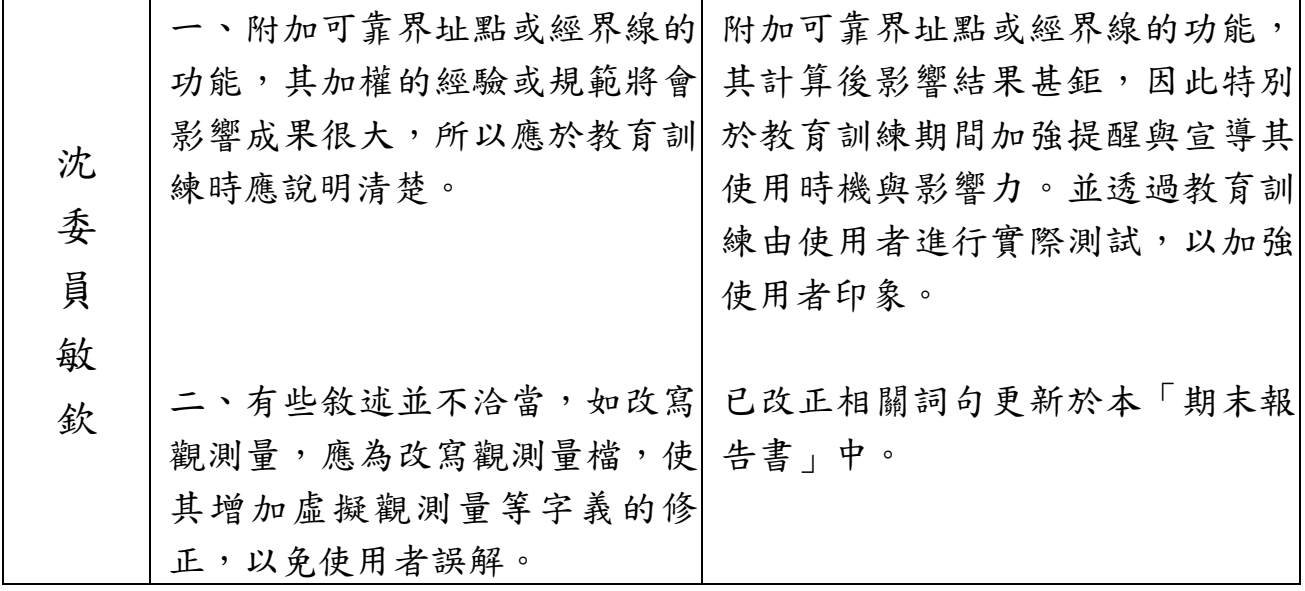

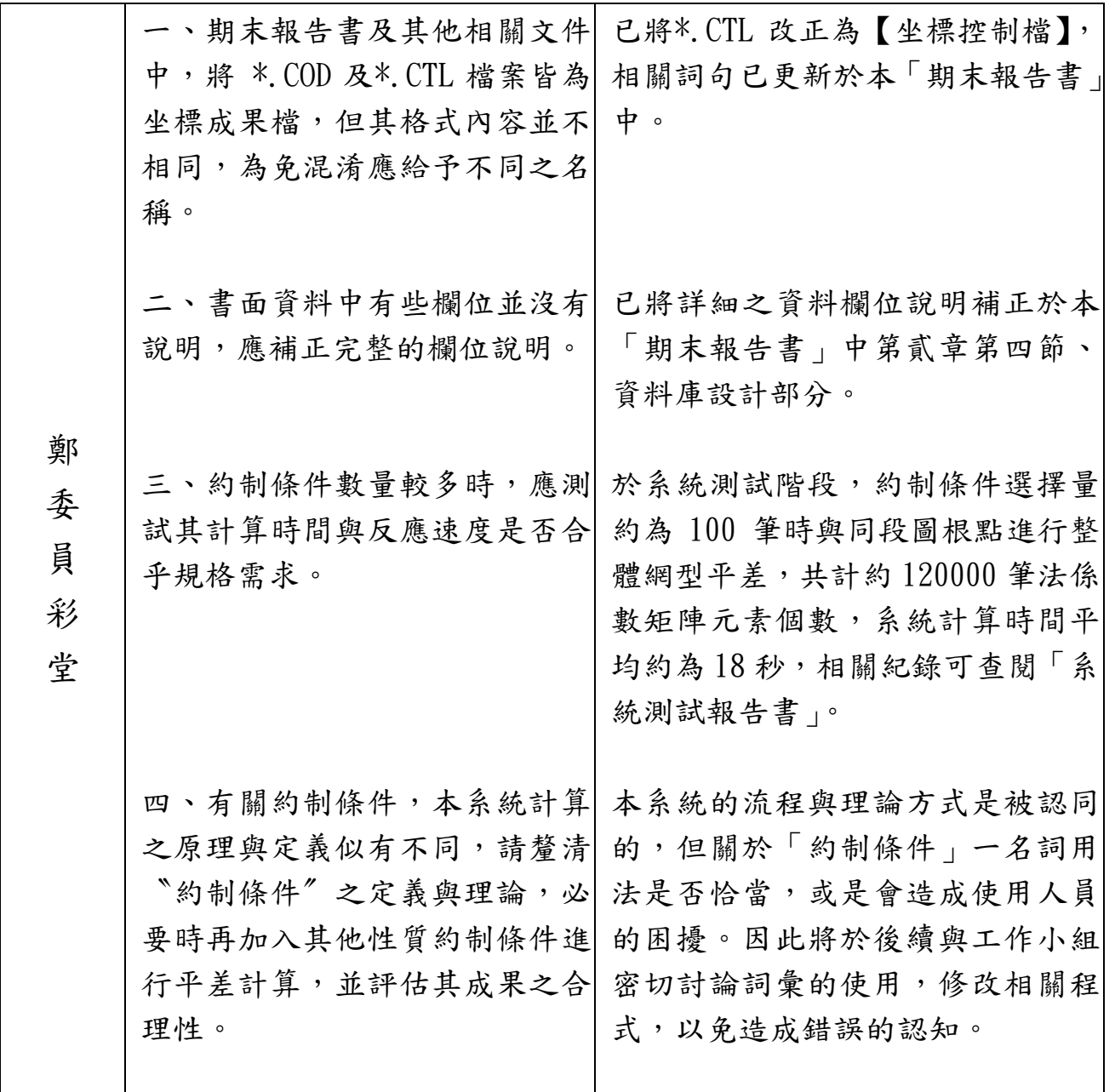

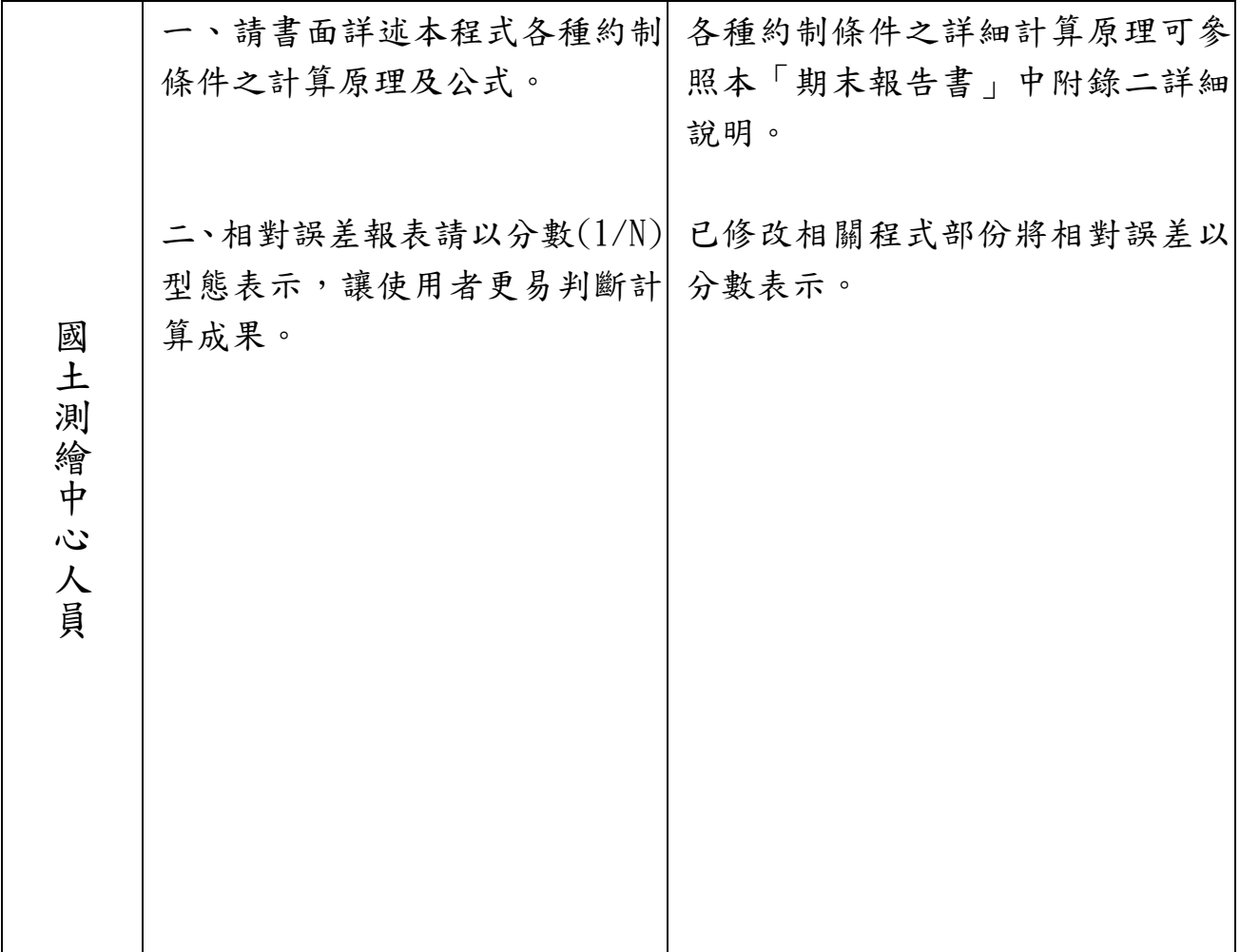

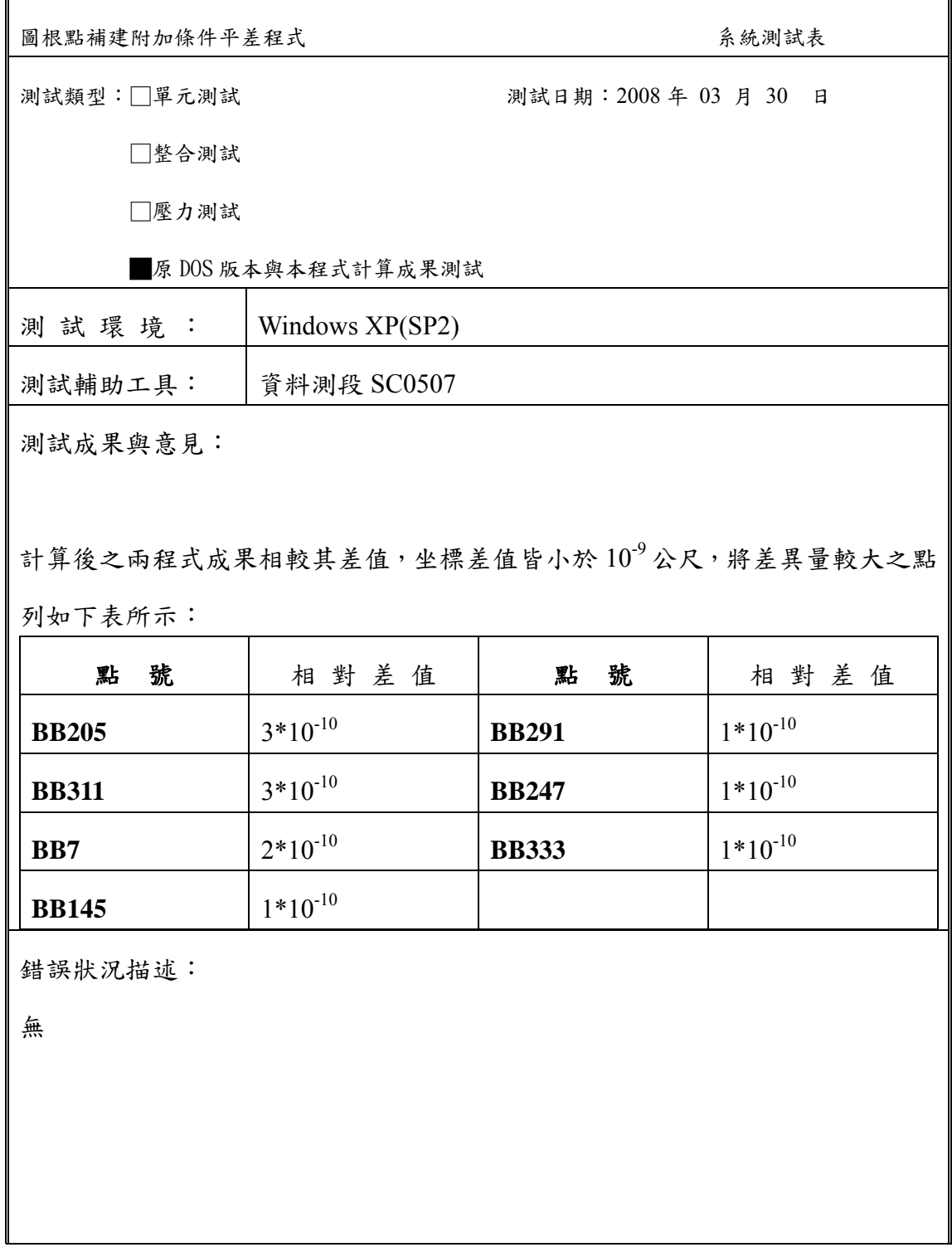

附錄一、**DOS**版本與本程式計算成果測試表

## 附錄二、約制條件說明

本系統可納入現況測量所得之現況點觀測量(\*.CNT 檔案 格式),約制於可靠之界址點或經界線(\*.DXF 檔案格式),條 件包含三種:(1)點對點約制條件、(2)點對線約制條件以及(3) 距離條件。三種方法及原理說明如下:

(一)點對點約制:

點對點約制時,使用者將欲約制的點如現況點坐標 A:(a,b) 約制至某一地籍圖點(界址點)位 B:(c,d),則將 A 點坐標移至  $B$ 點後記錄其新坐標 $[A, \hat{B}]$ A 新坐標 $(a,b)$ = $B \nsubseteq \mathbb{R}$ (c,d), $\sum$ , 並由 MAC 檔尋找 A 點是由哪個圖根點的觀測量來的。之後新增 A 點新 坐標至該段 COR 檔案的最後一筆,再新增相關之虛擬觀測 量(方位角觀測量及距離觀測量,由程式自動計算出)至該段 OBS 檔案的最後兩筆觀測資料。

將變更後的 COR、OBS 檔連同原先之 CON 檔進行「輸 入資料檢核」以及「強制附合平差」,將新增之點與原先之 圖根點一起進行整體平差計算。

(二)點對線約制:

點對線約制時,使用者將欲約制的點如坐標 C:(e,f)約制至 某一線段[若線段由 A:(a,b) B:(c,d)兩點所組成,其方程式為: (d-b)X-(c-a)Y=a(d-b)-b(c-a) ], 求取 C 點至此線段之垂足點, 垂線方程式為(c-a)Y+(d-b)X+k=0, 將 C 點坐標帶入, 求取 k 值,之後將兩方程式解聯立方程式,可得垂足座標(g,h),記

錄此新坐標,並由 MAC 檔尋找 C 點是由哪個圖根點的觀測 量來的。之後新增 C(g,h)點新坐標至該段 COR 檔案的最後一 筆,再新增相關之虛擬觀測量(方位角觀測量及距離觀測量, 由程式自動計算出)至該段 OBS 檔案的最後兩筆觀測資料。

將變更後的 COR、OBS 檔連同原先之 CON 檔進行「輸 入資料檢核」以及「強制附合平差」,將新增之點與原先之 圖根點一起進行整體平差計算。

(三)距離條件約制:

距離條件約制時使用者選擇固定不動的現況點 A(a,b)與 欲約制的現況點 B(c,d),輸入距離後,系統計算兩點的直線 方程式(c-a)Y+(d-b)X+k=0,利用比例計算方式將約制點位 B 在此直線上移動至所輸入之距離位置,計算坐標(e,f),記錄 此新坐標,並由 MAC 檔尋找 B 點是由哪個圖根點的觀測量 來的。之後新增 B(e,f)點新坐標至該段 COR 檔案的最後一 筆,再新增相關之虛擬觀測量(方位角觀測量及距離觀測量, 由程式自動計算出)至該段 OBS 檔案的最後兩筆觀測資料。

將變更後的 COR、OBS 檔連同原先之 CON 檔進行「輸 入資料檢核」以及「強制附合平差」,將新增之點與原先之 圖根點一起進行整體平差計算。

122